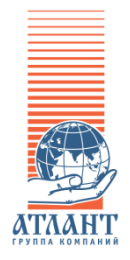

**ЗАО "ПК АТЛАНТ" г. Москва ЗАО "НТЦ "ТЕКО" г. Казань**

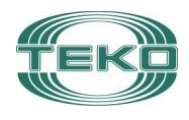

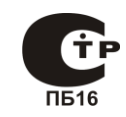

# **ПРИБОР ПРИЕМНО-КОНТРОЛЬНЫЙ ОХРАННО-ПОЖАРНЫЙ**

# **АСТРА-ДОЗОР**

# **Руководство по эксплуатации**

версия аппаратной платформы 2, 3, 4 версия программного обеспечения 18

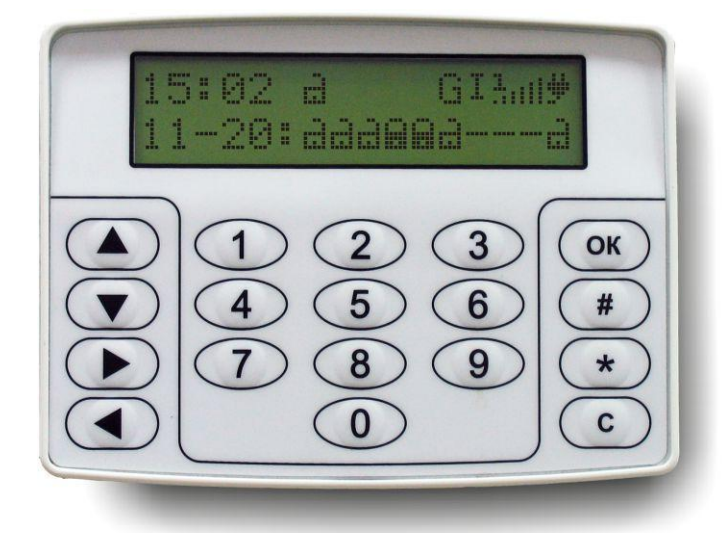

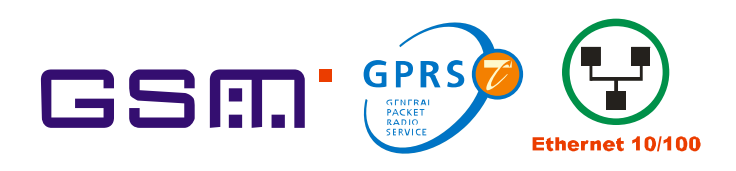

# <span id="page-1-0"></span>**Содержание**

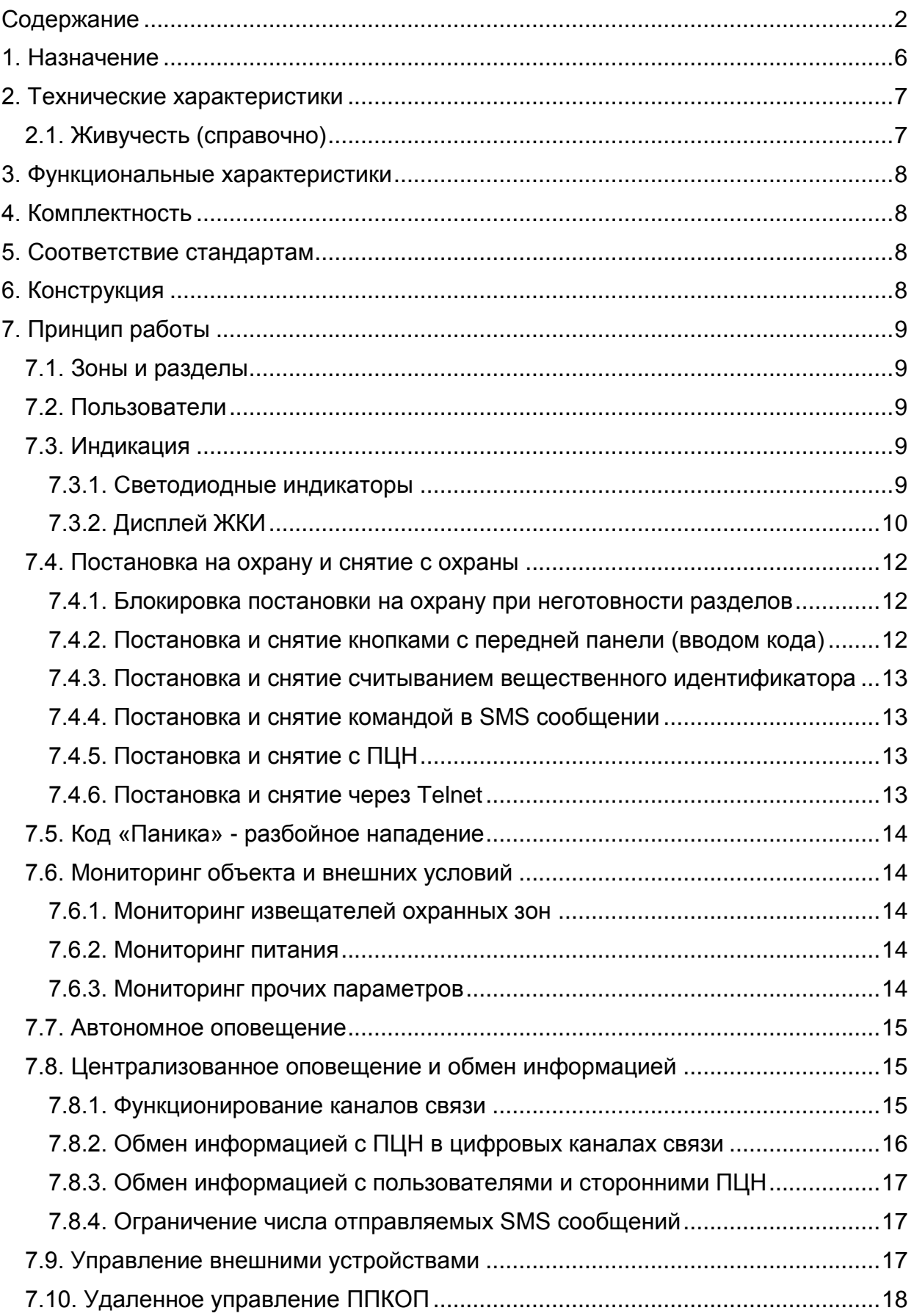

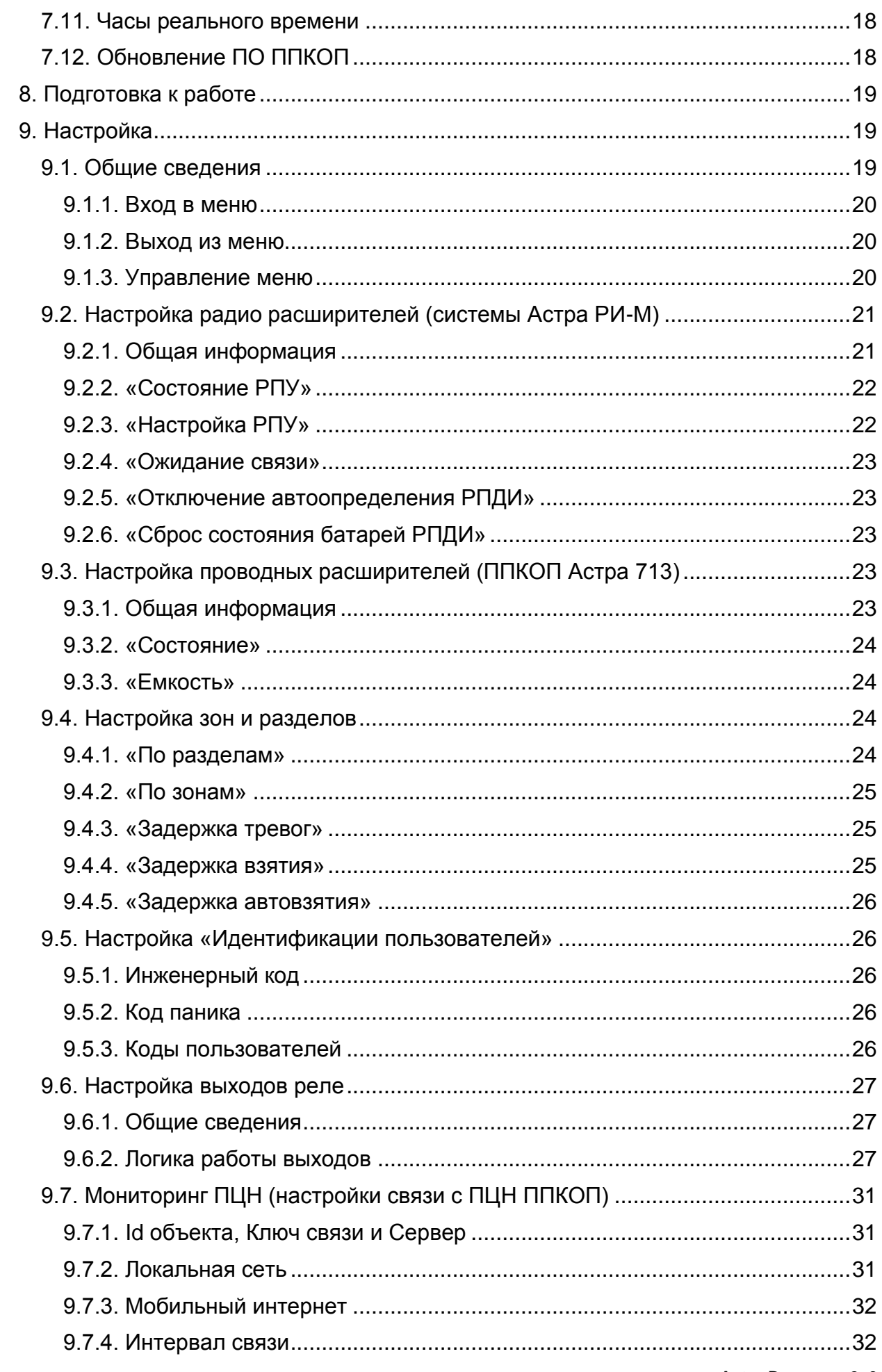

Astra-Dozor\_rev2\_0

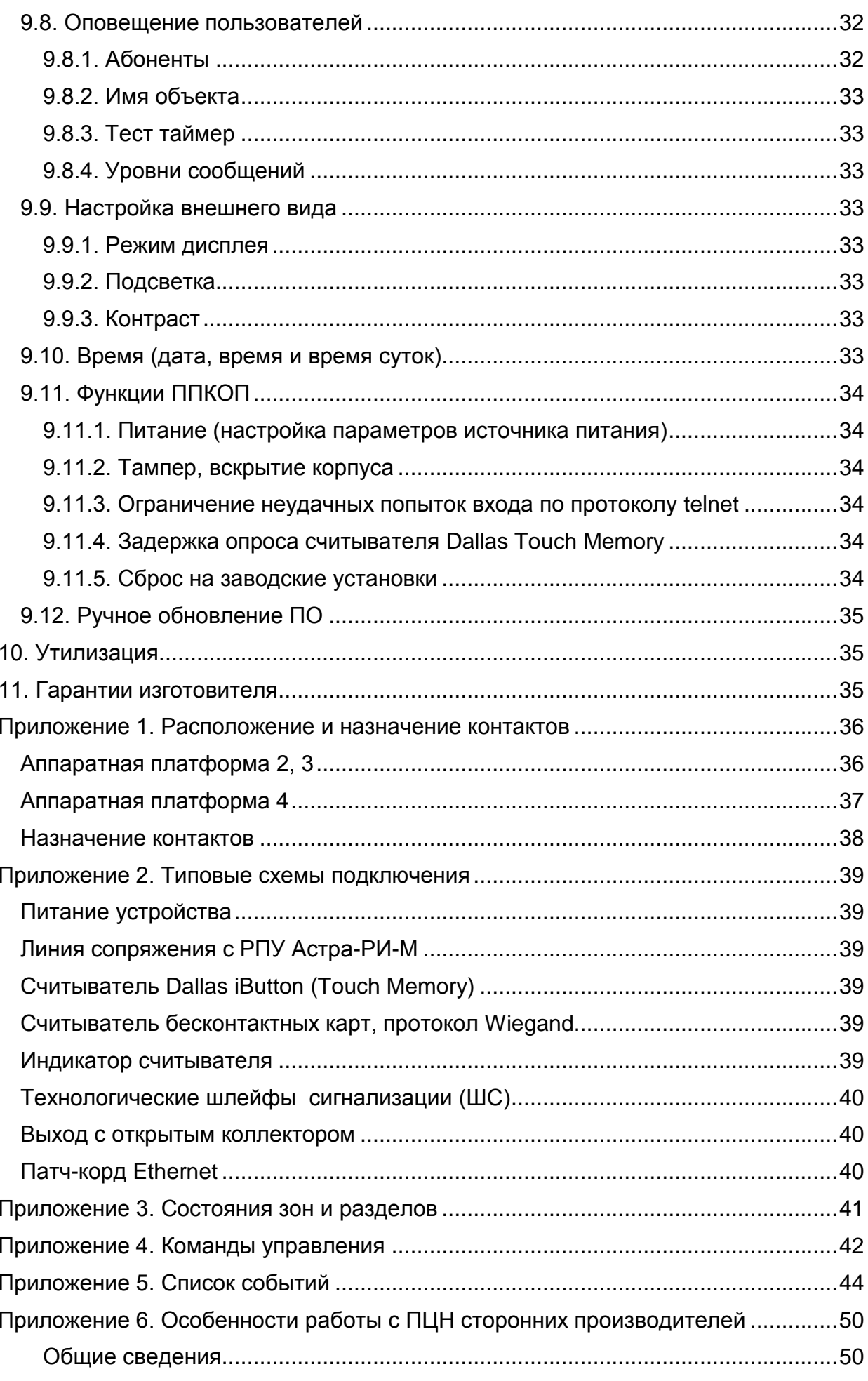

Astra-Dozor\_rev2\_0

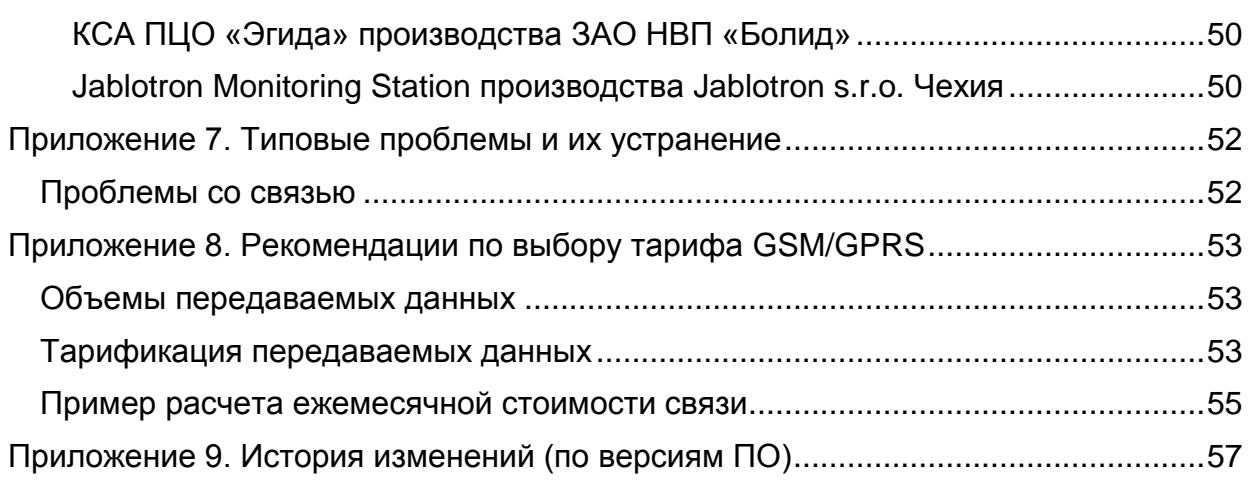

Настоящее руководство по эксплуатации предназначено для изучения принципа работы, условий эксплуатации и технического обслуживания прибора приемноконтрольного охранно-пожарного «Астра-Дозор».

Изготовитель оставляет за собой право без предупреждения вносить изменения с целью усовершенствования изделия.

Сокращения, принятые в настоящем руководстве:

ППКОП – прибор приемно-контрольный охранно-пожарный «Астра-Дозор»;

– РПУ – «РПУ Астра-РИ-М» - ретранслятор периферийный;

– РПДИ – извешатель радиоканальный охранный, пожарный, тревожный;

ШС – шлейф сигнализации;

ТВ – встроенный технологический вход ППКОП;

ПЦО – пост централизованной охраны;

ПЦН – пульт централизованного наблюдения;

ПО – программное обеспечение;

ОСС – оператор сотовой связи;

ИП – источник (блок) питания.

#### <span id="page-5-0"></span>**1. Назначение**

1.1. ППКОП предназначен для охраны объектов от несанкционированных проникновений и пожаров в составе объектовой системы охранно-пожарной сигнализации с выводом сигнала на ПЦН. Дополнительно ППКОП может использоваться в качестве телеметрического устройства управления и контроля.

1.2. ППКОП оповещает окружающих, пользователя или оператора с помощью:

автономных световых и звуковых оповещателей;

сигнальной линии ПЦН;

отправки коротких текстовых сообщений SMS на телефон ПЦН или пользователя;

обмена данными в шифрованном цифровом канале ПЦН.

1.3. ППКОП использует недорогие общедоступные каналы передачи данных для передачи информации о состоянии объекта и получения управляющих команд:

- Ethernet проводной канал интернет цифровой передачи данных для двусторонней связи с ПЦН;
- GSM/GPRS беспроводной цифровой канал (мобильный интернет) через

сеть оператора сотовой связи для двусторонней связи с ПЦН;

GSM/SMS – беспроводной канал обмена короткими текстовыми сообщениями, для односторонней связи с ПЦН сторонних производителей, передачи информации на русском языке непосредственно на мобильный телефон пользователя и получения управляющих команд с сотового телефона пользователя;

1.4. ППКОП интегрируется в систему беспроводной сигнализации «Астра-РИ-М» 1 , производства ЗАО «НТЦ ТЕКО» по внутреннему протоколу обмена и не требует дополнительных модулей сопряжения (РПУ подключаются к ППКОП напрямую посредством линии расширения).

1.5. ППКОП поддерживает ППКОП Астра-713 в качестве расширителей проводных ШС, производства ЗАО «НТЦ ТЕКО» по внутреннему протоколу обмена и не требует дополнительных модулей сопряжения (расширители подключаются к ППКОП напрямую посредством линии RS-485).

1.6. ППКОП контролирует:

- состояния до 118 адресных радиоканальных извещателей системы «Астра РИ-М» (РПДИ), в том числе состояние источников их питания через 1 - 4 ретранслятора периферийных «РПУ Астра-РИ-М»;
- состояния до 118 безадресных группо- $\overline{a}$ вых ШС через 1 - 16 расширителей «Астра-713», в том числе состояние вскрытия корпусов расширителей;
- состояния до 8 безадресных групповых проводных технологических входов (ТВ), подключаемых непосредственно к ППКОП;
- напряжение источника питания с шагом дискретизации 0,06 В, в диапазоне от 5 до 15 В;
- температуру передней панели ППКОП (аппаратная платформа 3 и выше);
- доступность и качественные характеристики (уровень сигналов, состояние счета ОСС и т.п.) каналов связи;
- прочие параметры среды.

<u>.</u>

<sup>1</sup> Торговая марка «Астра» принадлежит Закрытому Акционерному Обществу Научно-Технический Центр "ТЕКО", г. Казань.

1.7. ППКОП организует базовый объектовый контроль доступа посредством подключения контактных и бесконтактных считывателей, совместимых с протоколом Dallas iButton Touch Memory (ТМ), и бесконтактных считывателей, совместимых с протоколом Wiegand.

1.8. ППКОП устанавливает и постоянно поддерживает связь с ПЦН через TCP соединение в доступных каналах цифровой передачи данных.

**Внимание!** Постоянное поддержание связи с ПЦН по цифровому каналу сокращает время на прохождение сообщений до нескольких секунд с момента регистрации события, а также позволяет контролировать обрыв линии связи со стороны оборудования ПЦН, исключая возможность блокировки каналов связи (подавления GSM связи, обрыв проводных линий) с целью «тихого» нападения на объект.

1.9. При необходимости ППКОП может отправлять сообщения дополнительно на ПЦН сторонних производителей:

- КСА ПЦН «Эгида» производства ЗАО НВП «Болид»;
- Jablotron Monitoring Station производства Jablotron s.r.o. Чехия;

Подробнее см. Приложение 6. Особенности работы с ПЦН сторонних производителей на стр. 50.

1.10. ППКОП может функционировать в автономном режиме (без связи с ПЦН), присылая текстовые сообщения на телефоны пользователей, либо комбинировать оба режима работы.

1.11. При всех видах организации связи ППКОП может управляться удаленно, основные действия удаленного управления:

- постановка/снятие с охраны;
- управление исполнительными устройствами;
- настройка;
- обновление ПО.

Удаленное управление может осуществляться со следующих устройств:

- пульт организации пультовой охраны;
- устройство пользователя с выходом в сеть;
- мобильный телефон (посредством SMS-сообщений).

1.12. Алгоритм функционирования и принцип работы ППКОП непосредственно зависит от установленной версии ПО.

1.13. ПО может автоматически обновляться при подключении к ПЦН.

#### <span id="page-6-0"></span>**2. Технические характеристики**

Напряжение питания, В ...... от 10,0 до 15,0 Ток потребления, средний (пиковый), мА................200 (не более 1500) Линия расширения (клемма L+): длина линии, м, ......................не более 200 емкость, нФ,...............................не более 25 Линия Dallas iButton (клемма D+): длина линии, м, ........................не более 25 емкость, пФ,...........................не более 1000 Линия Wiegand (клеммы WD0,WD1): длина линии, м, ........................не более 25 емкость, пФ,...........................не более 1000 Все выходы ППКОП программируемые: клеммы R1, R2 ......................... ток нагрузки не более 1,5 А , напряжение не более 30 В клеммы R3 - R10 ..................... ток нагрузки не более 0,2 А , напряжение не более 12 В клеммы R11, R12 ......ток нагрузки не более 100 мА, напряжение не более 100 В Входы ТВ (клеммы А1 – А8): напряжение, В: ..........................не более 15 Диапазон рабочих температур, °С .......от минус 10 до плюс 55 Относительная влажность воздуха, % ........................93 при плюс 40°С без конденсации влаги

# <span id="page-6-1"></span>**2.1. Живучесть (справочно)**

2.1.1. Время работы ППКОП от АКБ при следующих условиях:

- уровень подсветки 1,
- сигнал оператора GSM 80-90%,
- температура среды + 22ºС,
- емкость батареи ~100% от номинала.

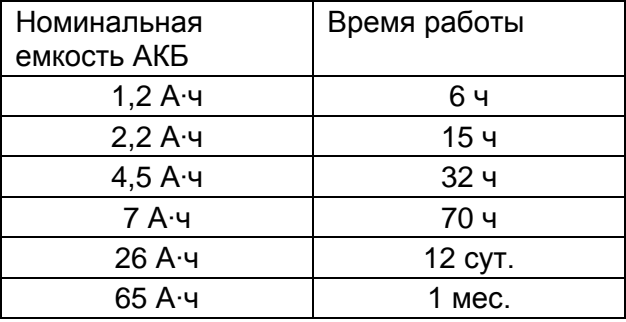

2.1.2. Минимальное напряжение питания, при котором сохраняется связь: 9В;

**Внимание!** При падении напряжения ниже 9В блокируется запись в EEPROM и FLASH память, что приводит к потере событий, созданных при данных условиях

2.1.3. ППКОП оборудован сторожевым таймером, который инициирует аппаратный сброс (перезагрузку) микроконтроллера при его зависании через 64 сек.

2.1.4. Максимальное число обновлений ПО (живучесть FLASH) не менее 100 раз.

# <span id="page-7-0"></span>**3. Функциональные характеристики**

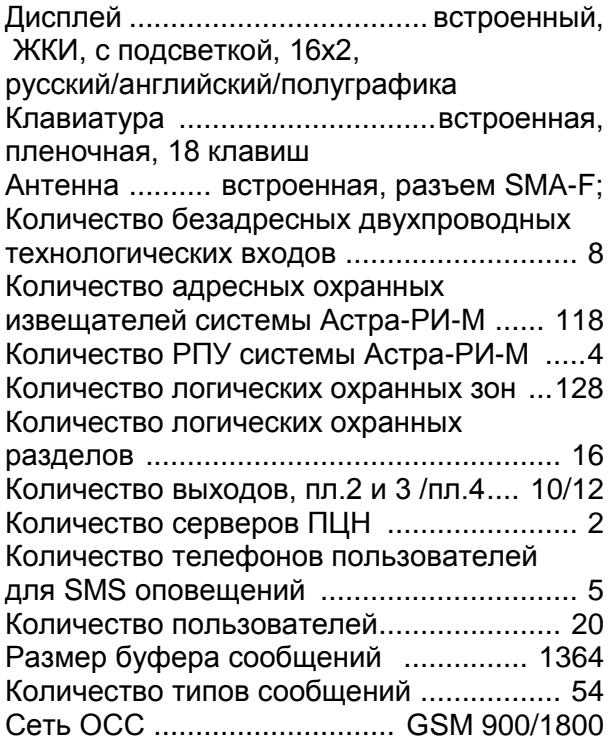

# <span id="page-7-1"></span>**4. Комплектность**

Комплект поставки ППКОП:

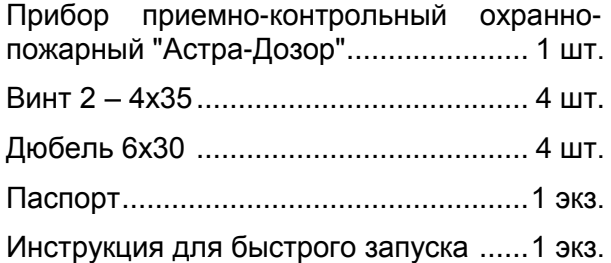

# <span id="page-7-2"></span>**5. Соответствие стандартам**

5.1. ППКОП по способу защиты человека от поражения электрическим током относится к классу защиты 0 по ГОСТ 12.2.007.0-75.

5.2. Электрическая прочность изоляции между клеммами питания и клеммами реле с номинальным напряжением до 72 В удовлетворяет требованиям ГОСТ 12997- 84.

5.3. Электрическое сопротивление изоляции между клеммами питания и клеммами реле соответствует ГОСТ 12997-84.

5.4. Конструктивное исполнение ППКОП обеспечивает его пожарную безопасность по ГОСТ Р МЭК 60065-2002 в аварийном режиме работы и при нарушении правил эксплуатации.

5.5. Конструкция ППКОП обеспечивает степень защиты оболочки IP41 по ГОСТ 14254-96.

# <span id="page-7-3"></span>**6. Конструкция**

Конструктивно ППКОП выполнен в виде блока, состоящего из основания и откидной крышки. На крышке расположен ЖКИ и кнопочная панель, аппаратная платформа версии 2 дополнительно имеет разъем для установки антенны:

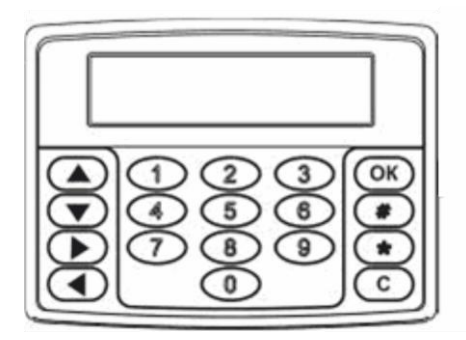

На основании размещается печатная плата с:

- 36 винтовыми разъемами для подключения периферийных устройств и питания;
- 2 разъемами для установки SIM карт ОСС;
- разъемом RG-45 10BASE-T для подключения к сети Ethernet, только пл. 2 и 3;
- $-$  радиомодемом GSM.

Подробное расположение и назначение контактов см. Приложение 1. Расположение и назначение контактов на стр. 36.

# <span id="page-8-0"></span>7. Принцип работы

#### <span id="page-8-1"></span>7.1. Зоны и разделы

7.1.1. Все подключаемые к ППКОП извещатели РПДИ, ТВ и ШС отражаются в логические единицы информации - зоны. Таким образом одна зона соответствует одному адресному извешателю (РПДИ). безадресному групповому ШС или ТВ.

7.1.2. Для простоты управления зоны группируются в разделы. Раздел представляет собой группу зон, имеющих общие характеристики. Снятие с охраны и взятие под охрану раздела влечет снятие и постановку зон, находящихся в разделе.

7.1.3. Каждая из используемых для мониторинга зон должна быть присвоена одному из разделов. Вновь задействованные для мониторинга зоны автоматически присваиваются разделу №1.

7.1.4. Каждому разделу может быть присвоен один из флагов, изменяющий погику обработки его состояний. Подробнее см. п. Настройка зон и разделов на стр. 24.

7.1.5. Отображение РПДИ и ШС в общее адресное пространство охранных зон осуществляется в соответствии с таблицей:

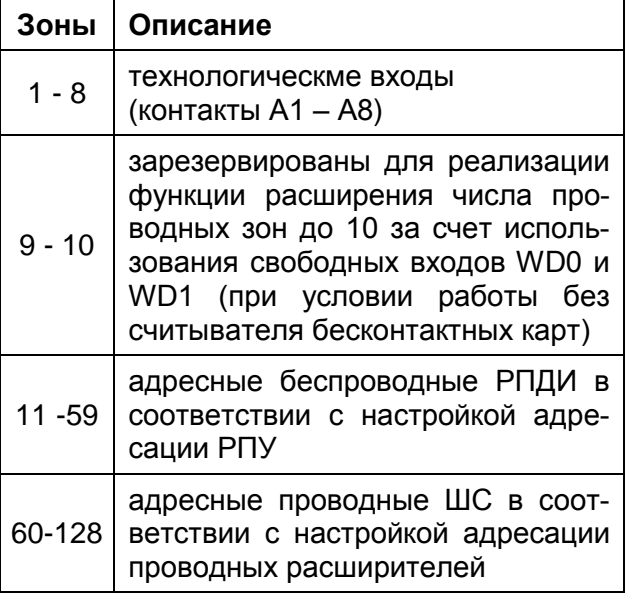

Подробнее о настройке отображения беспроводных РПДИ в адресное пространство зон см. в п. 9.2.3.3. «Емкость» на стр. 22.

Подробнее о настройке отображения проводных РПДИ в адресное пространство зон см. в п. 9.3.3. «Емкость» на стр. 24.

7.1.6. Информация о состоянии зон или разделов выводится в режиме ожидания на экран ЖКИ.

#### <span id="page-8-2"></span>7.2. Пользователи

7.2.1. Для управления ППКОП предусмотрена база кодов и полномочий, предоставляющая возможность авторизовать пользователей в системе и определять разрешенные для управления разделы.

7.2.2. Авторизация может проводиться одним из способов, описанных ниже, а коды могут содержать эталонные значения к одному из следующих идентификаторов:

- вводу четырехзначного кода с клавиатуры передней панели, в SMS сообщении или терминале:
- считыванию вещественного идентификатора Touch Memory;
- считыванию вещественного идентификатора Wiegand-26.

7.2.3. Один пользователь (код) может иметь привязку к одному или нескольким разделам или не иметь такой привязки вообше.

#### <span id="page-8-3"></span>7.3. Индикация

Индикация режимов работы и состояния контролируемых параметров производится с помощью:

- светодиодных индикаторов на плате устройства;
- ЖКИ на передней панели;
- встроенного звукового сигнализатора<sup>2</sup>.

В дополнение к встроенным устройствам индикация некоторых режимов работы может осуществляться с помощью настраиваемых выходов и подключенным к ним звуковым и световым оповещателям. Данная возможность описана в разделе «Выходы реле».

#### <span id="page-8-4"></span>7.3.1. Светодиодные индикаторы

7.3.1.1. На плате устройства располагаются 4 светодиодных индикатора, отражающие базовую информацию о работе ППКОП в целом. Описание информативности приведено в таблице:

<sup>&</sup>lt;sup>2</sup> Только для аппаратной платформы версии 3 и выше.

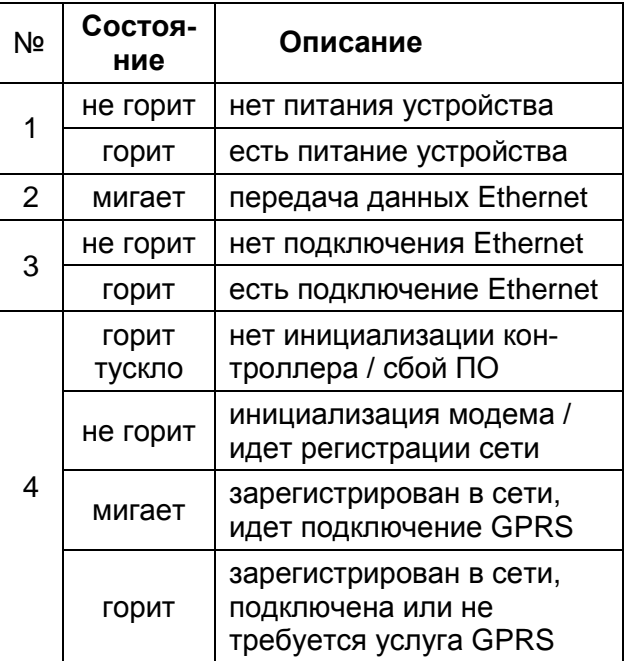

#### <span id="page-9-0"></span>7.3.2. Дисплей ЖКИ

7.3.2.1. ЖКИ отображает текстовую, числовую и графическую информацию в зависимости от режима работы ППКОП:

- в режиме ожидания в первой строке отображаются: часы, состояние обновления ПО, состояние очереди сообщений, состояние связи, состояние ИП; во второй строке - состояние разделов ипи зон:

$$
\frac{10:18}{\frac{a}{\frac{a}{\sqrt{3}}}}\sqrt{\frac{3}{\sqrt{3}}}\sqrt{\frac{3}{\sqrt{3}}}
$$

- в режиме меню: пункты меню, индекс пункта в списке (если применимо):

Hactroßkar

NS.

- в режиме ввода: пункт меню или описание, строка ввода информации, курсор позиции ввода:

Введите вначение internet.net\_

- для вывода различной информации:

Baблокировано 600 CØK. Hā

7.3.2.2. При не установленных (вручную или с ПЦН) часах индикация часыминуты мигает с частотой 1 Гц;

7.3.2.3. Для отображения режима «Дневной» в качестве разделителя часовминут используется «двоеточие»:

10118

«Ночной» - «точка»:

22.18

7.3.2.4. Подсветка индикатора ЖКИ регулируется в пределах от  $0 -$  отсутствие подсветки до 10 - максимальная яркость и изменяется в зависимости от условий работы:

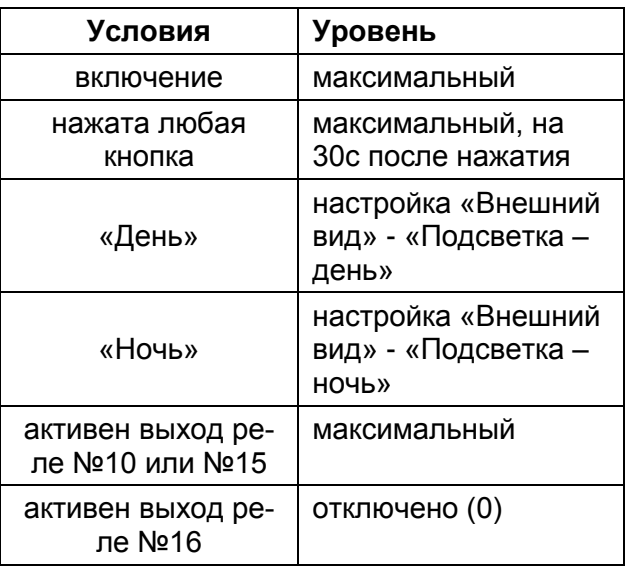

Подсветка ЖКИ автоматически переходит в режим энергосбережения при следующих условиях:

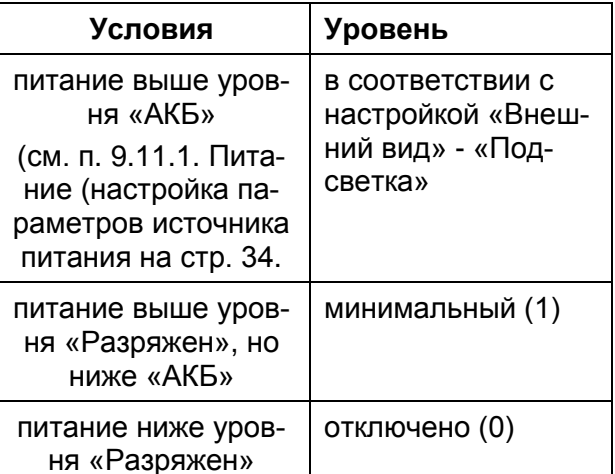

7.3.2.5. Вид и способ индикации выбирается в настройке «Внешний вид».

7.3.2.6. Раздел или зона может находиться в одном из нескольких состояний и иметь индикацию в виде пиктограмм, подробнее см. Приложение 3. Состояния зон на стр. 41. Штриховка фона в таблице означает мигание пиктограммы на ЖКИ.

7.3.2.7. Так как количество зон может превышать количество символов на ЖКИ, для просмотра всех зон используются кнопки-стрелки: «Вверх», «Вниз», «Вправо» и «Влево», в начале строки отображаются номера выводимых зон, далее следует информация по зонам:

10-20:-------------------

7.3.2.8. Индикация состояния батарей в РПДИ определяется ППКОП, однако на дисплей не выводится и передается только на ПЦН или пользователю.

7.3.2.9. В верхней строке в позиции 11 при наличии сообщений, ожидающих отправки, отображаются индикатор «Колокольчик»:

4.

7.3.2.10. В верхней строке в позиции 12 и 13 отображаются индикатор наличия связи с сервером ПЦН ППКОП, тип используемого канала связи и номер сервера:

при использовании проводного канала Ethernet отображается символ «E»:

**Experience** 

при использовании беспроводного канала GPRS отображается символ «G»:

General Control G

При передаче пакета индикатор номера сервера кратковременно моргает.

7.3.2.11. Индикация номера канала GSM GPRS и уровень сигнала отображается в позиции 14 и 15 верхней строки ЖКИ, например:

...!!!

7.3.2.12. В правом верхнем углу отображаются индикатор состояния ИП:

при работе от сети (питание выше уровня «От сети») отображается пиктограмма «От сети»<sup>3</sup>:

ÿ

- при работе в диапазоне от сети от АКБ (питание ниже уровня «Порог От сети», но выше уровня «Порог От АКБ») отображается мигающая пиктограмма «От сети»;
- при работе от АКБ (питание ниже уровня «Порог От АКБ», но выше уровня «Порог Разряжен») отображается пиктограмма «Батарея» или «Б»:

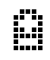

при разряде АКБ (питание ниже уровня «Порог Разряжен», но выше 9,5В) отображается пиктограмма «Разряженная батарея» или «!»:

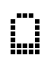

при полном разряде АКБ (питание ниже 9,5В) отображается пиктограмма «Отказ батареи» или «!!»:

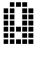

7.3.2.13. В процессе загрузки обновления отображается прогресс получения данных в процентах:

1

 $3$  для аппаратной платформы версии 2 отображается « »

# $\frac{1}{2}75$

при готовности к запуску обновления отображается индикатор готовности обновления в виде «угловой стрелки»:

44

# <span id="page-11-0"></span>**7.4. Постановка на охрану и снятие с охраны**

7.4.1. Постановка на охрану зоны – переход от пассивного мониторинга состояния зон (без выдачи сообщений об изменении их состояния) к активному (с выдачей соответствующих сообщений).

7.4.2. При включении питания ППКОП автоматически берет на охрану все зоны, находящиеся в разделах с установленным флагом «Неснимаемый». В дальнейшем зоны в подобных разделах не могут быть сняты с охраны без снятия соответствующего флага в настройке разделов.

7.4.3. Взятие на охрану и снятие с охраны реализуется несколькими способами:

кнопками с передней панели;

- считыванием вещественного идентификатора Touch Memory с контактного считывателя или брелка РПДК Астра– РИ-М;
- считыванием вещественного идентификатора Wiegand с бесконтактного считывателя;
- отправкой команды в SMS сообщении;
- отправкой команды с ПЦН;
- отправкой команды с подключением через Ethernet по протоколу Telnet;
- изменением состояния зон.

#### <span id="page-11-1"></span>**7.4.1. Блокировка постановки на охрану при неготовности разделов**

7.4.1.1. При неготовности зон в момент взятия под охрану может производиться блокировка взятия с выдачей соответствующего сообщения. При постановке кодом с передней панели при блокировке отображается сообщение «Не готов» на 3с. либо до нажатия «ОК».

7.4.1.2. При блокировке общее состояние выходов «Блокировка взятия» переводится в активное состояние до следующего успешного снятия с охраны или постановки на охрану.

7.4.1.3. Блокировка постановки на охрану осуществляется по следующей логике:

никогда не блокируется постановка на охрану:

- при автовзятии после включения;
- при взятии удаленно командами управления;
- если все неготовые зоны находятся в разделах с установленным флагом "С обходом";

в соответствии с настройкой «Настройка разделов и зон» - «Блок. с задержкой», блокируется постановка на охрану при неготовности:

- если все неготовые зоны находятся в разделах с установленным флагом «С задержкой»;

в соответствии с настройкой «Настройка разделов и зон» - «Блок. удаленной постановки» блокируется постановка на охрану при неготовности:

- при постановке через считыватель TouchMemory;
- при постановке через считыватель Wiegand;

во всех остальных случаях не готовые к взятию зоны вызывают блокировку постановки.

#### <span id="page-11-2"></span>*7.4.2. Постановка* **и снятие кнопками с передней панели (вводом кода)**

7.4.2.1. Перед управлением с использованием ввода кода с передней панели необходимо занести эталон кода в базу пользователей.

7.4.2.2. Для возможности постановки на охрану и снятия с охраны выбранному пользователю (коду) необходимо присвоить разделы.

7.4.2.3. Для снятия разделов, присвоенных пользователю, необходимо нажать кнопку «\*» на передней панели и в ответ на приглашение «Введите код» ввести код пользователя:

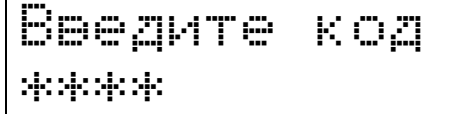

7.4.2.4. Для постановки разделов, присвоенных пользователю, необходимо нажать кнопку «#» на передней панели и в ответ на приглашение «Введите код» ввести код пользователя.

7.4.2.5. Для автоматической постановки/снятия разделов (в соответствии с их текущем состоянием), необходимо ввести правильный код пользователя (при этом после ввода первого символа отобразится приглашение «Введите код»).

7.4.2.6. При неверном вводе кода три раза подряд возможность ввода кодов будет заблокирована на 10 минут.

7.4.2.7. Если вводимый с клавиатуры код состоит из 1-3 цифр, то для его подтверждения необходимо нажать «ОК» после ввода. Если код состоит из 4 цифр, то после ввода последнего знака производится автоматическое подтверждение.

7.4.2.8. Коды, вводимые с передней панели, не должны начинаться с «нуля». При вводе кодов, начинающихся с нуля, незначащие нули отбрасываются. Например: код «0001» будет воспринят как «1».

7.4.2.9. При авторизации кодом с передней панели вводимый код не отображается, а заменяется символами «звездочка».

#### <span id="page-12-0"></span>**7.4.3. Постановка и снятие считыванием вещественного идентификатора**

7.4.3.1. Перед управлением с использованием вещественных идентификаторов необходимо занести эталон идентификатора в базу пользователей.

7.4.3.2. Для возможности постановки на охрану и снятия с охраны выбранному пользователю (идентификатору) необходимо присвоить разделы.

7.4.3.3. Для автоматической постановки/снятия присвоенных разделов необходимо поднести вещественный идентификатор к считывателю или нажать кнопку брелка РПДК. После успешного считывания идентификатора и совпадения его с эталоном в базе пользователей, ППКОП произведет необходимые действия с разделами, присвоенными пользователю.

#### <span id="page-12-1"></span>**7.4.4. Постановка и снятие командой в SMS сообщении**

7.4.4.1. Для возможности постановки на охрану и снятия с охраны выбранному пользователю (коду) необходимо присвоить разделы.

7.4.4.2. Для снятия разделов, присвоенных пользователю, необходимо отправить команду «OFF:» на номер телефона установленной SIM-карты.

7.4.4.3. Для постановки на охрану разделов, присвоенных пользователю, необходимо отправить команду «ARM:» на номер телефона установленной SIM-карты.

7.4.4.4. При получении SMS сообщения с телефона, содержащегося в списке телефонов пользователей, производится автоматическая авторизация. При этом номер ячейки совпадающего телефона будет соответствовать номеру пользователя в системе.

7.4.4.5. При отправке SMS с номера, не зарегистрированного в ППКОП, или при необходимости авторизоваться от имени другого пользователя, необходимо использовать принудительную авторизацию в SMS, указав в начале сообщения символ «плюс» и через пробел от команд код пользователя, например:

**+1234** *ARM:*

#### <span id="page-12-2"></span>**7.4.5. Постановка и снятие с ПЦН**

7.4.5.1. При обмене данными с ПЦН устанавливается защищенный канал, данные шифруются с помощью «Ключа связи», уникального для каждого объекта. Оператор ПЦН или пользователь из личного кабинета имеют полный контроль по снятию и постановке объекта с помощью органов управления ПЦН.

#### <span id="page-12-3"></span>**7.4.6. Постановка и снятие через Telnet**

7.4.6.1. При сопряжении ППКОП и стороннего оборудования/систем или в сервисном режиме возможно управление постановкой на охрану и снятием с охраны с помощью подключения Telnet на IP адрес ППКОП в локальной сети.

7.4.6.2. После подключения по протоколу Telnet ППКОП предложит ввести код пользователя.

7.4.6.3. Для снятия разделов, присвоенных пользователю, необходимо отправить команду «OFF:».

7.4.6.4. Для постановки разделов, присвоенных пользователю, необходимо отправить команду «ARM:».

#### <span id="page-13-0"></span>**7.5. Код «Паника» - разбойное нападение**

7.5.1. ППКОП реализует функцию оповещения оператора ПЦН о разбойном нападении на пользователя без привлечения внимания нападающего путем снятия с охраны или взятия на охрану объекта специальным кодом, который устанавливается настройкой «Общие» - «Код паника».

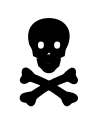

**Внимание! Если вы подверглись нападению и грабитель требует от вас снять с охраны помещение, не пытайтесь оказать сопротивление, передайте ему код «Паника» и инструкции по снятию объекта с охраны.** 

7.5.2. Код «Паника», введенный с передней панели, действует аналогично верно введенному коду пользователя №1 (и при соответствующих настройках пользователя вызывает постановку или снятие), однако при вводе кода «Паника» дополнительно формируется тревожное сообщение о нападении на объект.

7.5.3. Заводская установка кода – «1122». Мнемоническое правило для запоминания кода «Паника» по умолчанию: «112 – телефон службы спасения, последняя 2-ка повторена 2 раза».

# <span id="page-13-1"></span>**7.6. Мониторинг объекта и внешних условий**

#### <span id="page-13-2"></span>**7.6.1. Мониторинг извещателей охранных зон**

7.6.1.1. После включения и инициализации, независимо от режима работы, ППКОП постоянно отслеживает изменение состояния адресных извещателей и групповых ШС. Изменения состояния извещателей и групповых ШС отражаются в изменении состояния соответствующих охранных зон объекта.

7.6.1.2. Возможные состояния зон (разделов) перечислены в Приложение 3. Состояния зон на стр. 41 и располагаются по возрастанию угрозы от минимальной «Не используется» до максимальной «Тревога».

7.6.1.3. Состояние раздела определяется состоянием включенных в него зон и устанавливается равным максимальному состоянию зоны. Например, в разделе хотя бы с одной зоной в состоянии «Тревога» общее состояние будет установлено в значение «Тревога».

7.6.1.4. При изменении состояния (переходе в новое состояние) зоны или раздела может формироваться событие, отправляемое на ПЦН или пользователю.

#### <span id="page-13-3"></span>**7.6.2. Мониторинг питания**

7.6.2.1. В процессе работы ППКОП отслеживает уровень выдаваемого ИП напряжения с шагом дискретизации 0,06В.

7.6.2.2. По уровню выдаваемого напряжения ППКОП определяет режим работы ИП из возможных:

- «От сети»;
- «Норма»;
- «От батареи»;
- «Разряжен»;
- «Не работоспособен».

Для этого ППКОП анализирует изменение уровня питания в пределах пороговых значений, устанавливаемых для первых четырех уровней в настройке «Питание». Принятый уровень питания равен 9,5 В с учетом гистерезиса для двух соседних значений.

**Внимание!** Для корректного определения состояния источника питания необходимо настроить пороговые значения для конкретных условий работы и конкретного ИП, подробнее см. п. 9.11.1. Питание (настройка параметров источника питания на стр. 34.

#### <span id="page-13-4"></span>**7.6.3. Мониторинг прочих параметров**

7.6.3.1. Дополнительно ППКОП отслеживает изменение состояния и формирует события по:

- включению питания и пороговому изменению напряжения питания в настройках «Питание»;
- изменению в сети Ethernet;
- изменению в сети GSM по каждой SIMкарте отдельно;
- изменению в сети GPRS по каждой SIM-карте отдельно;
- изменению остатка средств на балансе счета сотовой связи;
- обновлению версии ПО;
- вводу кода «Паника»;
- открытию и закрытию корпуса ППКОП;
- переполнению буфера неотправленных событий;
- результатам обработки поступающих команд.

7.6.3.2. Во время инициализации SIMкарт операторов связи ППКОП считывает из SIM-карты уникальный международный номер абонента IMSI (отштампованный на лицевой стороне SIM-карты и указываемый в детализации счета) и запоминает его, а в случае изменения отправляет на сервер ПЦН для отслеживания движения SIM-карт на объектах.

7.6.3.3. При смене базовой станции оператора сотовой связи ППКОП отправляет ее номер на сервер ПЦН для возможного отслеживания местоположения объекта с установленным ППКОП.

7.6.3.4. Постоянно изменяющиеся условия отслеживаются и передаются на ПЦН не в виде событий, а в виде вещественных значений при каждой передаче данных. К подобным значениям относятся:

- активный (используемый при текущей передаче данных) канал связи;
- активный оператор сотовой связи (ОСС) и используемая на текущий момент SIM-карта;
- уровень сигнала GSM;
- число отправленных SMS сообщений (или остаток предоплаченных SMS сообщений);
- напряжение источника питания.

7.6.3.5. Полный список сообщений и их информативность см. Приложение 5. Список событий на стр. 44.

#### <span id="page-14-0"></span>**7.7. Автономное оповещение**

7.7.1. Автономное оповещение производится с помощью подключаемых к ППКОП световых, звуковых и светозвуковых оповещателей, а также иного оборудования оповещения.

7.7.2. Выходы реле имеет свободно программируемую логику и могут отражать практически любые возникающие события и состояния ППКОП. Подробнее см. 9.6. Настройка выходов реле на стр. 27.

7.7.3. Для подключения светового и звукового оповещателей могут используется выходы, имеющие заводскую настройку. Подробнее см. 9.6. Настройка выходов реле на стр. 27.

#### <span id="page-14-1"></span>**7.8. Централизованное оповещение и обмен информацией**

#### <span id="page-14-2"></span>**7.8.1. Функционирование каналов связи**

7.8.1.1. ППКОП самостоятельно поддерживает три канала связи для передачи информации на ПЦН и два канала связи для передачи информации пользователям и на сторонние ПЦН.

7.8.1.2. После включения ППКОП поддерживает готовность к обмену информацией с использованием максимально доступного количества каналов связи, даже если обмен информацией не требуется на текущий момент времени.

Для поддержания каналов связи производится автоматическая настройка параметров:

- определение подключения кабеля и получение/продление сетевого адреса от сервера DHCP для Ethernet;
- регистрация в сети GSM и принудительная регистрация в сети GPRS для каналов GSM.

7.8.1.3. Работа каналов связи Ethernet и GSM/GPRS осуществляется параллельно и не зависит друг от друга.

7.8.1.4. Работа каналов связи GSM (через первого и второго ОСС) осуществляется по очереди с помощью переключения GSM модема с одной SIM-карты на другую с перерегистрацией в сети GSM. ОСС выбирается автоматически в зависимости от качества услуг связи и наличия сбоев в сети передачи данных.

7.8.1.5. Для каналов GSM/GPRS установлены следующие ограничения, при превышении которых происходит переключение на другого ОСС (другую SIMкарту):

число попыток инициализировать

SIM-карту .................... 7 (с интервалом 1с)

максимальное время регистрации в сети оператора связи, до перехода на другую SIM-карту, с ........................................... 120

максимальное время подключения услуги GPRS, до перехода на другую

SIM-карту, с ........................................... 120

число попыток отправить SMS ............... 10

число попыток связи с серверами ПЦН ППКОП................................. неограниченно

7.8.1.6. Использование определенных каналов может быть разрешено или запрещено в настройках.

#### <span id="page-15-0"></span>**7.8.2. Обмен информацией с ПЦН в цифровых каналах связи**

7.8.2.1. ППКОП использует следующие цифровые каналы передачи данных для двусторонней связи с оборудованием ПЦН:

- $-10BASE-T$  Ethernet проводной канал интранет/интернет цифровой передачи данных;
- GSM/GPRS беспроводной цифровой канал (мобильный интернет) через сеть оператора сотовой связи для двусторонней связи с ПЦН.

7.8.2.2. При необходимости передачи информации выбирается первый готовый к передаче канал. При этом Ethernet имеет преимущество перед GSM/GPRS.

7.8.2.3. В случае успешной передачи информации (подтверждения передачи), передача информации по оставшимся каналам не производится.

7.8.2.4. В цифровых каналах связи обмен информацией осуществляется по внутреннему протоколу ППКОП. Данный протокол специально разработан для достижения максимальной информативности и детализации обстановки на объекте.

7.8.2.5. При работе через сеть передачи данных между ППКОП и оборудованием ПЦН организуется защищенный шифрованный канал передачи данных. При этом передаваемая информация шифруется 128 битным индивидуальным ключом связи и не может быть перехвачена или искажена (подделана).

7.8.2.6. Инициатором передачи информации по цифровым каналам связи выступает ППКОП (в силу особенностей реализации адресации в сотовых и локальных сетях и отсутствия реального IP адреса). После установления соединения с сервером данные в канале могут передаваться в обе стороны.

7.8.2.7. Оборудование ПЦН не устанавливает связи с ППКОП самостоятельно, однако регистрирует отсутствие связи в течение определенного администратором ПЦН интервала времени для каждого объекта. В случае превышения указанного интервала оборудование ПЦН формирует тревожный сигнал с детализацией «Потеря связи с объектом».

7.8.2.8. Передача информации на оборудование ПЦН осуществляется в пакетном режиме с контролем подтверждения доставки пакета и электронной подписью каждого пакета.

7.8.2.9. Для уменьшения задержек при передаче данных установлены следующие ограничения, при превышении которых передача пакета считается неудачной, а пакет подлежит повторной отправке с использованием другого адреса сервера и/или другого канала связи:

время установки соединения с сервером, по протоколу Ethernet, с, ......................... 30

время отправки пакета данных и ожидание ответа от сервера и квитанции подтверждения, по протоколу Ethernet, с, ........... 30

время установки соединения с сервером, по протоколу GPRS, с, ............................ 30

время отправки пакета данных и ожидание ответа от сервера и квитанции подтверждения, по протоколу Ethernet, с, ........... 60

число неудачных попыток связи с основным сервером до переключения на резервный сервер ......................................... 1

число попыток связи с резервным сервером до переключения на основной .......... 1

число неудачных попыток связи с основным/резервным серверами до переключения с канала Ethernet на GSM/GPRS .... 1/1

число неудачных попыток связи с серверами до переключения на другой канал GSM/GPRS .............................................. 10

7.8.2.10. При работе совместно с ПЦН объем передаваемых и принимаемых данных практически не зависит от количества событий, почти полностью затрачивается на поддержание канала связи и составля-

ет около 8кб в час. Подробнее о способах тарификации передаваемых данных ОСС и выборе тарифного плана ОСС см. Приложение 8. Рекомендации по выбору тарифа GSM/GPRS на стр. 53.

Внимание! Выбор тарифного плана оператора сотовой связи (ОСС) определяет стоимость услуг связи и напрямую влияет на стоимость обслуживания объекта.

7.8.2.11. ППКОП поддерживает до двух адресов серверов (оборудования) ПЦН, при этом один адрес функционирует как основной, второй используется при недоступности основного.

Синхронизация информации межлу основным и резервным сервером ПЦН осуществляется оборудованием ПЦН автоматически.

#### <span id="page-16-0"></span>7.8.3. Обмен информацией с пользователями и сторонними ПЦН

7.8.3.1. ППКОП использует канал GSM/SMS для двухстороннего обмена короткими сообщениями независимо от использования других каналов связи.

7.8.3.2. При отправке сообщения используется активная на момент отправки SIM-карта (ОСС), имеющая регистрацию в сети GSM.

7.8.3.3. Получение сообщений с командами пользователя осуществляется только с активной на текущий момент SIMкарты.

7.8.3.4. ППКОП осуществляет удаленное оповещение пользователей системы напрямую посредством отправки SMS на устройство, способное принимать подобные сообщения (мобильный телефон,  $K\Pi K$ ).

7.8.3.5. Для установки телефонов, выбора формата и языка сообщений, идентификатора объекта, для отправки SMS сообщений используется настройка «SMS оповешен. пользователей».

7.8.3.6. Пользователи могут получать сообщения с различной степенью детализации событий. Для выбора уровня детализации сообщений используется настройка детализации отправляемых сообщений для каждого абонента и общие уровни детализации сообщений подробнее см. 9.8.1.3. «Детализация день/ночь» на стр. 33.

#### <span id="page-16-1"></span>7.8.4. Ограничение числа отправляемых SMS сообщений

Внимание! Количество отправляемых SMS может быть ограничено обслуживающей ППКОП организацией. Ограничение может осуществляться путем предоставления пакетов предоплаченных сообшений.

7.8.4.1. ФУНКЦИЯ ОГРАНИЧЕНИЯ ЧИСЛА ОТправляемых сообщений предусмотрена для обслуживающих организаций, предоставляющих мониторинг с ПЦН и использующих отправку сообщений непосредственно пользователям как дополнительно оплачиваемую услугу.

7.8.4.2. Данная функция реализована в виде активации пакетов сообщений по командам с ПЦН.

7.8.4.3. Информация о текущем депозите SMS сообщений отображается в информационной карточке объекта на ПЦН и пункте меню «Информация» - «Депозит SMS» с передней панели. Если ограничение не установлено, то отображается количество отправленных SMS с момента начала работы (или сброса командой).

#### <span id="page-16-2"></span> $7.9.$ **Управление** внешними устройствами

7.9.1. ППКОП управляет внешними устройствами через встроенные реле и модули реле и оповещения (МРО).

7.9.2. Выходы имеют свободно программируемую логику работы и позволяют решать широкий круг задач для автоматизации типовых задач «умного дома», например:

- внешнее оповещение сиреной или маяком:
- автоматическое включение коридорного освещения при движении в темное время суток:
- включение/выключение автономного обогревателя в режиме термостата;
- блокировка нарушителя в контрольной зоне:
- автоматическое перекрытие протечки волы:

и многие другие задачи, ограниченные лишь фантазией настройшика системы.

7.9.3. Особенности настройки логики выходов подробно описаны в п. 9.6. Настройка выходов реле на стр. 27.

<span id="page-17-0"></span>7.10.1. ППКОП позволяет удаленно управлять следующими параметрами:

- обновление ПО (микропрограммы);
- настройка параметров работы;
- взятие на охрану и снятие с охраны (по зонам);
- управление выходами.

7.10.2. Удаленное управление осуществляется с помощью:

- сервера ПЦН;
- подключения Telnet;
- команд, отправляемых в SMS.

7.10.3. Список команд удаленного управления см. в Приложение 4. Команды управления на стр. 42.

7.10.4. При подключении к ППКОП по протоколу Telnet рекомендуется использовать свободно распространяемую терминальную программу PuTTY, которая поддерживает отправку строки целиком по умолчанию. В других случаях следует пользоваться внутренними командами терминальной программы для отправки строки целиком, например "send" для telnet.exe из состава Windows 2000/XP.

7.10.5. При установке двух SIM-карт перед отправкой управляющего SMS сообщения на один из номеров ППКОП проверьте активность данного номера путем голосового дозвона. В случае активности номера будет передан сигнал «Занято», а неактивности – «Не обслуживается»,

# <span id="page-17-1"></span>**7.11. Часы реального времени**

7.11.1. ППКОП поддерживает часы реального времени и календарь.

7.11.2. Часы устанавливаются и корректируются автоматически при установке соединения с сервером ПЦН. Без связи с ПЦН часы должны быть установлены вручную, см. п. 9.10. Время (дата, время и время суток на стр. 33.

7.11.3. Меткой времени подписываются все события, передаваемые на ПЦН и/или сохраняемые в энергонезависимом журнале событий.

7.11.4. Внутренние часы функционируют в режиме UTC, однако при отображении на экран используется коррекция часового пояса.

**Внимание!** Перед настройкой часов необходимо установить настройку «Настройка времени и даты» – «Часовой пояс» в соответствии со смещением времени относительно «0» меридиана.

7.11.5. ППКОП поддерживает условное разделение на время суток «День» и<br>«Ночь», устанавливаемое настройкой «Ночь», устанавливаемое «Настройка времени и даты» - «Начало дня» и «Конец дня». Время суток влияет на некоторые режимы работы ППКОП, такие как:

- отправка SMS оповещений пользователям (могут быть установлены разные уровни детализации);
- уровень подсветки экрана ЖКИ.

# <span id="page-17-2"></span>**7.12. Обновление ПО ППКОП**

7.12.1. ППКОП позволяет обновлять программное обеспечение без демонтажа и подключения дополнительных устройств при условии работы с ПЦН.

7.12.2. Загрузка обновления ПО производится по:

- команде удаленного управления;
- с помощью пункта меню «Сервисные функции» - «Обновление ПО».

Загрузка проходит в фоновом режиме обмена данными с ПЦН и не влияет на режим работы ППКОП.

7.12.3. Загружаемые данные сохраняются в энергонезависимой памяти и после разрыва связи или пропадания питания загрузка продолжается с прерванного места.

7.12.4. Средний объем передаваемых данных 0,5 Мб.

7.12.5. Среднее время фоновой загрузки обновления (программная версия 12 и выше) составляет:

- 2-3 минуты по каналу Ethernet;
- 30 минут по каналу GPRS (сильно зависит от качества предоставляемых оператором сотовой связи услуг).

7.12.6. Непосредственное обновление ПО производится только при включении (перезагрузке) ППКОП в течение 1-2 мин.

7.12.7. Обновление не будет проведено, если напряжение в источнике питания ниже порогового уровня «Порог От АКБ».

7.12.8. При выключении питания во время проведения обновления ППКОП постарается восстановить работоспособность и заново применить обновление при следующей подаче питания.

# <span id="page-18-0"></span>**8. Подготовка к работе**

8.1. После транспортировки в условиях, отличных от условий эксплуатации, выдержать ППКОП в упаковке в течение 12 часов.

8.2. Обязательно установить антенну в разъем на правой стороне корпуса (только для версии аппаратной платформы 2).

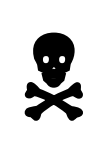

**Внимание! Работа без антенны аппаратной платформы версии 2 может повредить радиомодуль, что приведет к лишению гарантии!**

8.3. На ровной вертикальной поверхности разметить и просверлить четыре крепежные отверстия, установить три шурупа или дюбель-гвоздя таким образом, чтобы их шляпки возвышались над поверхностью на 3-5 мм.

8.4. Аккуратно навесить корпус ППКОП на установленные шурупы, при необходимости шурупы отрегулировать.

8.5. Твердым острым предметом (отверткой, обмотанной изолентой) аккуратно надавить на защелки по бокам корпуса и откинуть крышку, не разъединяя ее с основанием.

8.6. Зафиксировать последним шурупом корпус на поверхности.

8.7. Протянуть шлейфы питания и сигнальные шлейфы в отверстие в нижней части корпуса, аккуратно разложить их внутри корпуса и подключить, см. Приложение 1. Расположение и назначение контактов на стр. 36.

Для подключения проводных ШС с номерами 5-8 и релейных выходов с номерами 5-10 используется дополнительный разъем IDC-10F, проводники подключаются к нему путем обжима двух частей разъема (только для версии аппаратной платформы 2).

8.8. При необходимости выломать заглушки на задней стенке для протягивания кабеля Ethernet;

8.9. При необходимости протянуть кабель Ethernet и обжать концевой разъем специальным инструментом – кримпером – в соответствии с таблицей T568A или T568B, определѐнным в стандарте TIA/EIA-568-B. Точный способ обжима можно узнать у администратора сети.

В связи с особенностью конструкции корпуса не допускается применение защитных колпачков на концевом разъеме Ethernet.

Для подключения Ethernet допускается использовать две пары витого кабеля (TX+,TX- и RX+,RX-) вместо четырех, см. Приложение 2. Типовые схемы подключения на стр. 39, (в редких случаях сетевое оборудование не поддерживает работу в таком режиме, некорректно определяя тип соединения как полнодуплексный).

8.10. Установить SIM-карты ОСС в держатели SIM1 и SIM2, при желании можно установить только одну SIM-карту в разъем SIM1, при этом второй канал GSM GPRS будет недоступен.

8.11. Закрыть крышку, убедившись в отсутствии перегиба или натяжения шлейфов и кабелей.

8.12. Закончить монтаж и настройку периферийных устройств, при необходимости зарегистрировать РПДИ в РПУ.

**Внимание!** При подключении РПУ перемычка «Режим работы РПУ» должна быть установлена в положение «Расширенный», перемычка «Подтягивающий резистор» в положение «Резистор отключен»

Подробнее типовые схемы подключения периферийных устройств описаны в Приложение 2. Типовые схемы подключения на стр. 39.

8.13. После подачи питания проверить наличие индикации на дисплее ППКОП. В случае правильного монтажа ППКОП готов к настройке.

# <span id="page-18-1"></span>**9. Настройка**

#### <span id="page-18-2"></span>**9.1. Общие сведения**

9.1.1. Настройка осуществляется через главное меню

9.1.2. Главное меню имеет иерархическую структуру. Выбор пунктов, имеющих подпункты, ведет на следующий уровень меню (подменю), выбор пунктов, не имеющих подпунктов, ведет к выполнению указанного действия.

9.1.3. Пункты меню отображаются в верхней строке дисплея.

9.1.4. Пункты, ведущие в подменю, со-

держат в своем названии знак « »:

Ectb MOZMOHO!

9.1.5. Пункты, имеющие родительское подменю, содержат в своем названии знак

 $\ll$   $\blacksquare$  »

**«MOWHO BEPHYTECS** 

#### <span id="page-19-0"></span>**9.1.1. Вход в меню**

9.1.1.1. Вход в меню осуществляется длительным нажатием кнопки «OK» на передней панели, сопровождаемым длительным звуковым сигналом для аппаратной платформы версии 3 и выше, и кратковременным нажатием кнопки «OK» для аппаратной платформы версии 2.

9.1.1.2. Вход в меню ограничен вводом инженерного кода, установленным заводскими настройками в значение «**5555**». Во время настройки рекомендуется сменить данное значение из соображений безопасности.

9.1.1.3. Вход в меню возможен только когда все разделы, не имеющие флага «Неснимаемый», сняты с охраны.

#### <span id="page-19-1"></span>**9.1.2. Выход из меню**

9.1.2.1. Выход из меню осуществляется при выходе из самого верхнего уровня меню.

9.1.2.2. При неактивности меню более 5 минут осуществляется автоматический выход из меню.

#### <span id="page-19-2"></span>**9.1.3. Управление меню**

9.1.3.1. Управление меню осуществляется с помощью кнопок передней панели:

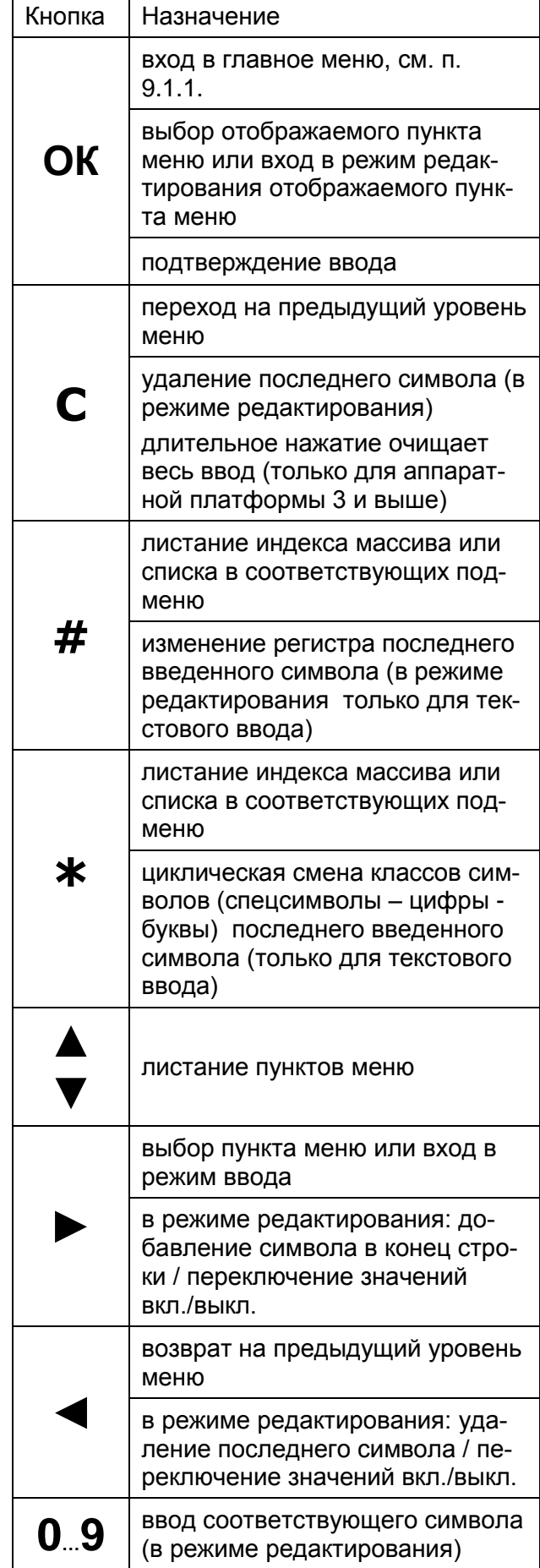

9.1.3.2. В случаях, когда пункт меню предусматривает настройку массива значений или списка параметров, перед входом на следующий уровень (подменю) будет выдан запрос на ввод индекса в массиве значений, все последующие действия будут осуществляться с элементом массива с выбранным индексом.

Например, при редактировании массива пользователей будет выдан запрос на ввод индекса редактируемого пользователя, при вводе «1» все последующие действия будут предусматривать изменение свойств первого пользователя системы:

номер: 1\_

Номер индекса будет отображаться справа от пункта меню и означать, например, что при выборе данного пункта будет произведено редактирование разделов пользователя с индексом 1:

$$
4 \text{Pase} \text{J} \text{B} \text{J} \text{C} \text{J} \text{J}
$$

В случаях, когда название пункта меню занимает всю строку, номер индекса будет отображен ниже:

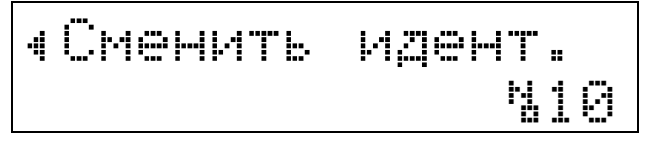

Для выбора другого индекса массива, находясь непосредственно в подменю, можно использовать кнопки # и \*, либо вернуться на уровень выше и вновь войти в подменю редактирования свойств массива и ввести требуемый индекс.

#### <span id="page-20-0"></span>**9.2. Настройка радио расширителей (системы Астра-РИ-М)**

#### <span id="page-20-1"></span>**9.2.1. Общая информация**

9.2.1.1. Беспроводная система «Астра-РИ-М» позволяет организовывать беспроводную сеть охранных, технологических, пожарных извещателей, тревожных носимых кнопок, брелков авторизации по радиоканалу 433 МГц.

9.2.1.2. Ключевым звеном организации сети передачи данных «Астра-РИ-М» является радио приемно-передающее устройство «РПУ Астра-РИ-М».

9.2.1.3. ППКОП позволяет подключать до четырех РПУ, при этом каждое РПУ имеет адрес от «1» до «4».

9.2.1.4. Заводская установка адреса РПУ – «1», может быть изменена в процессе настройки. После установки адреса он может быть возвращен в заводскую настройку «1» сбросом на заводские настройки.

9.2.1.5. ППКОП не позволяет подключать одновременно два и более РПУ с одинаковым адресом. Поэтому перед подключением следующего РПУ адрес уже подключенного РПУ «1» должен быть заменен на следующий свободный.

9.2.1.6. Общая емкость радиоустройств в сети «РИ-М» составляет 192 адреса, но в системе Астра-Дозор могут использоваться только 118 адресов. Данные адреса могут распределяться как внутри одного РПУ<sup>4</sup>, так и между несколькими РПУ (до 4), в блоках по 48 адресов.

9.2.1.7. При подключении более 48 РПДИ к одному РПУ данный РПУ начинает выступать как несколько логических РПУ – блоков.

Например, при регистрации до 48 РПДИ РПУ занимает 1 блок на 48 адресов. Далее при регистрации РПДИ, если требуется зарегистрировать 49-й РПДИ в этом же РПУ, обеспечивается присвоение РПУ еще одного адреса, и тогда он займет 2 блока по 48 адресов. Таким же образом он может занять 3 и 4 блока.

В дальнейшем при работе с РПДИ 49 и т.д. указывается номер РПДИ в блоке (от 1 до 48), адрес блока соответствует адресу РПУ плюс 1 и т.д.

9.2.1.8. Для настройки беспроводной системы «Астра-РИ-М» используется подменю первого уровня «Настройка радио расширителя», которое содержит следующие пункты:

<u>.</u>

<sup>&</sup>lt;sup>4</sup> необходимо РПУ с версией ПО RIM-RPUdv10\_2 и выше.

#### <span id="page-21-0"></span>9.2.2. «Состояние РПУ»

9.2.2.1. Выводит таблицу состояния линий связи для всех четырех РПУ, например:

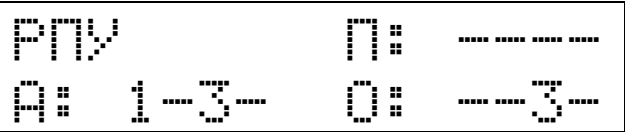

9.2.2.2. Под индексом «А» перечислены все активные РПУ (с которыми установлена связь) и отображается мгновенное значение.

9.2.2.3. Под индексом «О» перечислены все РПУ, при связи с которыми возникали ошибки контрольной суммы (нестабильная связь или конфликт адресов). отображается накопленное значение. сброс накопленных значений производится при нажатии кнопки «С» или выходе из таблицы состояний.

Постоянно возникающая ошибка может означать конфликт адресов РПУ.

9.2.2.4. Под индексом «П» перечислены все РПУ, регистрирующие помеху в радиоканале.

#### <span id="page-21-1"></span>9.2.3. «Настройка РПУ»

Данное подменю позволяет настраивать массив подключенных РПУ системы РИ-М и содержит следующие пункты:

9.2.3.1. «Регистрация РПДИ» — запускает процедуру регистрации РПДИ в выбранном РПУ.

Перед запуском процедуры регистрации запрашивается номер ретранслятора. в котором регистрируется РПДИ; при работе без ретрансляторов вводится номер ретранслятора «0» и регистрация производится непосредственно в выбранном PNY.

По завершению процесса регистрации выдается статусное сообщение:

- «Сбой» при сбое регистрации/ недоступности РПУ:
- «Успешно (N)» при успешной регистрации, при этом N показывает номер зарегистрированного РПДИ, который может потом использоваться для удаления РПДИ.

9.2.3.2. «Удаление РПДИ» — запрашивает номер удаляемого РПДИ и удаляет его из памяти РПУ.

По завершению операции удаления выдается статусное сообщение:

- «Сбой» при сбое регистрации/ недоступности РПУ:
- «Успешно» при успешном удалении.

9.2.3.3. «Емкость» - задает количество РПДИ планируемых к регистрации в выбранном РПУ, автоматически указывая диапазон адресов зон ППКОП, присвоенных данному РПУ.

Диапазон зарезервированных за РПУ адресов рассчитывается автоматически:

- Для первого РПУ (или первого логического блока) начальный адрес всегда соответствует зоне «11»;
- Для следующих РПУ (или логических блоков) начальный адрес рассчитывается как начальный адрес плюс «Емкость» предыдущего РПУ (блока). Например, если первое РПУ имеет емкость «10» то начальный адрес второго РПУ будет «21».

При изменении емкости одного из РПУ настройки зон остальных РПУ сохраняются в новых адресах.

При расширении емкости РПУ будет выдан запрос о возможной потере зон при выходе за общее адресное пространство ППКОП.

Последний адрес в выделенном диапазоне адресов соответствует состоянию самого РПУ и отражает вскрытие корпуса РПУ и блокировку радиоканала.

Возможные значения от «0» (РПУ не используется, адреса не резервируются) до «49» (заняты все адреса).

9.2.3.4. «Смена адреса» — позволяет сменить адрес текущего РПУ. Для подключения нескольких РПУ необходимо сменить заводской номер первого подключенного РПУ с «1» на больший, а затем подключить следующее РПУ и т.д.

При смене адреса следует помнить, что одно физическое РПУ может занимать более одного логического блока.

По завершению операции смены адреса выдается статусное сообщение:

- «Сбой» при сбое смены адреса/ недоступности РПУ;
- «Успешно» при успешной смене адpeca.

9.2.3.5. «Сброс РПУ» — позволяет восстановить заводские настройки РПУ.

По завершению операции сброса выдается статусное сообщение:

- «Сбой» при сбое возврата к заводским настройкам РПУ/ недоступности РПУ;
- «Успешно» при успешном выполнении команды.

#### <span id="page-22-0"></span>**9.2.4. «Ожидание даннных»**

Данная настройка определяет время в секундах ожидания от РПУ информации о РПДИ (время контроля канала связи с РПДИ). При превышении данного интервала соответствующая зона переходит в состояние неготовности.

#### <span id="page-22-1"></span>**9.2.5. «Отключение автоопределения РПДИ»**

При получении данных о неизвестном РПДИ (соответствующем зоне, помеченной как «неиспользуемая») ППКОП автоматически помечает соответствующую зону как «используемая» и помещает ее в раздел «1». Данная настройка позволяет изменить поведение по умолчанию и отключить автоматическое определение зарегистрированных РПДИ и автоматическое их включение для мониторинга ППКОП.

#### <span id="page-22-2"></span>**9.2.6. «Сброс состояния батарей РПДИ»**

9.2.6.1. РПДИ регистрируют и передают в РПУ состояния элементов питания. При этом в некотором промежутке времени при питании от одной батареи РПДИ может посылать множественные сигналы разряда.

9.2.6.2. ППКОП регистрирует первое сообщение о разряде батареи РПДИ и передает его на ПЦН, дальнейшие сообщения о разряде не отправляются до сброса информации о состоянии батарей.

**Внимание!** После замены батарей в РПДИ необходимо сбросить накопленную информацию о состоянии батарей.

# <span id="page-22-3"></span>**9.3. Настройка проводных расширителей (ППКОП Астра 713)**

#### <span id="page-22-4"></span>**9.3.1. Общая информация**

9.3.1.1. ППКОП «Астра 713» в режиме расширителя «Дозор» позволяет организовывать адресную проводную сеть охранных, пожарных и тревожных извещателей по единой линии расширения RS-485.

9.3.1.2. Для использования ППКОП «Астра-713» в качестве расширителя ППКОП необходимо установить в ППКОП «Астра-713» соответствующую версию ПО, подробнее см. Руководство по эксплуатации ППКОП «Астра-713».

9.3.1.3. ППКОП позволяет подключать до 16 расширителей, при этом каждый расширитель имеет адрес от «1» до «16», устанавливаемый перемычками ППКОП в соответствии с таблицей:

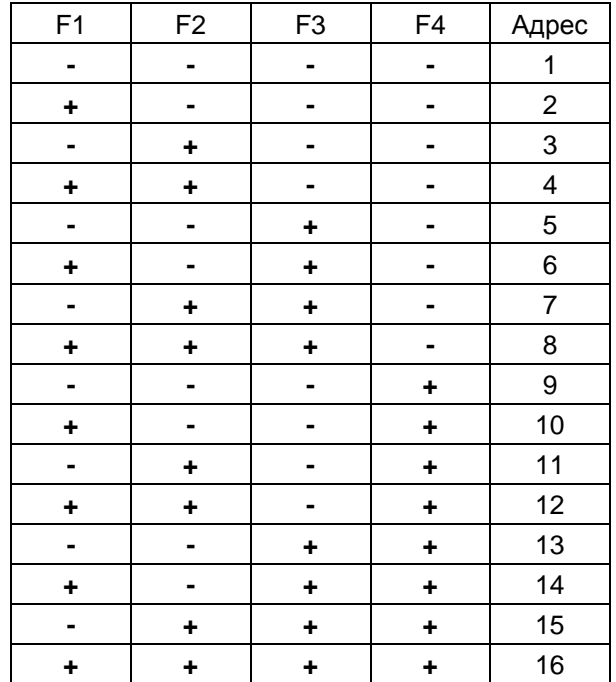

9.3.1.4. ППКОП не позволяет подключать одновременно два и более расширителя с одинаковым адресом.

9.3.1.5. Перемычка «F5» определяет скорость работы интерфейса RS-485:

- «Снята» 115200 быстрый;
- «Установлена» 19200 медленный.

9.3.1.6. Перемычка «F6» должна быть установлена на два правых штыря.

9.3.1.7. Перемычка «F7» должна быть установлена на два левых штыря.

9.3.1.8. Для настройки проводных расширителей используется подменю первого уровня «Проводные расширители», которое содержит следующие пункты:

#### <span id="page-23-0"></span>9.3.2. «Состояние»

9.3.2.1. Выводит таблицу состояния линий связи для всех 16-и расширителей, например:

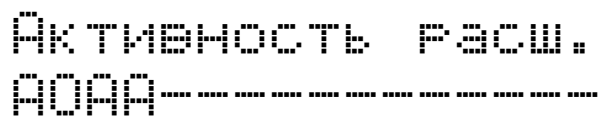

9.3.2.2. Символом «А» отмечены все активные расширители (с которыми установлена связь), отображается мгновенное значение

9.3.2.3. Символом «О» отмечены все расширители. при связи с которыми возникали ошибки контрольной суммы (нестабильная связь или конфликт адресов). отображается накопленное значение. сброс накопленных значений производится при нажатии кнопки «С» или выходе из таблицы состояний.

Возникновение небольшого числа ошибок допустимо, однако постоянно возникаюшая ошибка может означать конфликт адресов или недостаточное качество монтажа, например, при выборе неподходящего типа кабеля вместо витой пары.

#### <span id="page-23-1"></span>9.3.3. «Емкость»

9.3.3.1. «Емкость» — задает количество ШС планируемых к подключению в выбранном расширителе, автоматически указывая диапазон адресов зон ППКОП, присвоенных данному расширителю.

Диапазон зарезервированных за расширителем адресов рассчитывается автоматически:

- для первого расширителя начальный адрес всегда соответствует зоне, следующей за последней зоной, присвоенной РПУ (см. п. 9.2.3.3. «Емкость» на стр. 22);
- для следующих расширителей начальный адрес рассчитывается как начальный адрес плюс «Емкость» предыдущего расширителя.

При изменении емкости одного из расширителей настройки зон остальных расширителей сохраняются в новых адреcax.

Возможные значения от «0» (расширитель не используется, адреса не резервируются) – до «9» (заняты все адреса).

#### <span id="page-23-2"></span>9.4. Настройка зон и разделов

Для настройки зон и разделов используется подменю первого уровня «Охранные разделы», которое содержит следующие пункты:

#### <span id="page-23-3"></span>9.4.1. «По разделам»

Данное подменю позволяет настраивать массив разделов ППКОП и содержит следующие пункты для каждого раздела:

9.4.1.1. «Добавить зону» — позволяет добавить зону из общего адресного пространства ППКОП в выбранный раздел.

Перед добавлением зоны запрашивается ее номер. Выбранной зоне автоматически присваивается статус «Используется = 1». При нахождении выбранной зоны в другом разделе зона автоматически удаляется из этого раздела.

9.4.1.2. «Удалить зону» — устанавливает зону неиспользуемой, тем самым автоматически исключает зону из раздела. Информация о присвоении к разделу сохраняется, но не используется до повторного задействования зоны.

Перед удалением зоны запрашивается ее номер. Выбранной зоне автоматически присваивается статус «Используется = 0».

9.4.1.3. «Неснимаемый» — устанавливает признак раздела «Неснимаемый/Всегда на охране» и означает автоматическую постановку на охрану при включении и невозможность снятия кодами или командами управления.

- значение «Нет» - признак снят;

- значение «Да» - признак установлен.

Все зоны, входящие в выбранный раздел, наследуют данный признак.

Рекомендуется устанавливать данный признак для пожарных разделов и кнопок тревожной сигнализации.

9.4.1.4. «Автовзятие» — устанавливает признак раздела «Автоматическое перевзятие» и означает автоматическую постановку на охрану после тревоги, время задержки автоматического взятия определяется значением настройки «Задержка автовзятия», см. ниже.

- значение «Нет» - признак снят:

- значение «Да» - признак установлен.

9.4.1.5. «Задержка вход/выход» — устанавливает признак раздела «Задержка на вход и выход», время задержки на вход определяется значением настройки «Задержка тревог», см. ниже, время задержки на выход определяется значением настройки «Задержка взятия», см. ниже.

Данный признак используется при необходимости настроить определенные разделы, находящиеся на пути пользователя, производящего постановку и снятие на охрану; установить задержку тревоги, необходимую для того, чтобы войти в или покинуть охраняемое помещение без сигнала тревоги

значение «Нет» - признак снят;

значение «Да» - признак установлен.

Все зоны, входящие в выбранный раздел, наследуют данный признак.

9.4.1.6. «Тихая тревога» — устанавливает признак раздела «Тихая тревога», используется при задании логики работы выходов реле, см. соответствующий раздел.

- значение «Нет» признак снят;
- значение «Да» признак установлен.

Все зоны, входящие в выбранный раздел, наследуют данный признак.

9.4.1.7. «Взятие с обходом» — устанавливает признак раздела «Взятие с обходом», используется при необходимости временного отключения зон, выдающих тревогу при взятии на охрану раздела.

Статус для зон, взятых на охрану с обходом тревоги, устанавливается в состояние «Взят с обходом», при этом общий статус для раздела, имеющий помимо зон, взятых с обходом, зоны, взятые без обхода тревоги, устанавливается в состояние «Взят» и имеет более высокий приоритет в таблице состояний по отношению к «Взят с обходом».

При снятии тревоги в зоне, взятой с обходом, ее состояние изменяется на состояние «Взят».

Информация о зонах, взятых с обходом, передается в сообщениях.

значение «Нет» - признак снят;

значение «Да» - признак установлен.

Все зоны, входящие в выбранный раздел, наследуют данный признак.

#### <span id="page-24-0"></span>**9.4.2. «По зонам»**

Данное подменю позволяет настраивать массив зон ППКОП и содержит следующие пункты для каждой зоны:

9.4.2.1. «Используется» — определяет, используется зона для мониторинга или нет.

значение «Нет» - не используется;

значение «Да» - используется.

Зоны, ранее не добавленные ни в какой раздел, при установке данной настройки в значение «Да» автоматически присваиваются первому разделу.

9.4.2.2. «В разделе No» — определяется номер раздела, которому принадлежит зона.

#### <span id="page-24-1"></span>**9.4.3. «Задержка тревог»**

Данная настройка определяет время в секундах, от 0 – задержка отключена, до 255, на которое задерживается переход зоны в состояние «Тревога» при регистрации тревоги извещателем, соответствующим данной зоне в разделе, имеющем установленный признак «Задержка на вход и выход».

В момент начала задержки тревоги в зоне формируется событие «Ожидается снятие».

В случае, если снятия не произошло, событие «Тревога» формируется независимо от текущего состояния извещателя зоны.

**Внимание!** При работе с ПЦН «Дозор» после получения события «Ожидается снятие» и пропадании связи с объектом без снятия соответствующей зоны средствами ПЦН формируется тревожное событие «Выведен из строя».

#### <span id="page-24-2"></span>**9.4.4. «Задержка взятия»**

Данная настройка определяет время в секундах, от 0 – задержка отключена, до 255, на которое задерживается переход зоны в состояние «Взят» при постановке на охрану.

#### <span id="page-25-0"></span>**9.4.5. «Задержка автовзятия»**

После регистрации тревоги в зоне, находящейся под охраной, и последующего ее перехода в нормальное состояние производится процедура автоматического взятия под охрану этой зоны, если в течение времени, установленного в настройке «Задержка автовзятия», не происходил переход зоны в состояние тревоги; в противном случае интервал времени отсчитывается заново.

После завершения процесса автовзятия формируется сообщение «Отбой тревоги».

# <span id="page-25-1"></span>**9.5. Настройка «Идентификации пользователей»**

ППКОП использует различные способы идентификации пользователей, необходимые для управления настройкой и охранными функциями ППКОП.

Идентификация пользователя требуется при входе в меню, при постановке и снятии разделов с охраны, а также при удаленном управлении ППКОП.

Данное меню позволяет настроить различные способы идентификации пользователей для различных ситуаций.

#### <span id="page-25-2"></span>**9.5.1. Инженерный код**

9.5.1.1. Инженерный код устанавливает код доступа в меню настройки ППКОП. Заводское значение кода «5555».

#### <span id="page-25-3"></span>**9.5.2. Код паника**

9.5.2.1. Код «Паника» устанавливает код, используемый при нападении на пользователя, заводское значение «1122», подробнее об особенностях использования кода «Паника» см. п. 7.5. Код «Паника» - разбойное нападение на стр. 14.

#### <span id="page-25-4"></span>**9.5.3. Коды пользователей**

9.5.3.1. Данная настройка представляет собой массив элементов, позволяющий организовать предоставление различных полномочий физическим пользователям и устройствам идентификации.

9.5.3.2. «Тип идентификатора» определяет способ привязки пользователя к данной записи (индексу). Возможны следующие значения:

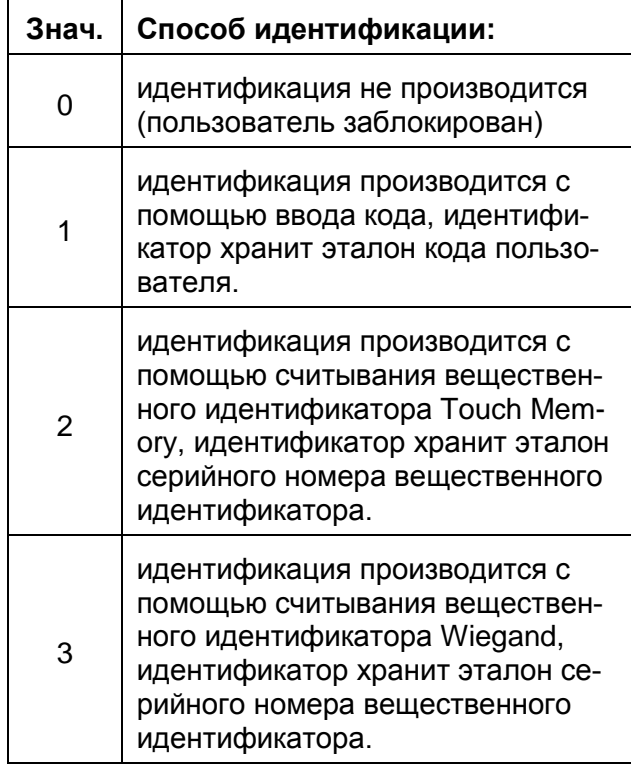

9.5.3.3. «Сменить идентификатор» позволяет сменить идентификатор в соответствии с установленным типом «Идентификатора». После выбора этого пункта необходимо набрать код, поднести идентификатор к считывателю или нажать кнопку брелка. В случае, если тип идентификатора был равен «0», производится считывание клавиатурного кода, а тип идентификатора автоматически устанавливается равным «1».

9.5.3.4. Настройка «Назначение разделов» позволяет выбрать разделы, присвоенные данному пользователю (идентификатору). В нижней строке отображаются номера разделов системы и их состояние для выбранного пользователя. Выбор разделов производится кнопками-стрелками «Вверх» и «Вниз». Изменение состояния выбранного раздела производится кнопками-стрелками «Влево» и «Вправо»:

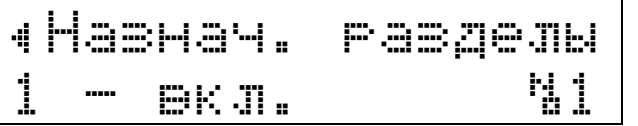

9.5.3.5. Пользователю может быть не назначено ни одного раздела, в этом случае сообщения об авторизации, а также запрограммированные действия выходов продолжают действовать.

9.5.3.6. Пункт «Удалить» позволяет очистить эталон идентификатора, разделы

и тип идентификатора, что приводит к удалению всей информации о пользователе и его блокировке.

#### <span id="page-26-0"></span>9.6. Настройка выходов реле

#### <span id="page-26-1"></span>9.6.1. Общие сведения

9.6.1.1. ППКОП может управлять 16 логическими выходами, некоторые из них привязаны к физическим выходам реле и управляют внешними устройствами, остальные привязаны к внутренним блокам ППКОП и управляют их функционированиem:

- выходы 1 12 привязаны к физическим выходам с открытым коллектором и реле для управления внешними устройствами, номера логических выходов соответствуют номерам физиче-СКИХ ВЫХОДОВ;
- выходы 13 и 14 управляют встроенным звуковым сигналом: при установке в активное состояние одного из них или обоих сразу срабатывает зуммер;
- при установке выхода 15 в активное состояние яркость подсветки устанавливается в максимальное состояние:
- при установке выхода 16 в активное состояние яркость подсветки устанавливается в минимальное состояние, выход 15 имеет приоритет перед выходом 16:
- выход 10 дополнительно к внешнему выходу управляет подсветкой, аналогично выходу 15.

9.6.1.2. Выход считается «активным» или «включенным», когда замыкаются контакты соответствующего реле или открывается управляющий транзистор, замыкая контакт, соответствующий выходу на общий проводник: и «неактивным», «выключенным» в противном случае.

9.6.1.3. Триггером называется состояние какого либо элемента охранной системы или внутренней логической структуры ППКОП, изменяющееся во времени.

Примерами триггеров могут быть: состояния выходов охранных и пожарных извешателей. принимающих значение 0 норма, 1 - нарушение; значение часов, изменяющееся в пределах от 0 до 23 для часов и от 0 до 59 для минут; и т.д.

9.6.1.4. Время нахождения выхода в активном или неактивном состоянии может быть скорректировано таймерами, определяющими:

- минимальное время, на которое включается выход;
- время на которое необходимо увеличить время нахождения выхода в активном состоянии:
- время максимального нахождения в активном состоянии;
- время минимального нахождения в неактивном состоянии.

Интервалы измерения времени таймерами могут принимать большие значения (до 255 суток) и быть синхронизированы с внутренними часами ППКОП, в связи с этим при установке часов значения таймеров обнуляются.

#### <span id="page-26-2"></span>9.6.2. Логика работы выходов

9.6.2.1. Выходы имеют свободно программируемую логику работы. Для каждого выхода алгоритм действий задается следующими параметрами, содержащимися в подменю первого уровня «Выходы реле»:

- тип триггера;
- индекс триггера;
- контрольное значение;
- $-$  сравнение;
- тип мигания;
- инверсия;
- единицы времени:
- режим таймера включения;
- таймер включения;
- максимальное время включения;
- минимальное время выключения.

9.6.2.2. При необходимости задавать более сложную логику работы можно использовать два и более выходов для организации сложных логических функций:

- результатом параллельного соедине-НИЯ НЕСКОЛЬКИХ ВЫХОДОВ С ОТКРЫТЫМ коллектором будет объединение их состояний по «ИЛИ»: объединенный выход перейдет в активное состояние при переходе в активное состояние любого ИЗ ВЫХОДОВ;
- результатом параллельного соедине-НИЯ НЕСКОЛЬКИХ ВЫХОДОВ С ОТКРЫТЫМ коллектором и установленным в «Да» параметром «Инверсия» будет объединение их состояний по «НЕ-И»: объединенный выход перейдет в неактивное состояние при переходе в актив-

ное состояние (без учета инверсии) всех выходов;

- результатом последовательного соединения одного или нескольких реле будет объединение их состояний по «И»: объединенный выход перейдет в активное состояние только при переходе в активное состояние всех выхо-ДОВ;
- дополнительно можно комбинировать параллельное соединение выходов с открытым коллектором и последовательного соединения реле для создания сложных функций.

Примеры применения сложных функций см. в Приложении.

9.6.2.3. Для сброса параметров выхода в значения по умолчанию используется пункт «Сброс».

9.6.2.4. «Тип триггера» задает триггер, или группу триггеров, значения которых определяют состояние выхода.

Возможные значения «Типов триггера» перечислены в таблице:

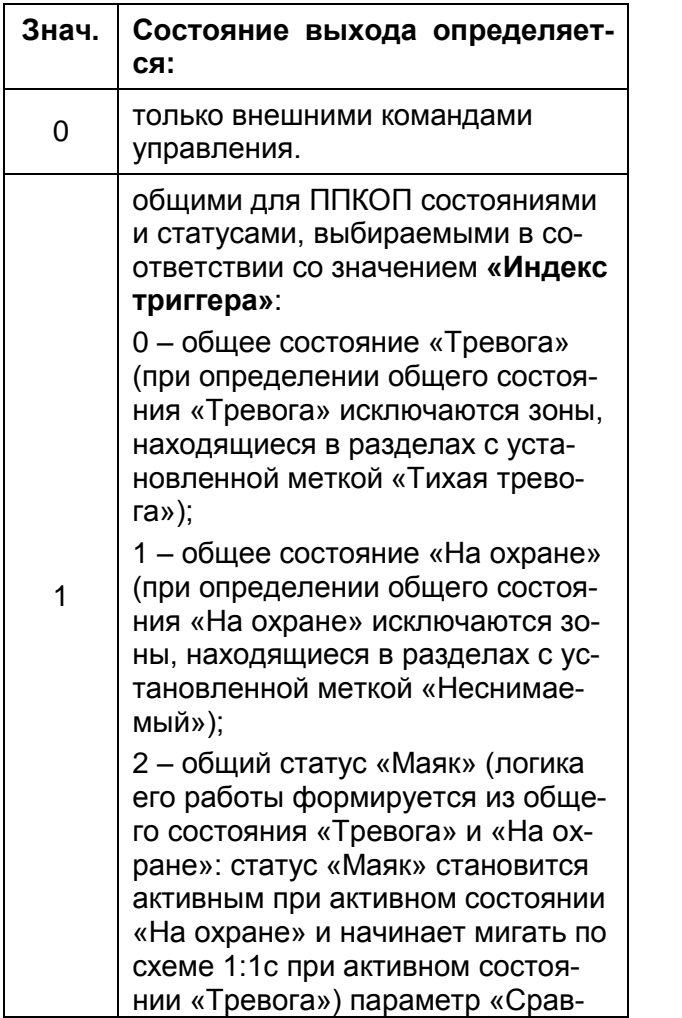

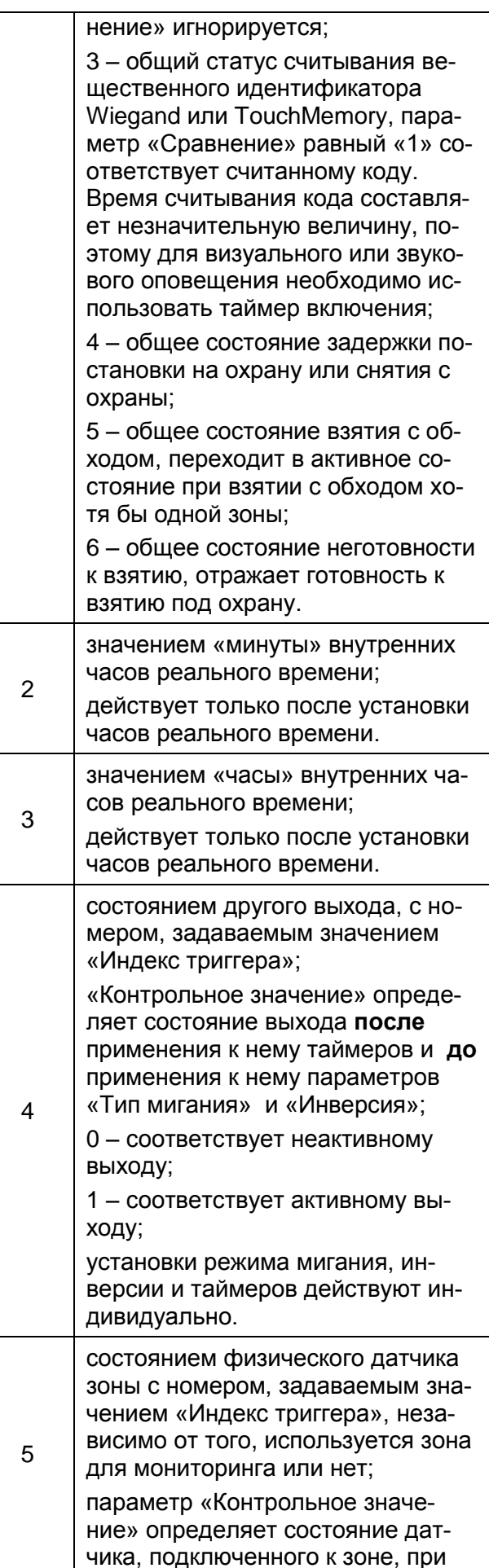

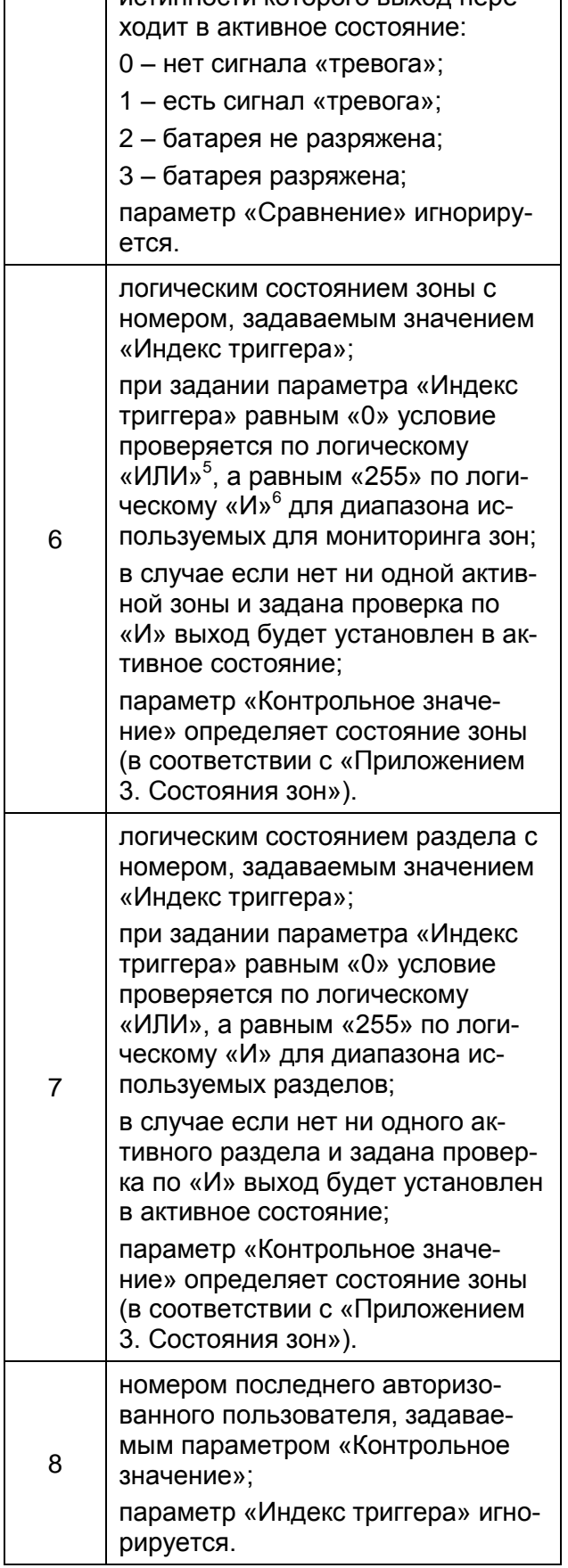

MCTIAHHOCTIA KOTODOFO BLIXO E HADA-

Внимание! Номер последнего авторизованного пользователя мгновенное значение без установки таймера минимального времени включения («Режим таймера включения» и «Таймер включения») выход будет установлен в активное состояние на короткое время (~10мс). Консультируйтесь с документацией на сопрягаемое оборудование на предмет его минимального времени реакции.

9.6.2.5. «Индекс триггера» в случае возможности выбора из нескольких состояний устанавливает номер в списке возможных состояний и напрямую зависит от значения «Тип триггера».

9.6.2.6. «Контрольное значение» устанавливает то значение, с которым сравнивается состояние, указанное с помощью параметров «Тип триггера» и «Индекса триггера»;

9.6.2.7. Параметр «Сравнение» определяет, каким образом будет сравниваться «Контрольное значение» с текущим состоянием (значением) триггера:

- «0» значения сравниваются на равенство между собой, выход принимает активное состояние в случае совпадения значений;
- «1» значения сравниваются на неравенство между собой, выход принимает активное состояние в случае несовпадения значений:
- «2» значения сравниваются между собой, выход принимает активное состояние в случае, когда значение триггера больше «Контрольного значения»;
- «3» значения сравниваются между собой, выход принимает активное состояние в случае, когда значение триггера меньше «Контрольного значения».

Данный параметр позволяет формировать диапазоны значений для управления выходом.

9.6.2.8. «Тип мигания» определяет режим работы выхода в активном состоянии:

- «0» всегда активен:

 $-$  «1» мигает по схеме 1:1с (активен 1 секунду, затем неактивен 1 секунду,

<sup>&</sup>lt;sup>5</sup> условие верно хотя бы для одной зоны

<sup>&</sup>lt;sup>6</sup> условие верно для всех проверяемых зон

затем цикл повторяется, мигание синхронизировано с часами ППКОП);

- «2» мигает по схеме 2:2с;
- «3» мигает по схеме 4:4с;
- «4» мигает по схеме 1:4с;
- «5» мигает по схеме 2:9с;
- «6» мигает по схеме 1:59с;
- «7» мигает по схеме 1с:1ч.

9.6.2.9. Параметр «Инверсия» задает возможность инвертировать состояние выхода:

- «Нет» не инвертирован;
- «Да» инвертирован.

Может использоваться, например, для изменения типа мигания на противоположный режим, создания логических функций или для подключения внешнего реле другого типа (НЗ/НР).

9.6.2.10. Параметр «Единицы времени» определяет, в каких единицах измеряются параметры, задающие режимы работы таймеров («Таймер включения», «Максимальное время включения», «Минимальное время выключения»):

- «0» время задается в секундах;
- «1» время задается в минутах;
- «2» время задается в часах;
- «3» время задается в сутках.

9.6.2.11. «Режим таймера включения» определяет, в каком режиме будет работать «Таймер включения»:

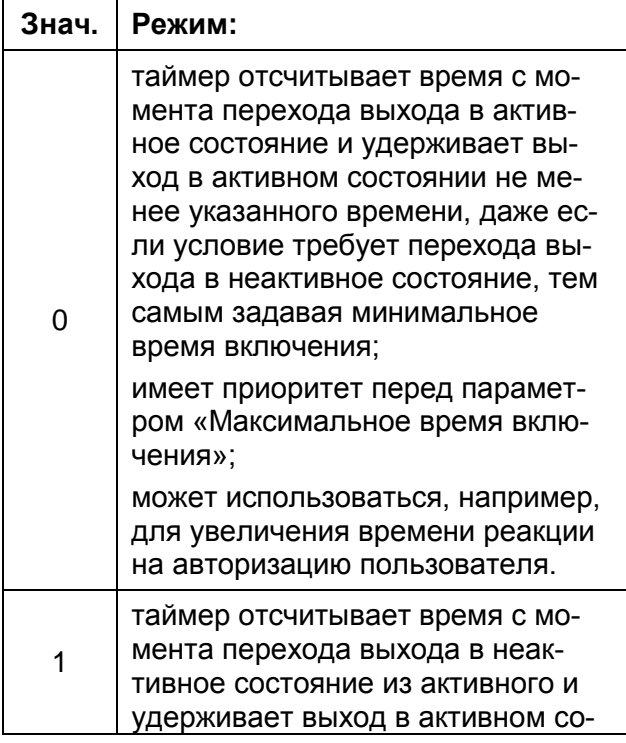

стоянии не менее, чем указанное время, тем самым увеличивая время включения на фиксированную величину;

не имеет приоритета перед параметром «Максимальное время включения»; может использоваться, например, для увеличения времени работы внешнего освещения после перехода датчика движения (напр. объемного извещателя) в нормальное состояние.

9.6.2.12. «Таймер включения» задает интервал времени в соответствии с параметром «Режим таймера включения».

При установке в значение «0» – игнорируется.

9.6.2.13. «Максимальное время включения» определяет максимальное время, на которое выход может перейти в активное состояние.

При установке взаимоисключающих значений минимального и максимального времени включения минимальное время включения имеет приоритет. Рекомендуется использовать данное ограничение для задания режима работы внешних звуковых оповещателей.

При установке в значение «0» – игнорируется.

9.6.2.14. «Минимальное время выключения» определяет минимальное время, на которое выход должен оставаться в неактивном состоянии при переходе в него.

При установке в значение «0» – игнорируется.

9.6.2.15. Выходы реле имеют следующую заводскую настройку:

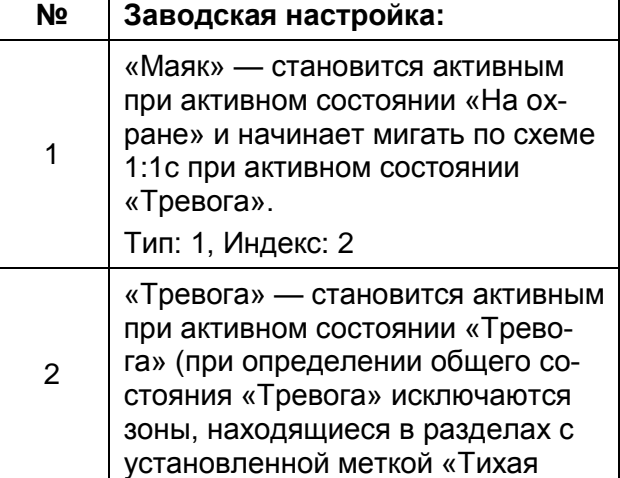

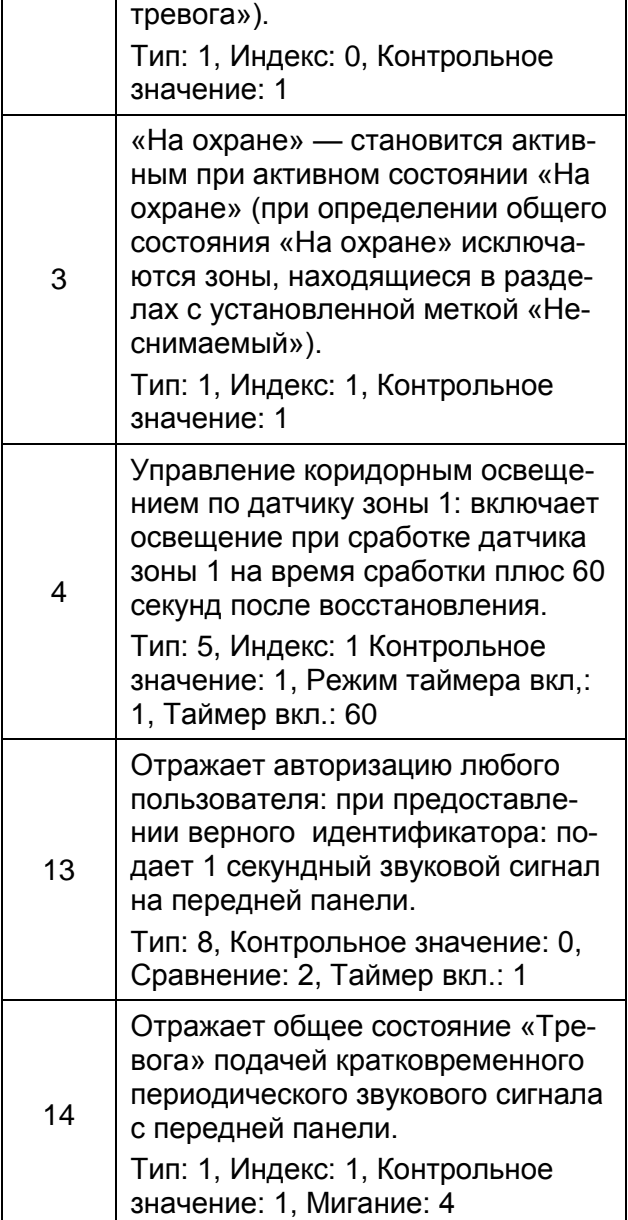

# <span id="page-30-0"></span>**9.7. Мониторинг ПЦН (настройки связи с ПЦН ППКОП)**

Данные настройки относятся только к ПЦН ППКОП, настройки ПЦН сторонних производителей описаны в п. «Оповещение пользователей».

#### <span id="page-30-1"></span>**9.7.1. Id объекта, Ключ связи и Сервер**

9.7.1.1. Уникальные значения, выданные администратором ПЦН, для идентификации объекта и шифрования данных при обмене данными с серверами ПЦН.

9.7.1.2. «Сервер» представляет собой массив из двух настроек, определяющий основной и резервный серверы.

9.7.1.3. Данные настройки не сбрасываются при применении фабричных установок.

#### <span id="page-30-2"></span>**9.7.2. Локальная сеть**

9.7.2.1. «Задействовать» определяет, будет ли использоваться локальная сеть для передачи данных:

- значение «Нет» не используется;
- значение «Да» используется.

Не рекомендуется задействовать локальную сеть, если отсутствует фактическое подключение к сети. Это приведет к задержкам при отправке пакетов, так как локальная сеть имеет приоритет перед GPRS.

9.7.2.2. «Статический адрес» определяет, будет ли использоваться статический адрес или адрес, полученный от сервера DHCP:

- значение «Нет» использовать информацию от сервера DHCP локальной сети, игнорировать настройки «Адрес», «Маска» и «Шлюз»;
- значение «Да» использовать настройки «Адрес», «Маска» и «Шлюз».

9.7.2.3. «Адрес», «Маска» и «Шлюз» определяют адресацию в локальной сети при отсутствии DHCP сервера в соответствии с настройками локальной сети.

9.7.2.4. «Proxy» устанавливает адрес прокси-сервера в локальной сети (если есть).

9.7.2.5. «Proxy порт/вкл.» устанавливает порт прокси-сервера в локальной сети. Значение «0» отключает использование прокси-сервера. Не рекомендуется к использованию, если локальная сеть поддерживает стандартную маршрутизацию.

9.7.2.6. «HTTP принудительно», значение «Да» запрещает использовать двоичный протокол на 1111 порт сервера ПЦН и использует стандартный HTTP транспорт на 80 порт. Не рекомендуется к использованию, если локальная сеть не блокирует порт 1111. Автоматически включается при работе через прокси-сервер.

9.7.2.7. «Текущий адрес» отображает используемый в настоящее время IP адрес.

#### <span id="page-31-0"></span>**9.7.3. Мобильный интернет**

9.7.3.1. «Задействовать» определяет, будет ли использоваться сеть GPRS для передачи данных:

значение «Нет» - не используется;

значение «Да» - используется.

9.7.3.2. «Настройки SIM» — массив настроек для каждой SIM-карты, определяющих специфические для оператора сотовой связи настройки «APN», имени пользователя («Login») и пароля («Password»).

**Внимание!** Для функционирования GPRS данные настройки должны соответствовать требуемым настройкам оператора сотовой связи.

9.7.3.3. «USSD-баланс» задает короткий номер для запроса баланса оператора связи, например «\*100#».

9.7.3.4. «Парсер баланса» задает шаблон разбора строки ответа о балансе, заводское значение выделяет первое числовое значение в строке.

9.7.3.5. «Ограничение сессии» определяет максимальное время длительности GPRS сессии в минутах, может использоваться на тарифах с нетарифицируемым порогом для удешевления связи.

Значение «0» отключает принудительное ограничение сессии.

**Внимание!** Установка ограничения сессии может ухудшить качество связи.

9.7.3.6. «Ожидание SIM» задает время ожидания готовности SIM-карты в секундах. По истечении данного интервала SIMкарта считается неустановленной и происходит переход на другую SIM-карту.

9.7.3.7. «Ожидание регистрации» задает время ожидания регистрации в сети GSM в секундах. По истечении данного интервала или обнаружении ошибки регистрации до истечения указанного интервала сеть считается недоступной и происходит переход на другую SIM-карту.

9.7.3.8. «Ожидание GPRS» задает время ожидания подключения услуги GPRS в секундах. По истечении данного интервала услуга GPRS считается недоступной и происходит переход на другую SIM-карту.

9.7.3.9. «Попытки соединения» задает число неудачных попыток соединения с основным и резервным серверами. По их истечении работоспособность мобильного интернета на данной SIM-карте считается невозможной и происходит переход на другую SIM-карту.

#### <span id="page-31-1"></span>**9.7.4. Интервал связи**

9.7.4.1. «Интервал связи» позволяет определить максимальный интервал времени обмена информацией с сервером ПЦН. Значение указывается в 10-и секундных интервалах. Заводское значение «18» -означает, что ППКОП будет обмениваться информацией и проверять реальное состояние соединения не реже чем 1 раз в 3 минуты.

#### <span id="page-31-2"></span>**9.8. Оповещение пользователей**

Все отправляемые пользователям в SMS сообщениях оповещения перечислены в «Приложение 5. Список событий» на стр. 44.

#### <span id="page-31-3"></span>**9.8.1. Абоненты**

Содержит массив настроек абонентов сотовой связи, получающих сообщения.

9.8.1.1. «Телефонный номер» устанавливает телефон для SMS оповещений. Телефон вводится в одном из следующих форматов:

- международном с кодом страны, например: +79001234567 (рекомендуется устанавливать все номера в международном формате);
- национальном, например: 89001234567;

Пустой номер или номер короче 10 знаков отключает отправку SMSсообщений абоненту.

9.8.1.2. «Формат SMS» устанавливает формат SMS-сообщений для выбранного абонента в соответствии с таблицей:

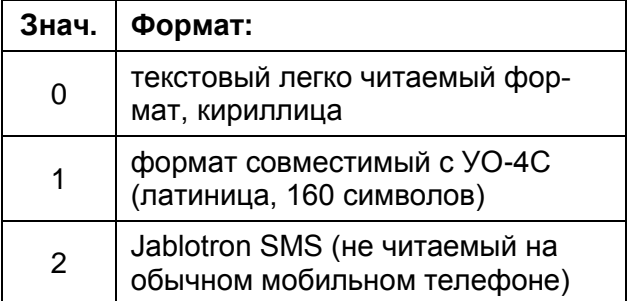

**Astra-Dozor\_rev2\_0**

9.8.1.3. «Детализация день/ночь» устанавливает уровень детализации событий для выбранного абонента.

Возможные значения «0» — «7». Чем выше значение, тем большая детализация сообщений будет установлена для абонента и тем больше сообщений будет получать абонент.

При отправке каждого сообщения уровень детализации, установленный для абонента, сравнивается с уровнем отправляемого сообщения, в случае если уровень детализации для абонента выше или равен уровню сообщения – сообщение отправляется, в противном случае – нет.

Для интервала «День» и «Ночь» доступны различные уровни детализации.

#### <span id="page-32-0"></span>**9.8.2. Имя объекта**

Определяет строку или номер, передаваемый в начале SMS-сообщения и позволяющий идентифицировать объект, отправивший сообщение.

В сообщениях, отправляемых на ПЦН сторонних производителей, определяет пультовый номер объекта.

#### <span id="page-32-1"></span>**9.8.3. Тест таймер**

Устанавливает интервал в часах для отправки тестовых сообщений абонентам. При включенной функции «День/Ночь», отправка тестовых сообщений производится в час начала дня с указанным интервалом.

#### <span id="page-32-2"></span>**9.8.4. Уровни сообщений**

Позволяет изменить заводские настройки уровня важности для всех сообщений системы. Используется для фильтрации сообщений по «важности» с помощью настроек «Детализация» при отправке пользователям. Заводские настройки уровней сообщений описаны в «Приложение 5. Список событий» на стр. 44.

#### <span id="page-32-3"></span>**9.9. Настройка внешнего вида**

#### <span id="page-32-4"></span>**9.9.1. Режим дисплея**

9.9.1.1. Настройка режима дисплея определяет, как выглядит экран ППКОП в режиме ожидания:

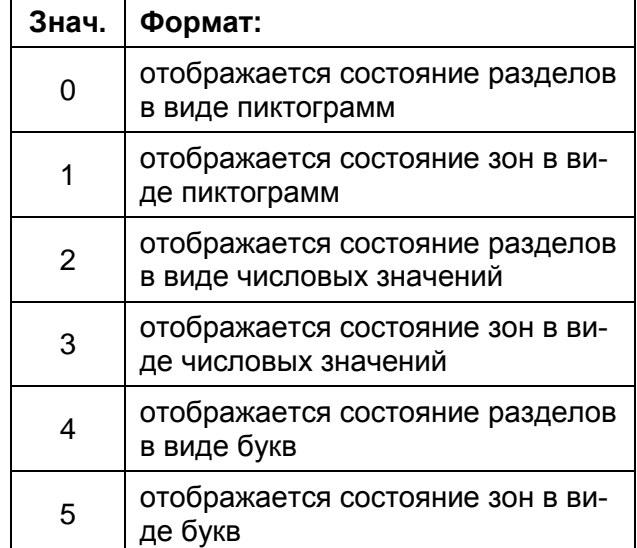

9.9.1.2. Подробнее состояние разделов и зон, а также значения пиктограмм описаны в Приложение 3. Состояния зон на стр. 41.

#### <span id="page-32-5"></span>**9.9.2. Подсветка**

9.9.2.1. Настройки подсветки позволяют изменять подсветку в разное время суток. «0» – отсутствие подсветки, «10» – максимальная яркость. Подробнее см. 7.3.2.4. Подсветка индикатора ЖКИ на стр. 10.

9.9.2.2. Подсветка может включаться вместе с выходом 10 реле или самостоятельно по событию или состоянию, подробнее см. 9.6. Настройка выходов реле на стр. 27.

#### <span id="page-32-6"></span>**9.9.3. Контраст**

9.9.3.1. Задает контрастность изображения ЖКИ. «10» - минимальное значение, «40» - максимальное.

#### <span id="page-32-7"></span>**9.10. Время (дата, время и время суток)**

9.10.1. Настройка «Часовой пояс» определяет смещение от Гринвича для правильного отображения локального времени.

9.10.2. Для обеспечения функций ППКОП, зависящих от времени суток и условного деления на «День» и «Ночь», служат настройки «Начало и Конец дня».

«Начало дня» устанавливает час начала режима «День» (по умолчанию «9»), то есть 8:59:59 – еще ночь, 9:00:00 – уже день.

«Конец дня» устанавливает час (включительно) окончания режима «День», по умолчанию «21», то есть 21:59:59 – еще день, 22:00:00 – уже ночь.

9.10.3. Настройка «Отключить день/ночь» позволяет отключить условное деление на день и ночь. Принимается постоянное действие интервала «День».

9.10.4. «Время и дата» позволяет установить часы вручную при работе ППКОП без подключения к ПЦН.

#### <span id="page-33-0"></span>**9.11. Сервисные функции**

#### <span id="page-33-1"></span>**9.11.1. Питание (настройка параметров источника питания)**

9.11.1.1. Настройка «Питание» используется для корректного определения состояния источника питания монитором питания, подробнее см. п. 7.6.2. Мониторинг питания на стр. 14.

9.11.1.2. Настройка «Питание» содержит пункт, отображающий текущее напряжение, и три пункта, определяющие различные пороговые значения напряжения источника питания для различных режимов работы:

- «Порог От сети» устанавливает минимальное напряжение питания при питании от сети в милливольтах;
- «Порог От АКБ» устанавливает максимальное напряжение питания при питании от АКБ в милливольтах;
- «Порог Разряжен» устанавливает порог напряжения, при котором формируется сообщение о сбое питания.

9.11.1.3. Пороговые значения указываются в милливольтах и автоматически округляются до разрешения вольтметра с точностью 0,06 В.

9.11.1.4. Для настройки пороговых значений необходимо:

- подключить ИП к сети питания 220В, установить разряженную АКБ, подключить все потребители, питающиеся от данного ИП;
- включить ППКОП, дождаться регистрации в сети GSM/GPRS;
- Войти в пункт меню «Питание» «Текущее напряжение»;
- записать отображаемое значение напряжения и впоследствии занести его в настройку «От сети»;
- заменить АКБ на полностью заряженную;
- отключить ИП от сети 220В;
- подождать 5 минут;
- записать отображаемое значение напряжения и впоследствии занести его в настройку «От АКБ»;

9.11.1.5. В случае, если измеренные значения практически не отличаются друг от друга, будет невозможно или затруднительно определять переход на работу от АКБ, в этом случае рекомендуется установить порог «От АКБ» на 0,5 – 1,0В меньше порога «От сети», что позволит определять начало разряда АКБ.

9.11.1.6. Настройка значения «Порог Разряжен» при необходимости проводится экспериментально и устанавливается в соответствии с требуемым уровнем разряда АКБ.

#### <span id="page-33-2"></span>**9.11.2. Тампер, вскрытие корпуса**

9.11.2.1. Настройка «Тампер» определяет реакцию ППКОП на вскрытие корпуса. Значение «Нет» отключает сообщения о вскрытии, «Да» - включает.

#### <span id="page-33-3"></span>**9.11.3. Ограничение неудачных попыток входа по протоколу telnet**

9.11.3.1. Настройка «Вход Telnet» определяет число неудачных попыток ввода кода инженера, после которого вход по указанному протоколу будет заблокирован.

#### <span id="page-33-4"></span>**9.11.4. Задержка опроса считывателя Dallas Touch Memory**

9.11.4.1. Для предотвращения многократного последовательного считывания идентификаторов Touch Memory из-за плохого контакта (или брелков РПДК в РПУ версии 10.2) настройкой «Опрос ТМ» можно установить таймаут, который предотвращает повторное считывание кода в течение указанного времени в 2,5мс интервалах.

#### <span id="page-33-5"></span>**9.11.5. Сброс на заводские установки**

9.11.5.1. Позволяет установить все настройки ППКОП, кроме настроек ПЦН, в их заводские значения. Для защиты от случайного сброса требует ввода кода «5555».

#### <span id="page-34-0"></span>**9.12. Обновление ПО**

9.12.1. Данная настройка позволяет запустить загрузку обновления ПО с сервера ПЦН с передней панели ППКОП по меню «1.Проверить».

9.12.2. После полной загрузки обновления пункт «2.Применить» позволяет перезагрузить ППКОП и применить загруженное обновление.

9.12.3. Подробнее об обновлении ПО см. п.7.12. Обновление ПО ППКОП на стр.19.

# <span id="page-34-1"></span>**10. Утилизация**

10.1. ППКОП не представляет опасность для жизни, здоровья людей и окружающей среды, после окончания срока службы его утилизация производится без принятия специальных мер защиты окружающей среды.

# <span id="page-34-2"></span>**11. Гарантии изготовителя**

11.1. Изготовитель гарантирует соответствие ППКОП требованиям технических условий при соблюдении потребителем установленных технических норм эксплуатации, транспортирования, хранения и монтажа.

11.2. При включении питания изделия без подключенной антенны или при механическом повреждении антенного кабеля гарантия на установленный в изделии радиомодуль GSM аннулируется (только версия аппаратной платформы 2).

11.3. Гарантийный срок хранения - 5 лет 6 месяцев со дня изготовления.

11.4. Гарантийный срок эксплуатации – 5 лет со дня ввода в эксплуатацию, но не более 5 лет 6 месяцев со дня изготовления.

11.5. Изготовитель обязан производить ремонт либо заменять ППКОП в течение гарантийного срока.

11.6. Гарантия не вступает в силу в следующих случаях:

- механическое повреждение ППКОП;
- ремонт ППКОП другим лицом, кроме изготовителя.

11.7. Гарантия распространяется только на ППКОП. На все оборудование других производителей, используемых совместно

с ППКОП, включая элементы питания, распространяются гарантии их производителей.

11.8. Пользователь должен помнить, что система сигнализации может только уменьшить риск таких событий как кража, ограбление или пожар, но не является гарантией того, что такое событие не может произойти. Изготовитель не несет ответственности за смерть, ранение, повреждение имущества либо другие случайные или преднамеренные потери, обоснованные в заявлении пользователя о невыполнении ППКОП своих функций.

Продажа и техподдержка ООО "Теко – Торговый Дом" 420138, г. Казань, Проспект Победы д.19 Тел.: +7(843) 261–55–75 Факс: +7(843) 261–58–08 E-mail: info@teko.biz Web: www.teko.biz

Гарантийное обслуживание ЗАО НТЦ ТЕКО 420108, г. Казань, ул. Гафури д.71, а/я 87 Тел.: +7(843) 278–95–78 Факс: +7(843) 278–95–58 E-mail: otk@teko.biz Web: www.teko.biz

Сделано в России

#### <span id="page-35-1"></span><span id="page-35-0"></span>**Приложение 1. Расположение и назначение контактов**

#### **Аппаратная платформа 2, 3**

Все контактные колодки и разъемы расположены на печатной плате под крышкой ППКОП, для доступа к ним необходимо открыть ППКОП в соответствии с Разделом 7 настоящего Руководства.

Расположение контактов, используемых при подключении ППКОП в охранную систему объекта, показано на схеме:

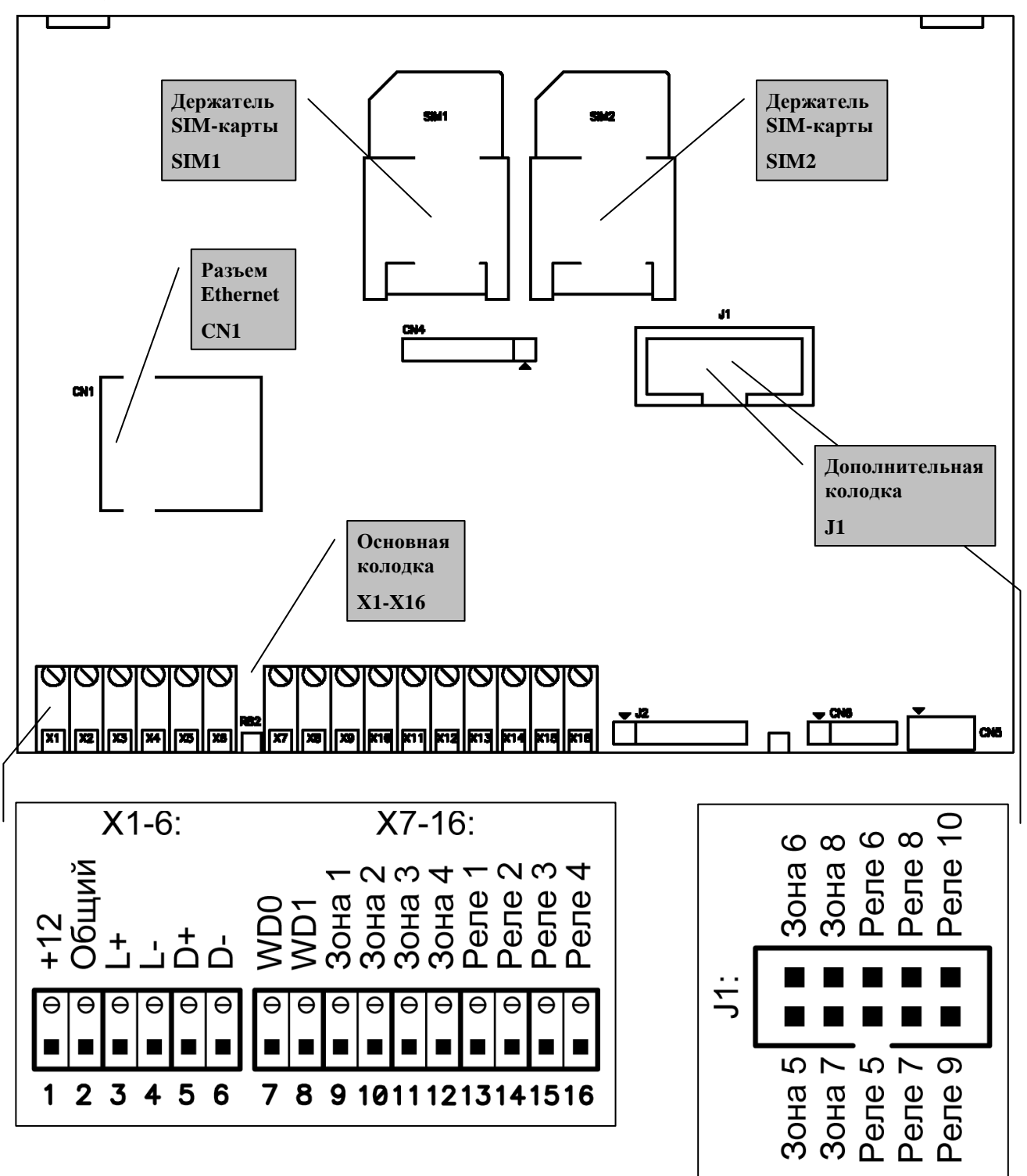

#### <span id="page-36-0"></span>**Аппаратная платформа 4**

Все контактные колодки и разъемы расположены на печатной плате под крышкой ППКОП, для доступа к ним необходимо открыть ППКОП в соответствии с Разделом 7 настоящего Руководства.

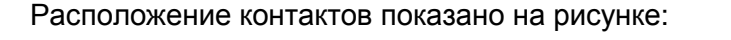

<span id="page-36-1"></span>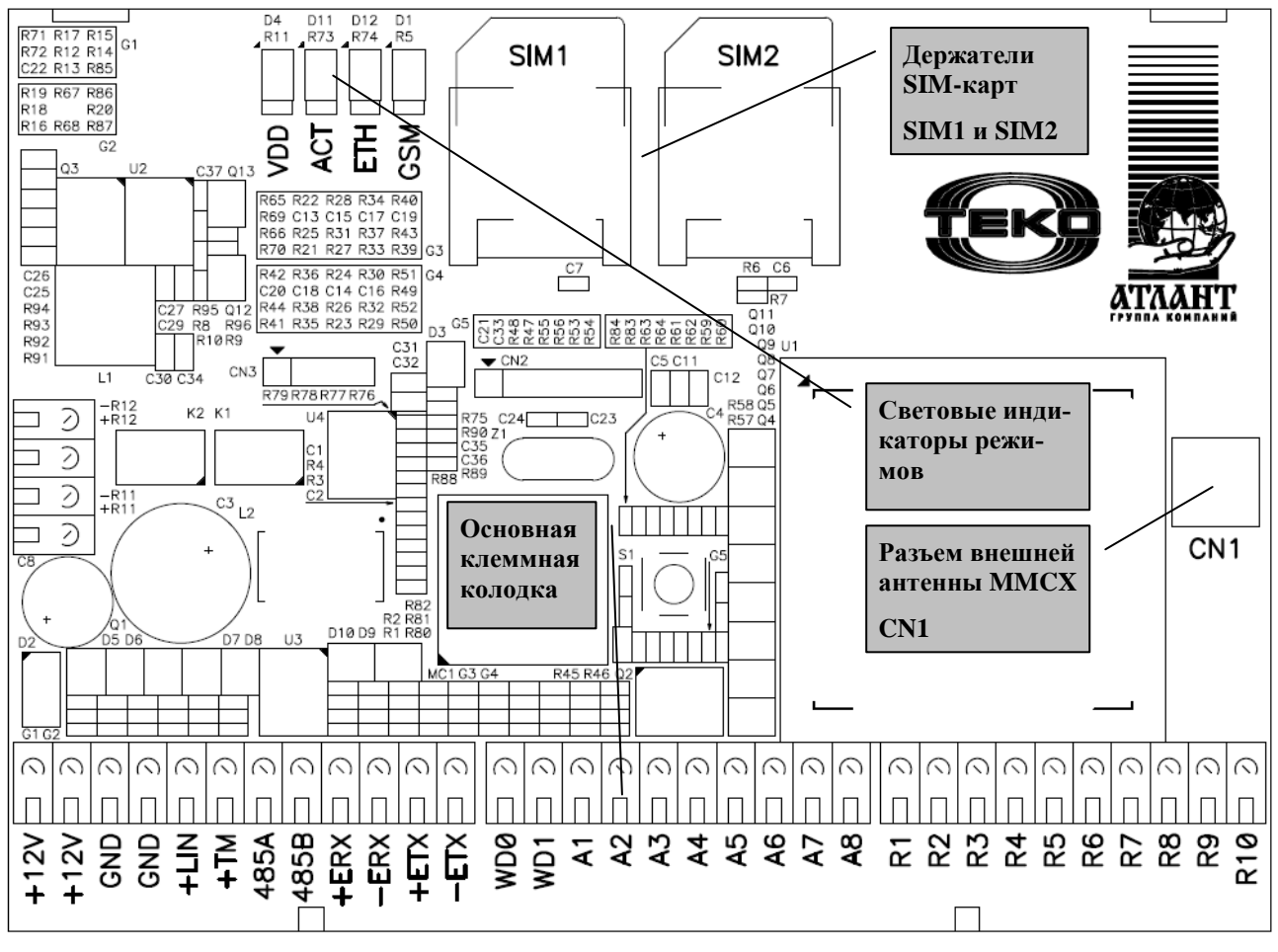

# **Назначение контактов**

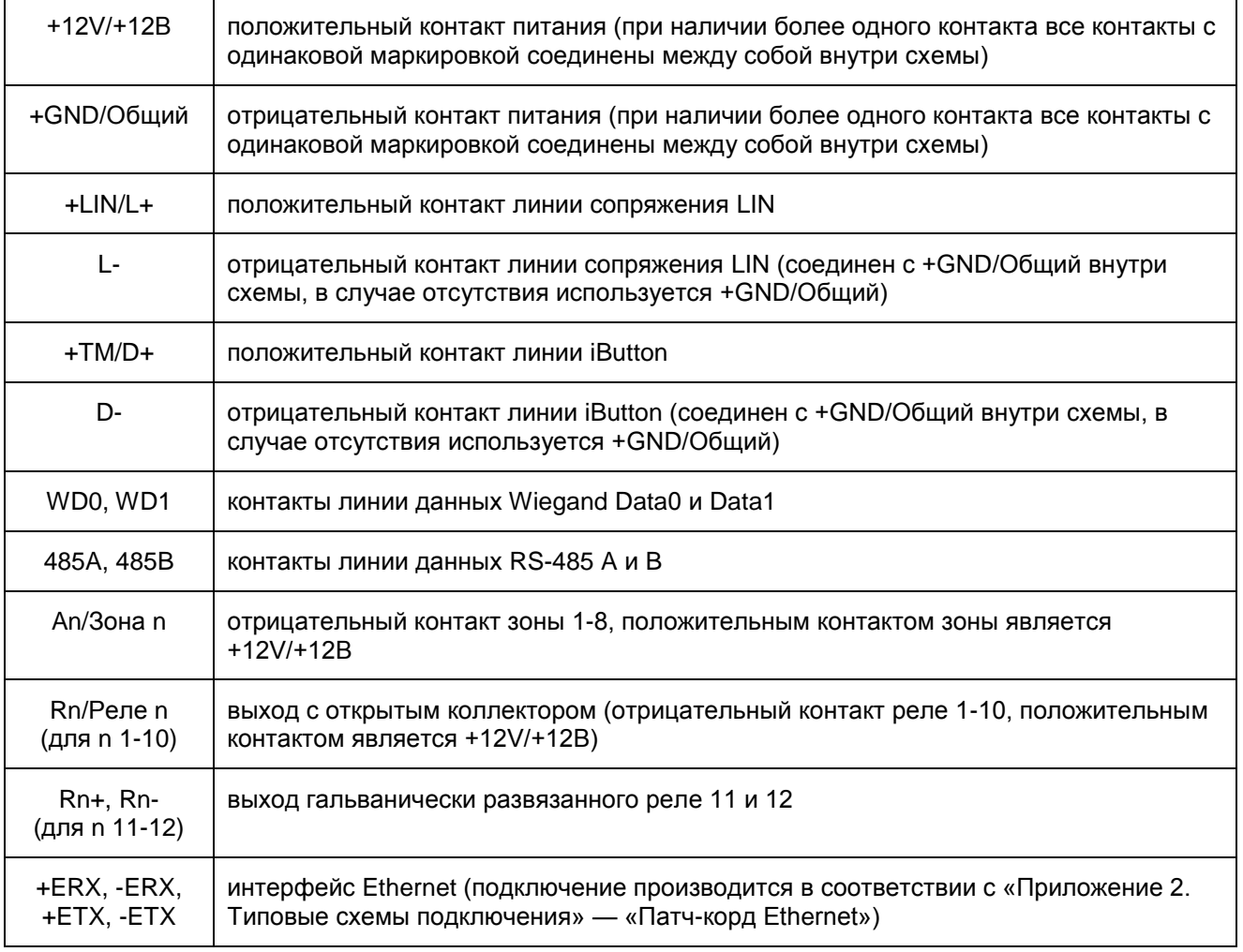

# <span id="page-38-1"></span><span id="page-38-0"></span>**Приложение 2. Типовые схемы подключения**

#### **Питание устройства**

Питание 12В подается на клеммы X1/+12V и X2/GND «Основной колодки», при этом положительный контакт ИП подключается к X1/+12V, а отрицательный контакт ИП к X2/GND:

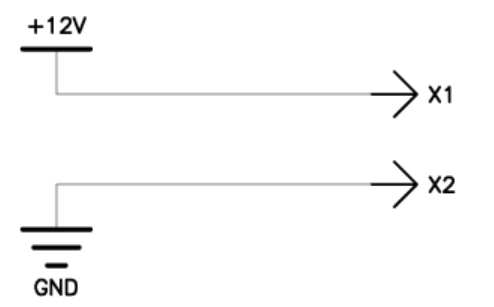

#### <span id="page-38-2"></span>**Линия сопряжения с РПУ Астра-РИ-М**

Линия сопряжения с оборудованием «Астра» подключается к клеммам L+ (X3) и L- (X3) «Основной колодки», при этом к L+ (X3) подключается терминал +L, +LIN или +Л оборудования «Астра», а к L- (X4) подключается терминал -L, -LIN или –Л, соответственно.

При подключении РПУ перемычка «Режим работы РПУ» должна быть установлена в положение «Расширенный», перемычка «Подтягивающий резистор» в положение «Резистор отключен».

#### <span id="page-38-3"></span>**Считыватель Dallas iButton (Touch Memory)**

Считыватель или совместимое оборудование подключается в соответствии с полярностью к клеммам D+ (X5)/+TM и D- (X6)/GND. Линия Dallas iButton позволяет подключать параллельно несколько устройств:

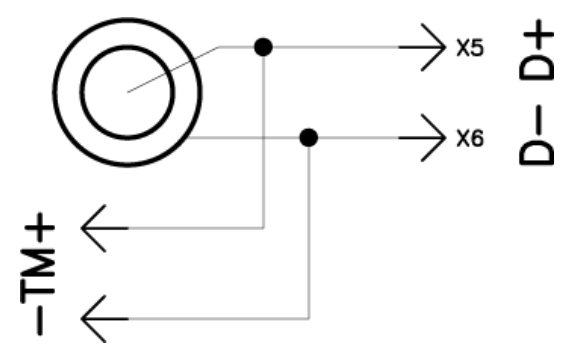

Центр «таблетки» Touch Memory – «D+/+TM», корпус – «D-/GND».

#### <span id="page-38-4"></span>**Считыватель бесконтактных карт, протокол Wiegand**

Считыватель бесконтактных карт подключается в соответствии с прилагаемой к считывателю схемой подключения.

Интерфейс обмена данными в формате Wiegand подключается к клеммам WD0 (X7) и WD1 (X8), к WD0 подключается колодка DATA0 или D0 считывателя, к WD1 – DATA1 или D1 соответственно.

#### <span id="page-38-5"></span>**Индикатор считывателя**

Для считывателей, оснащенных звуковым сигналом и/или сигнальной лампой, рекомендуется подключать их к терминалу X15, который кратковременно замыкается на общий провод при считывании данных с линии Dallas iButton или Wiegand.

Если считыватель оборудован более чем одним индикатором, можно подключить один из индикаторов параллельно выходу «Маяк» или «Сирена», при этом считыватель будет дублировать индикацию постановки на охрану или тревоги.

Большинство моделей считывателей имеют внутреннюю подтяжку линии управления к питанию и логику управления индикатором и активируют индикаторы при замыкании линии управления на общий провод (отрицательный контакт питания), поэтому позволяют подключать их напрямую.

В случаях, когда считыватель не имеет внутренней подтяжки и управляется логическим уровнем, следует использовать внешний подтягивающий резистор номиналом от 10 до 47 кОм:

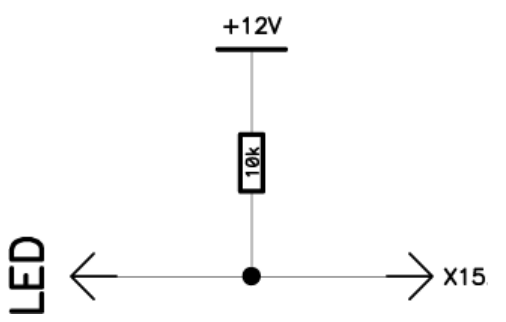

Если же считыватель оборудован простым светодиодным индикатором, то необходимо использовать токоограничительный резистор номиналом от 2 до 3кОм и соблюдать полярность подключения светодиода:

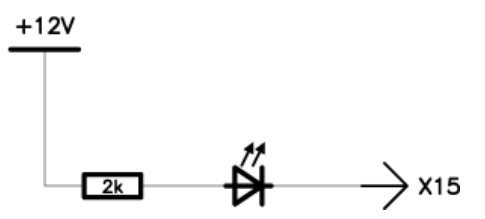

#### <span id="page-39-0"></span>**Технологические шлейфы сигнализации (ШС)**

ППКОП позволяет подключать до 8 технологических ШС напрямую без устройств расширения. Подключение производится на клеммы Зона1 – Зона8.

При подключении нормально замкнутых извещателей необходимо соединить последовательно все извещатели и на один конец линии подать напряжение 12В от ИП, второй конец линии подключается непосредственно к клемме ЗонаХ. Установка токоограничительного резистора не требуется:

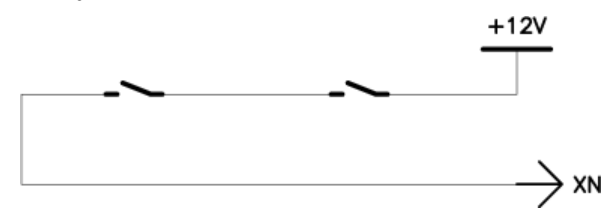

Для увеличения надежности работы системы рекомендуется устанавливать на линию питания и сигнальную линию извещателей терморезистивный самовосстанавливающийся предохранитель типа MF-R050:

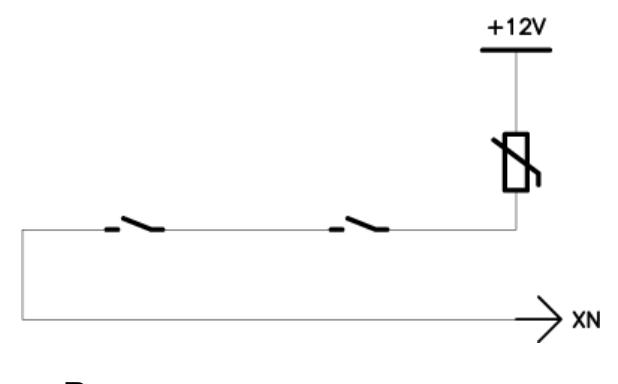

#### <span id="page-39-1"></span>**Выход с открытым коллектором**

Выход с открытым коллектором – клеммы Реле1/R1 – Реле10/R10 замыкаются на общий проводник при активации и размыкаются при деактивации.

Для подключения исполнительных устройств необходимо, соблюдая полярность

подключения исполнительного устройства (если имеется), подключить положительный терминал питания устройства к положительному терминалу ИП, отрицательный терминал к выходу Реле1/R1 – Реле10/R10.

Слаботочные исполнительные устройства с низкой индуктивностью (светодиодные индикаторы, слаботочные сирены) могут подключаться непосредственно к клеммам Реле1/R1– Реле10/R10:

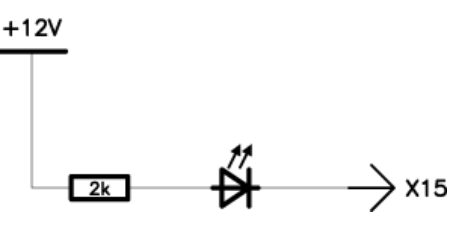

Для подключения нагрузки, превышающей допустимые параметры, необходимо использовать внешние реле:

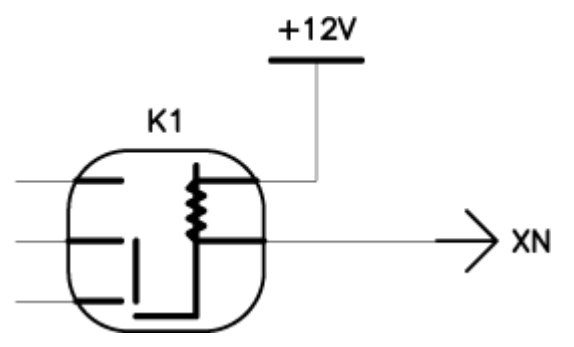

#### <span id="page-39-2"></span>**Патч-корд Ethrnet**

Патч-корд обжимается в соответствии с таблицей T568A (или T568B):

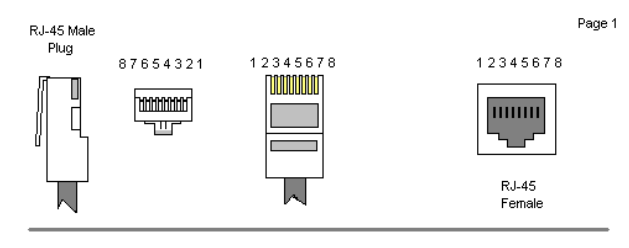

Color Standard<br>EIA/TIA T568A

**Ethernet Patch Cable** 

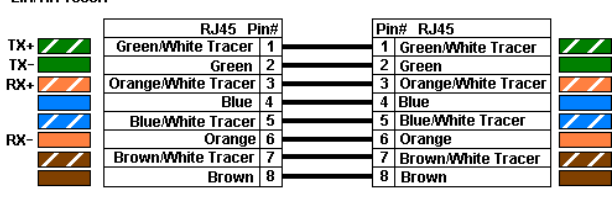

<span id="page-40-0"></span>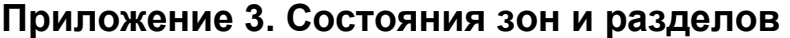

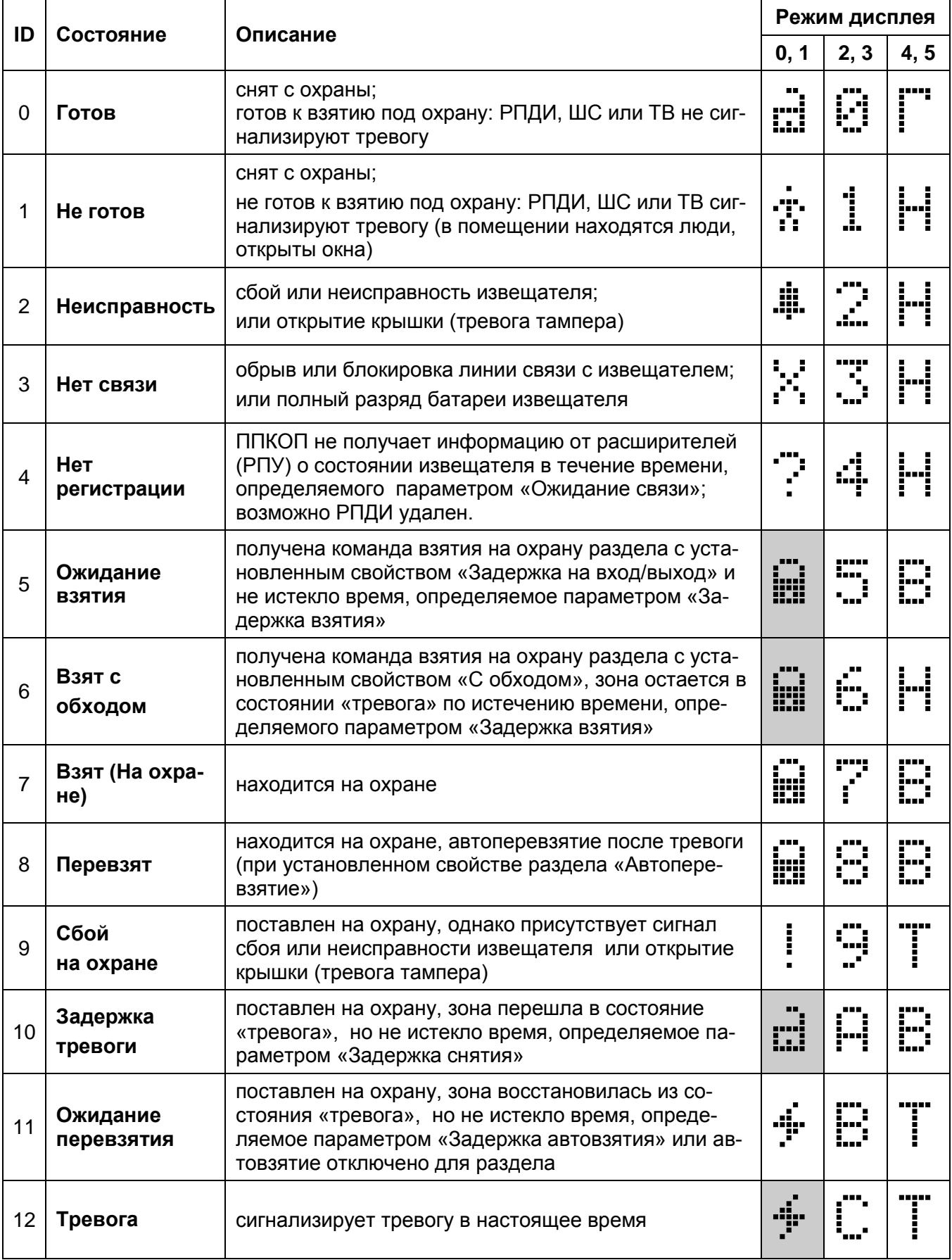

<u>.</u><br>\* штриховка фона означает мигание пиктограммы

# <span id="page-41-0"></span>Приложение 4. Команды управления

Формат команды управления, передаваемой по любому из каналов, - стандартный и состоит собственно из команды и знака «двоеточие», при необходимости указания параметров они перечисляются после двоеточия через запятую, иногда допускается опускать параметры, в этом случае действуют значения по умолчанию, указанные в таблице команд после знака равенства. Несколько команд могут быть объединены в одну строку и разделены между собой пробелами. ППКОП дополнительно маркирует каждую команду порядковым номером для отслеживания их выполнения в автоматическом режиме.

Все команды перечислены в таблице:

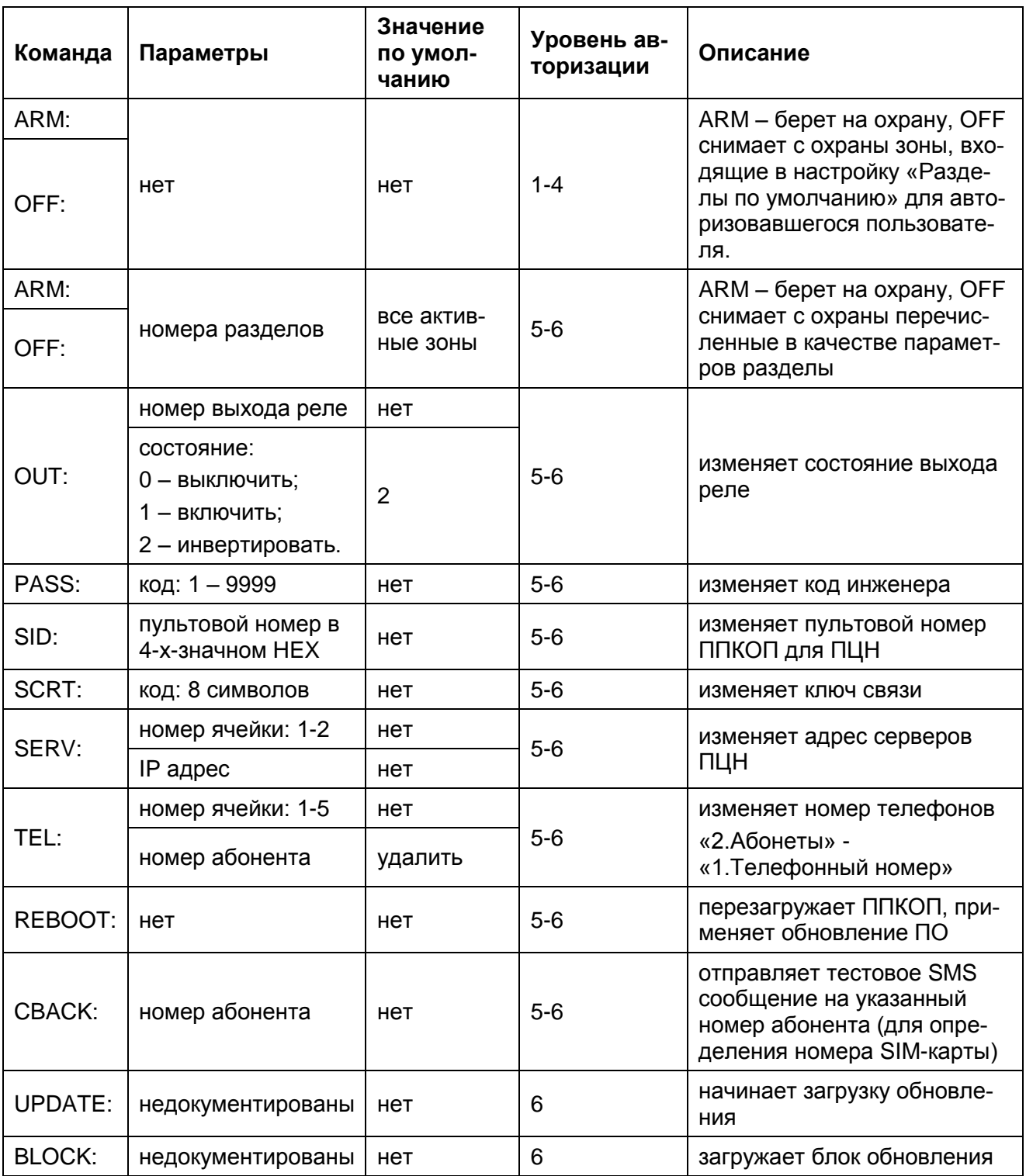

Astra-Dozor\_rev2\_0

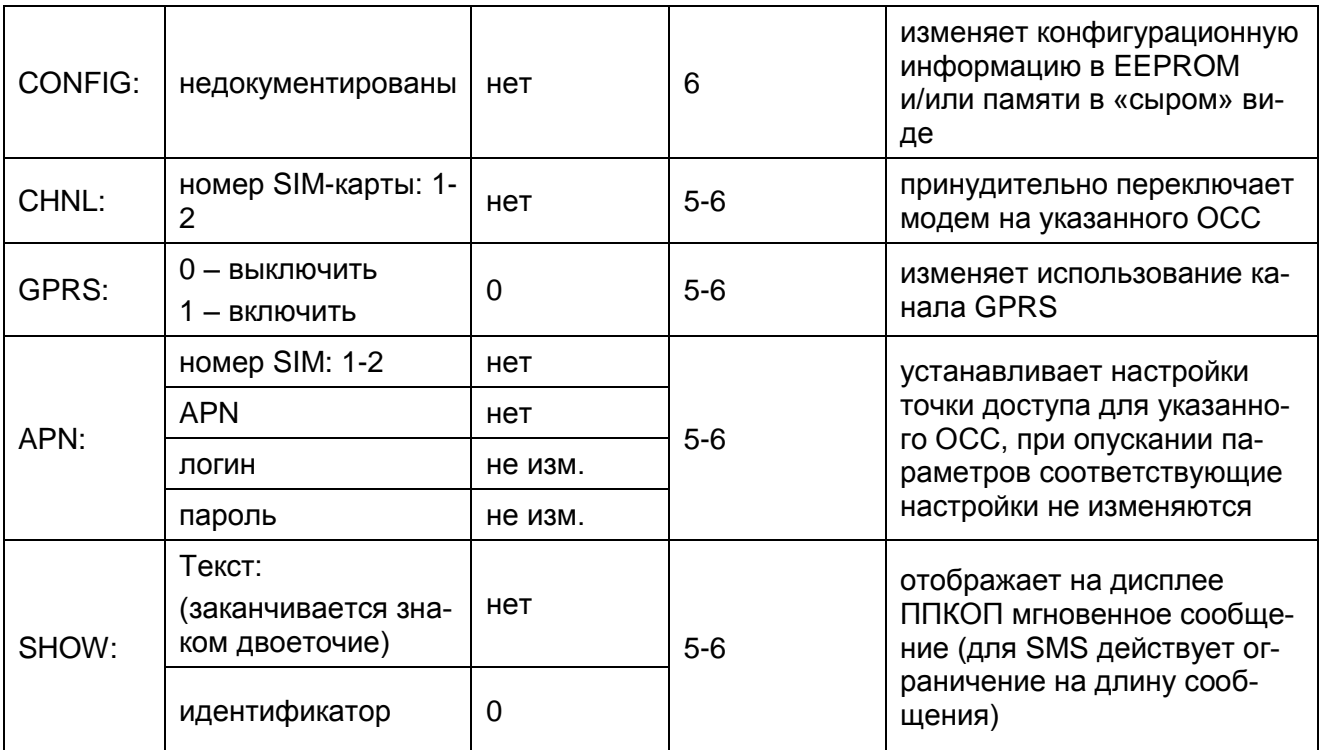

#### Примеры команд:

REBOOT:

ARM:1, 4, 10 OUT:5

APN:2, internet.mts.ru, mts, mts GPRS:1 SID:000A SCRT:1a2b3c4d SHOW: Pozvonite v sluzhbu tehpodderzhki 123-45-67:

SHOW: Свяжитесь с оператором ПЦН, Администратор ПЦН Иванов:, 1

43

# **Приложение 5. Список событий**

В списке событий используются следующие условные обозначения:

[параметр] — числовое или текстовое значение указанного параметра, если доступно; пусто, если недоступно;

<параметр> — числовое или текстовое значение указанного параметра;

{параметр} — список значений массива параметров, разделенных пробелами;

<span id="page-43-0"></span>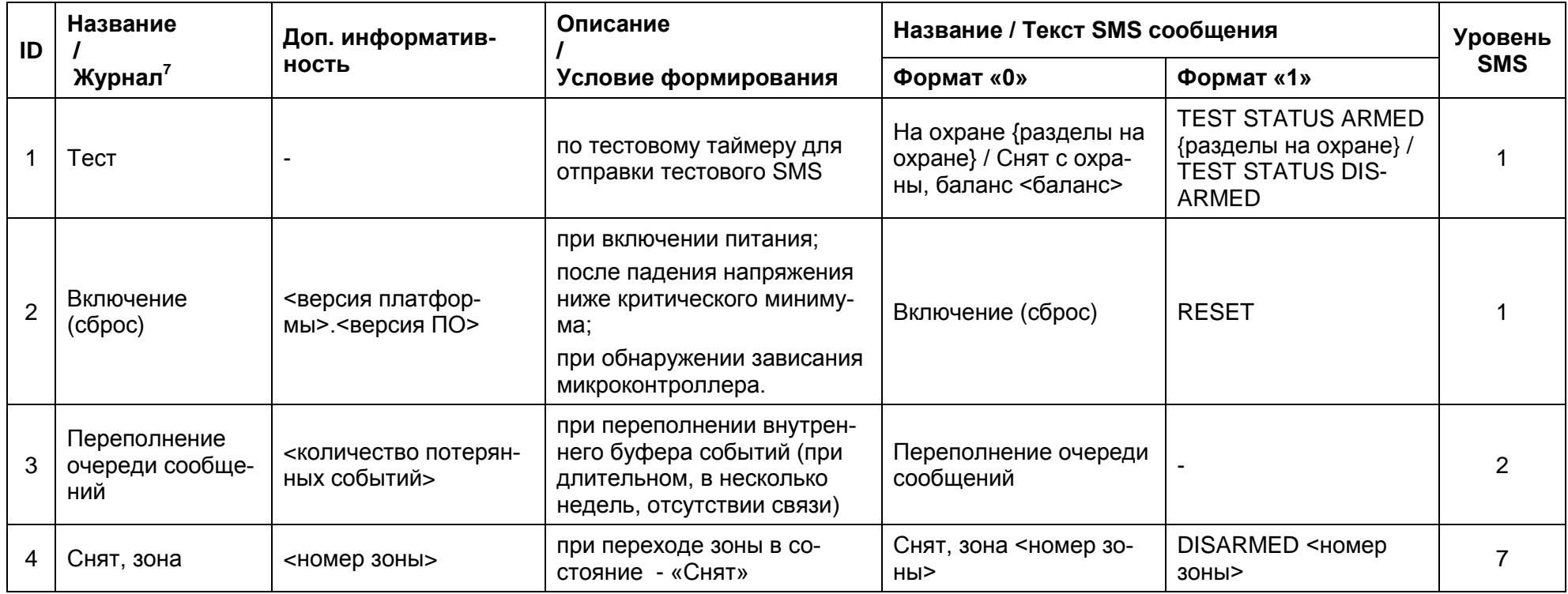

 $\overline{a}$ 

<sup>&</sup>lt;sup>7</sup> В журнале отображаются первые 16 символов названия

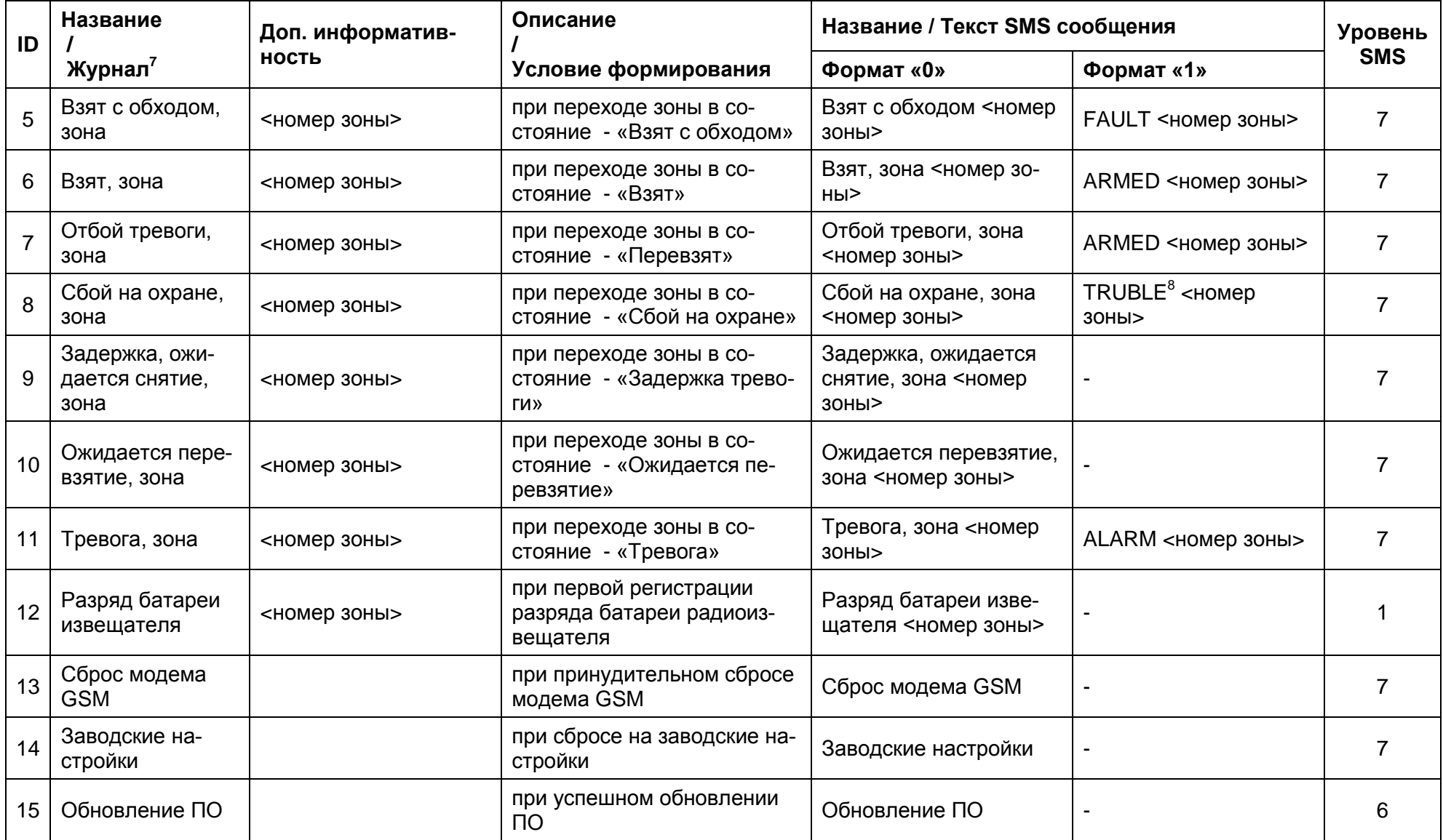

 $\overline{a}$ 

 $^8$  Корректно использовать TROUBLE, однако для совместимости с УО4-С исп.2 используется данный вариант.

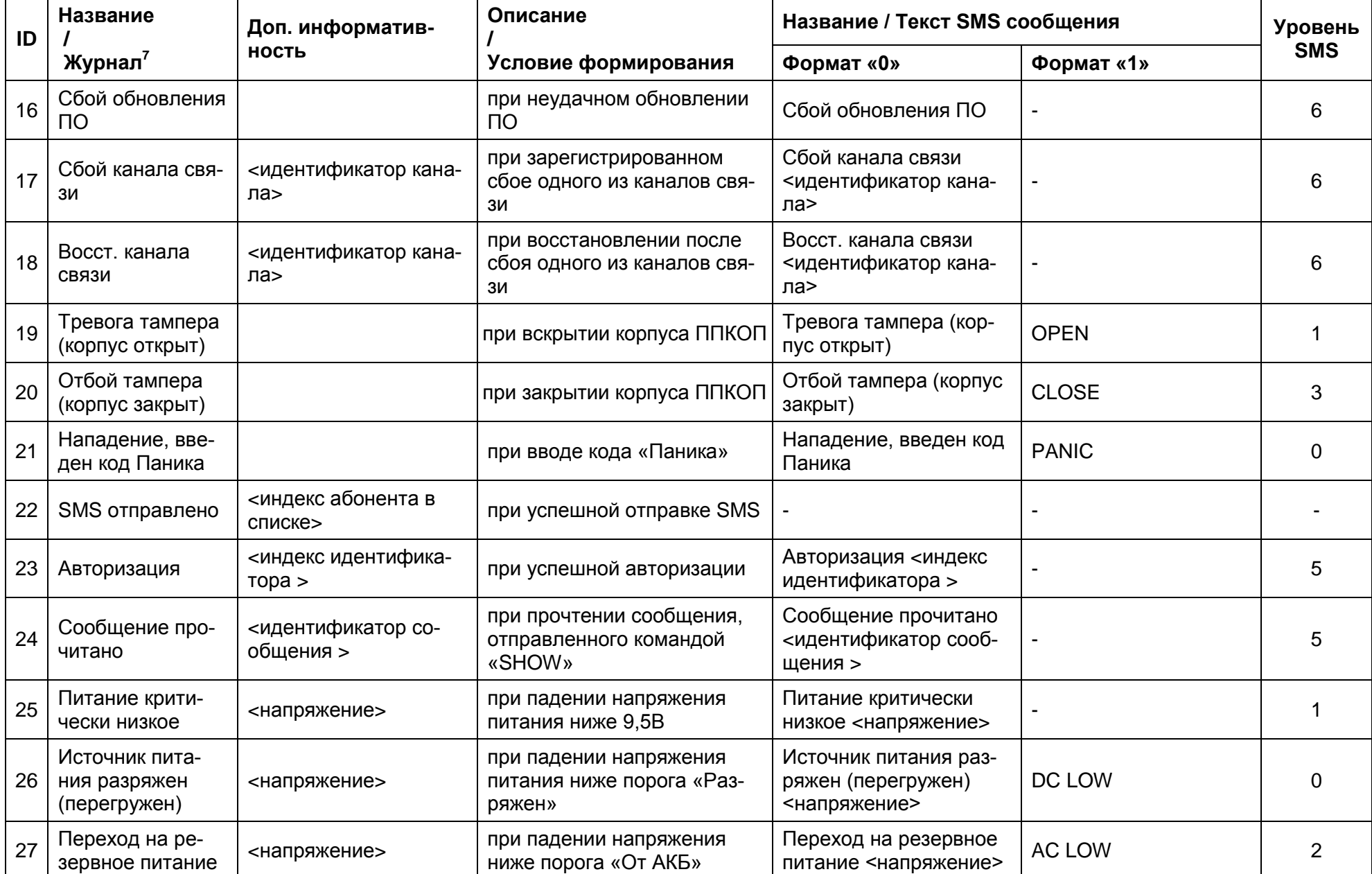

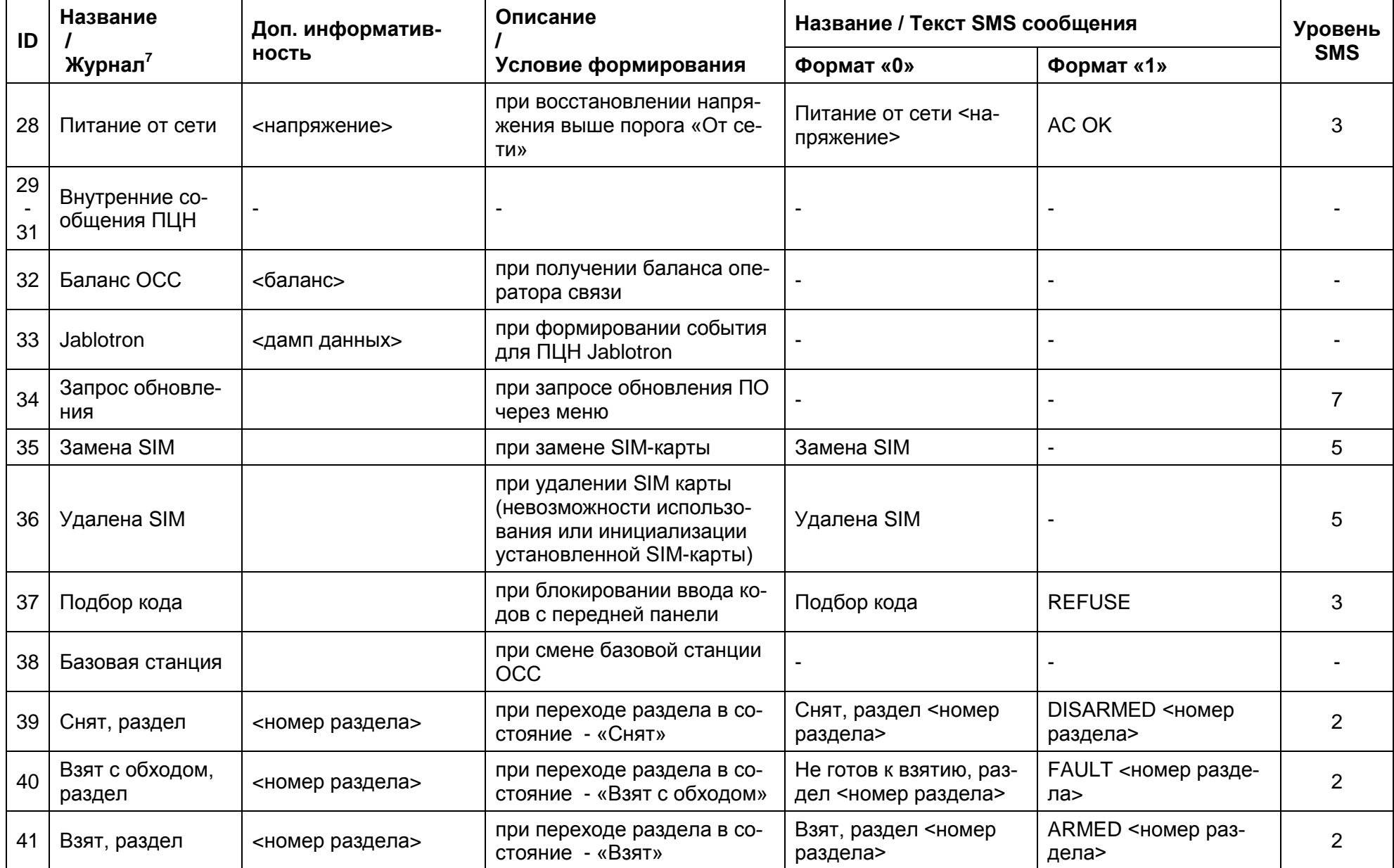

| ID | Название                                    | Доп. информатив-<br><b>НОСТЬ</b>                                      | Описание                                                            | Название / Текст SMS сообщения                                                       |                                                                | <b>Уровень</b> |
|----|---------------------------------------------|-----------------------------------------------------------------------|---------------------------------------------------------------------|--------------------------------------------------------------------------------------|----------------------------------------------------------------|----------------|
|    | Журнал $7$                                  |                                                                       | Условие формирования                                                | Формат «0»                                                                           | Формат «1»                                                     | <b>SMS</b>     |
| 42 | Отбой тревоги,<br>раздел                    | <номер раздела>                                                       | при переходе раздела в со-<br>стояние - «Перевзят»                  | Отбой тревоги, раздел<br><номер раздела>                                             | ARMED <номер раз-<br>дела>                                     | 2              |
| 43 | Сбой на охране,<br>раздел                   | <номер раздела>                                                       | при переходе раздела в со-<br>стояние - «Сбой на охране»            | Сбой на охране, раздел<br><номер раздела>                                            | TRUBLE $9$ < $H$ omep pas-<br>дела>                            |                |
| 44 | Задержка, ожи-<br>дается снятие,<br>раздел  | <номер раздела>                                                       | при переходе раздела в со-<br>стояние - «Задержка трево-<br>ги»     | Задержка, ожидается<br>снятие, раздел <номер<br>раздела>                             |                                                                | 3              |
| 45 | Ожидается пере-<br>взятие, раздел           | <номер раздела>                                                       | при переходе раздела в со-<br>стояние - «Ожидается пе-<br>ревзятие» | Ожидается перевзятие,<br>раздел <номер разде-<br>ла>                                 |                                                                | 7              |
| 46 | Тревога, раздел                             | <номер раздела>                                                       | при переходе раздела в со-<br>стояние - «Тревога»                   | Тревога, раздел <но-<br>мер раздела>                                                 | ALARM <номер разде-<br>ла>                                     | $\Omega$       |
| 47 | Критический сбой                            |                                                                       | при возникновении критиче-<br>ского сбоя системы                    | Критический сбой                                                                     |                                                                | $\overline{2}$ |
| 48 | Снятие разделов<br>пользователем            | {номера разделов}                                                     | при получении команды на<br>снятие с охраны                         | Снятие разделов {но-<br>мера разделов} поль-<br>зователь <номер иден-<br>тификатора> | DISARMED {HOMepa<br>разделов} USER <но-<br>мер идентификатора> |                |
| 49 | Постановка раз-<br>делов пользова-<br>телем | {номера разделов}                                                     | при получении команды на<br>постановку под охрану                   | Постановка разделов<br>{номера разделов}<br>пользователь <номер<br>идентификатора>   | ARMED {номера раз-<br>делов} USER <номер<br>идентификатора>    |                |
| 50 | Изменение на-<br>строек                     | «0» - выход из режима<br>настроек<br>«1» - вход в режим на-<br>строек | при входе и выходе из ре-<br>жима настроек                          | Изменение настроек<br><режим>                                                        |                                                                | 3              |

<sup>&</sup>lt;sup>9</sup> Корректно использовать TROUBLE, однако для совместимости с УО4-С исп.2 используется данный вариант.

 $\overline{a}$ 

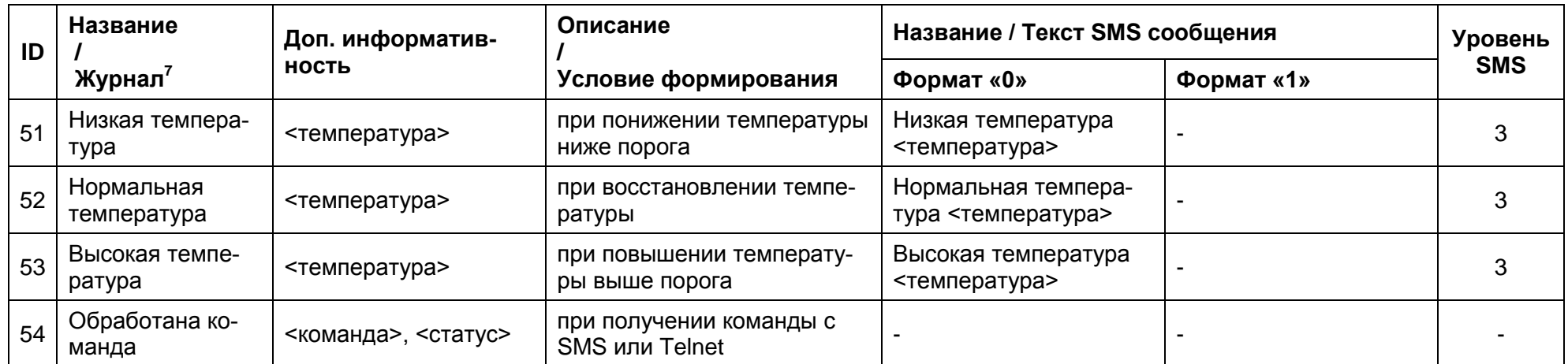

# <span id="page-49-0"></span>**Приложение 6. Особенности работы с ПЦН сторонних производителей**

#### **Общие сведения**

<span id="page-49-1"></span>Несмотря на то, что ППКОП позволяет работать с ПЦН сторонних производителей, рекомендуется использовать эту возможность только как функцию резервирования.

Для основного мониторинга рекомендуется использовать специально разработанное программное обеспечение ПЦН , позволяющее реализовать все возможности и преимущества ППКОП.

#### <span id="page-49-2"></span>**КСА ПЦО «Эгида» производства ЗАО НВП «Болид»**

Для работы с данным типом ПЦН используется режим передачи данных через SMS по протоколу УО-4С.

Номер объекта, передаваемый на ПЦН, устанавливается в настройке «7.SMS оповещение пользователей»- «3.Имя объекта».

Формат сообщений для ячейки в которую(ые) занесен(ы) телефон(ы) ПЦН должен быть установлен в значение «1». Подробнее см. п. 9.8.1.2. на стр. 32.

Существующие ограничения накладываются на следующие функциональные параметры, передаваемые на данный тип ПЦН:

Количество безадресных охранных

шлейфов ................................................... 4;

Количество телефонов ПЦН ................... 5;

Типы передаваемых сообщений .................. Сброс, Тревога, Постановка, Снятие, Сбой, Батарея;

ПО ПЦН ограничивает число получаемых зон/шлейфов до 4, при этом фактически передается полная информация, при изменении характеристик ПО сторонним производителем возможна передача информации по всем зонам.

Не все типы сообщений могут быть доставлены по используемому протоколу.

#### <span id="page-49-3"></span>**Jablotron Monitoring Station производства Jablotron s.r.o. Чехия**

Для использования с данным типом ПЦН используется режим передачи данных через SMS по протоколу Jablotron SMS.

Номер объекта, передаваемый на ПЦН, устанавливается в настройке «7.SMS оповещение пользователей» «3.Имя объекта». В разных версиях ПО Jablotron используется различное кодирование символа «0», при вводе идентификатора возможно придется заменить символы «А» на символы «0» или наоборот.

Телефон принимающего оборудования для работы с ПЦН Jablotron должен быть занесен в ячейку «5» настройки «Связь» - «Телефоны», формат сообщений ПЦН (5-й ячейки) должен быть установлен в значение «2». Подробнее см. п. 9.8.1.2. на стр. 32.

Существующие ограничения накладываются на следующие функциональные параметры, передаваемые на данный тип ПЦН:

Количество телефонов ПЦН .................... 1;

Типы передаваемых сообщений .................. Сброс, Тревога, Постановка, Снятие;

Протокол Jablotron SMS является закрытым протоколом Jablotron s.r.o. Чехия, с шифрованием данных, реализован в ППКОП без поддержки разработчиков системы и может быть изменен разработчиком в любой новой линейке продуктов, несовместимых с текущей версией ПО Com-Guard 3.

При использовании этого протокола станцией мониторинга не поддерживается и потому не передается детализированная информация о поставленных/снятых зонах.

Не поддерживается протоколом постановка снятие объекта по разделам. Для обхода этой проблемы сигнал безусловной постановки передается при включении ППКОП, сигнал снятия постановки пользователем передается в случае зажигания/погасания маяка (постановки/снятия зон из настройки «Зоны» - «Маяк»).

Использование данного протокола на объектах с большим количеством зон изза особенностей его реализации может повлечь значительный (в десятки раз по сравнению с работой по протоколу ППКОП) перерасход денежных средств.

# Приложение 7. Типовые проблемы и их устранение

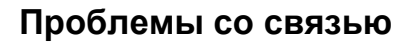

<span id="page-51-1"></span><span id="page-51-0"></span>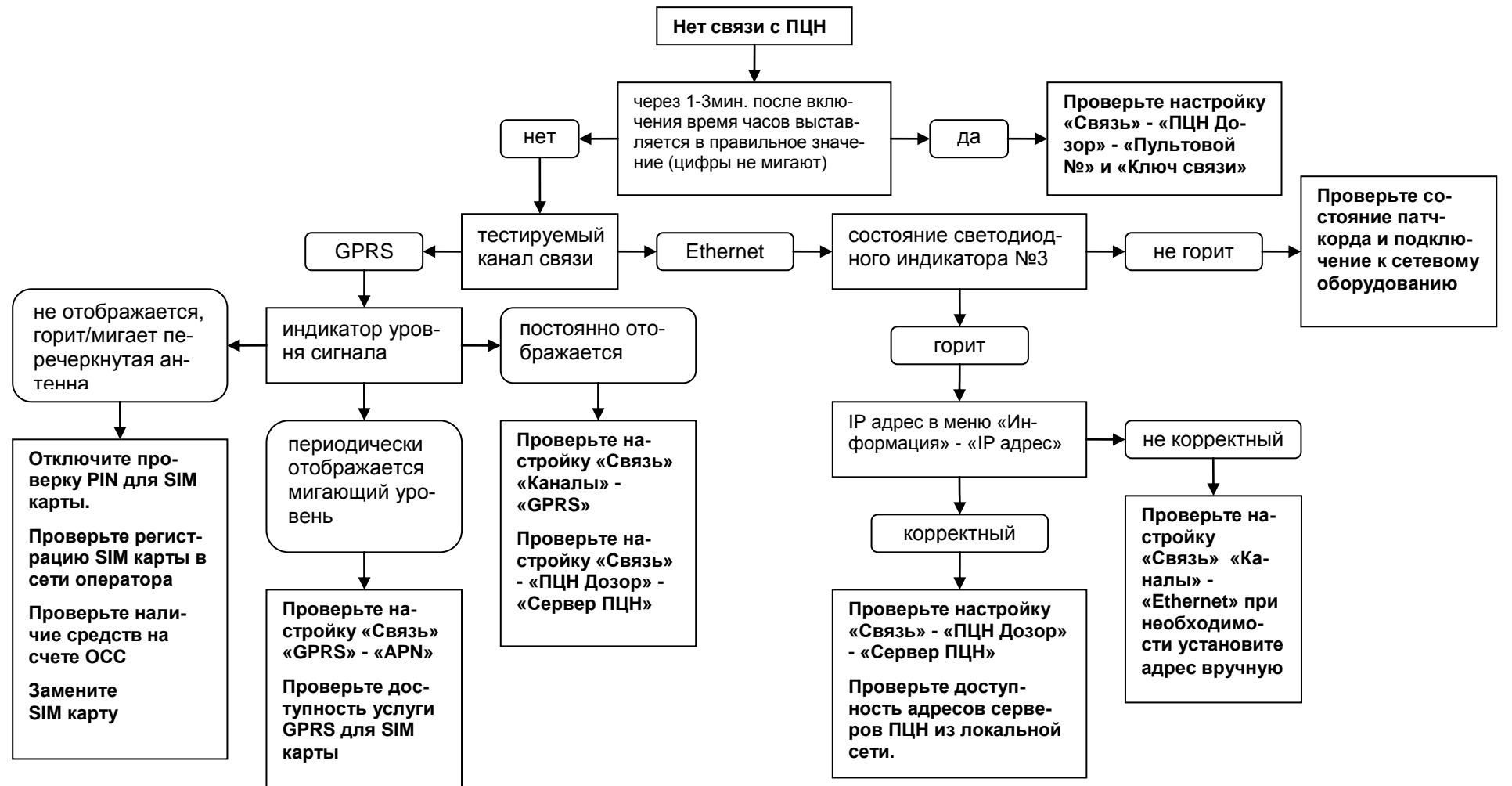

# <span id="page-52-0"></span>Приложение 8. Рекомендации по выбору тарифа GSM/GPRS

Выбор тарифного плана ОСС определяет стоимость услуг связи и напрямую влияет на стоимость обслуживания объекта. Некорректный выбор тарифного плана может повлечь увеличение расходов на связь и составить сумму в десятки и сотни раз выше расчетной.

#### <span id="page-52-1"></span>Объемы передаваемых данных

При работе совместно с ПЦН ППКОП объем передаваемых и принимаемых данных практически не зависит от количества событий, почти полностью затрачивается на поддержание канала связи и составляет (с учетом округлений до 1кб принятых и переданных данных) менее 1 кб в час. Объемы данных при проведении обновления ПО указаны в п. 7.12. Обновление ПО ППКОП на стр. 18.

#### <span id="page-52-2"></span>Тарификация передаваемых данных

Существующие ОСС предлагают множество тарифных планов и тарифных опций. В зависимости от их параметров производится различная тарификация передаваемых данных.

В общем случае все ОСС:

- тарифицируют исходящие и входящие данные вместе простым суммированием и указывают стоимость за 1 (один) мегабайт (1Мб = 1024кб) данных;
- при обрыве связи производят округление фактически переданных и принятых данных в большую сторону до «Единицы тарификации», установленной для выбранного тарифа (обычно 1кб, 10кб или 100кб);
- используют принудительный обрыв связи при достижении определенного времени непрерывной связи - «Расчетного периода» (каждый 1 час, 15 минут и т.п.);
- округление принятых и переданных данных до «Единицы тарификации» производится раздельно для каждого направления, что фактически увеличивает порог округления до удвоенного значения «Единицы тарификации».

При описании тарифного плана ОСС обычно указывают данные критерии, например:

# МТС тариф «Областной» (http://www.mts.ru/tariffs/)

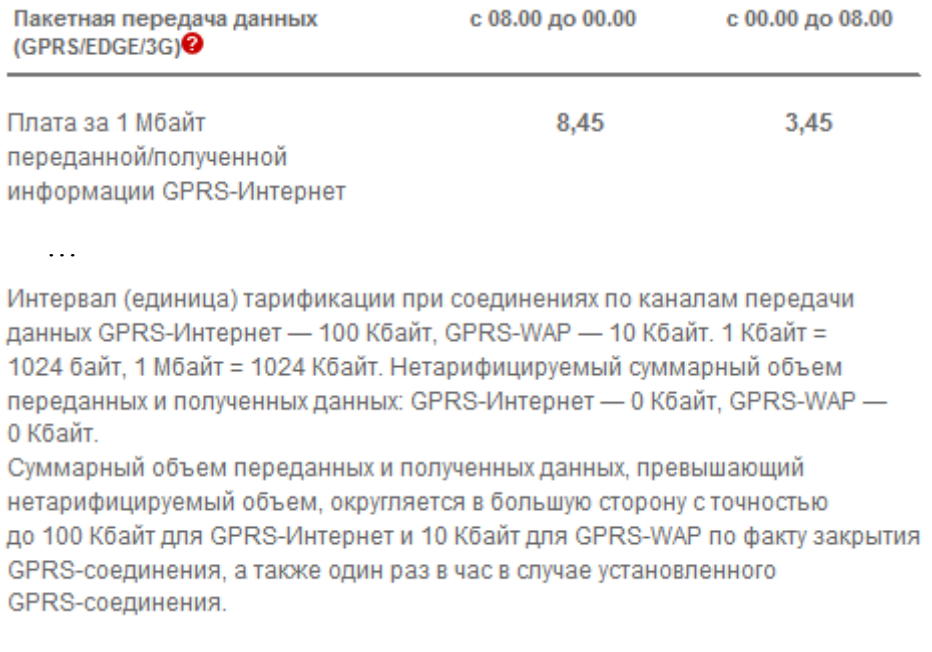

# **МТС тариф «Онлайнер» (http://www.mts.ru/tariffs/)**

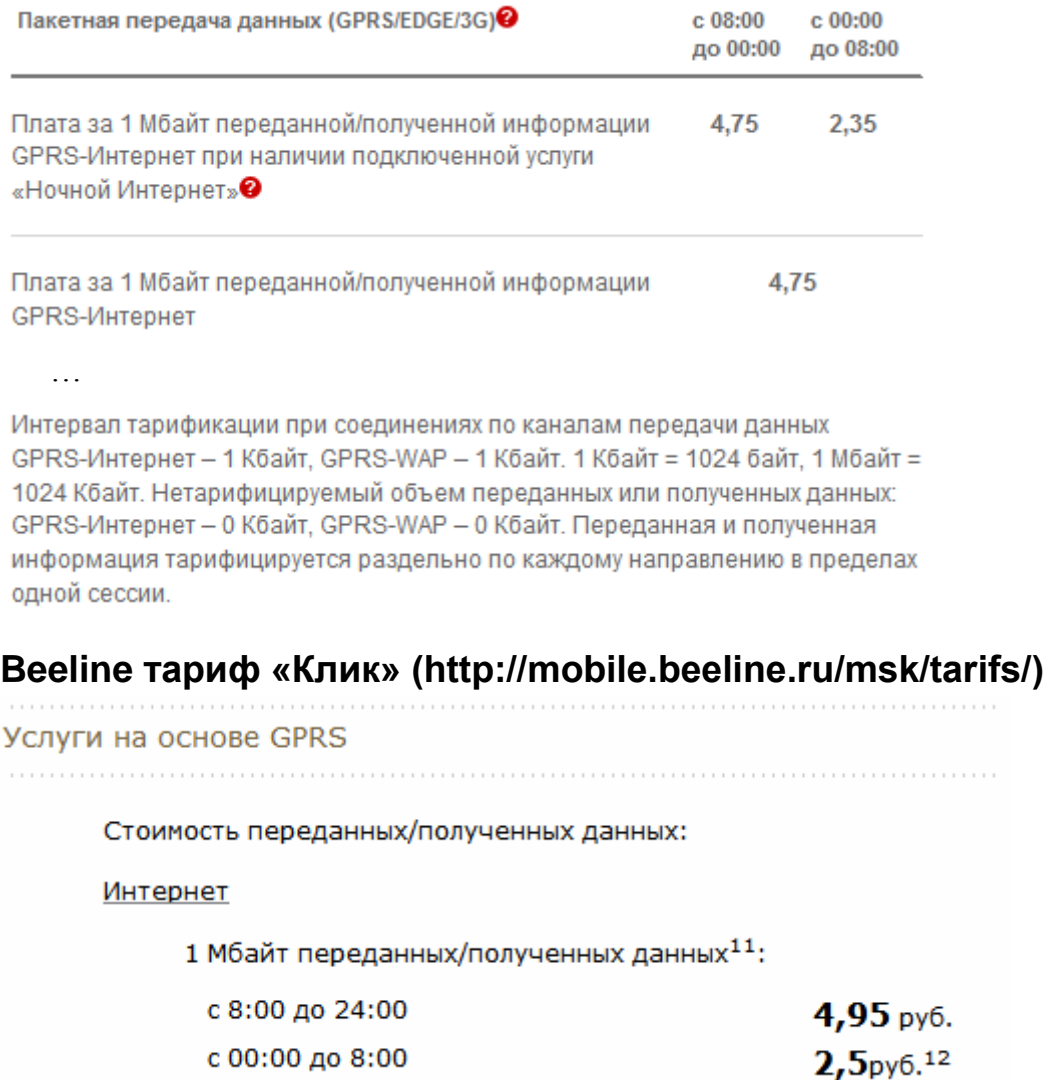

11 Для тарифного плана «Клик» стоимость 1 Мбайта переданных/полученных данных с помощью услуги «Мобильный GPRS-Интернет» - 4,95 руб., стоимость 10 Кбайт пере данных/полученных данных с помощью услуги «GPRS-WAP» - 1,95 руб. Объем переданных/полученных данных в течение расчетного периода округляется в большую сторону: по услуге «Мобильный GPRS-интернет» - с точностью до 1 Кбайт, по услуге «GPRS-WAP» - с точностью до 1 Кбайта.

«Расчетный период» не указан, хотя и упомянут в сноске (для Beeline Московского региона составляет 15 минут.)

# **Мегафон тариф «О-Хард» (http://moscow.megafon.ru/tariffs/)**

GPRS / EDGE - услуги (подключение услуг бесплатно)

…

Мобильный интернет (за 1 Мб с округлением до 1 Кб) 3,50 p.

Несмотря на указанные параметры тарификации, реальные условия эксплуатации и применяемую тарификацию можно точно определить из детализации счета за услуги связи. Ниже приведены выдержки из детализаций счетов:

. . . . . .

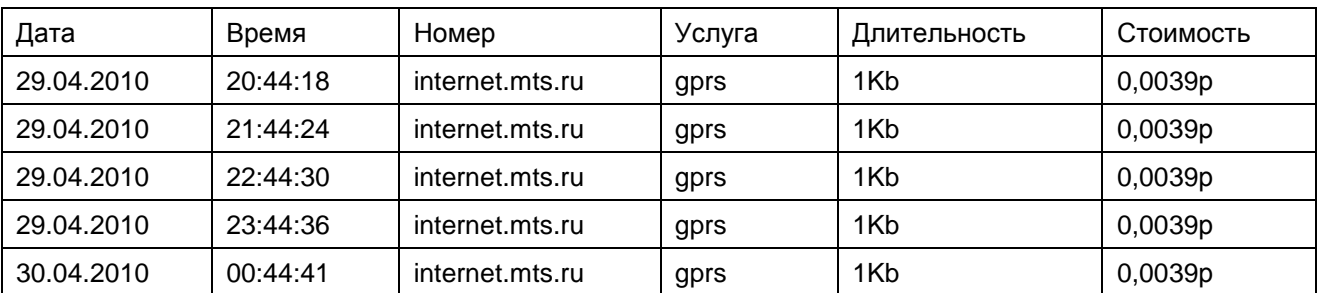

# **МТС тариф «Онлайнер корпоративный»**

Из детализации видно, что «расчетный период» составляет 1 час, качество связи на объекте «отличное» (разрывов связи нет), округление до 1 кб:

# **Beeline тариф «Телеметрия»**

Из детализации видно, что «расчетный период» составляет 15 минут, качество связи на объекте «отличное» (разрывов связи нет), округление до 10 кб:

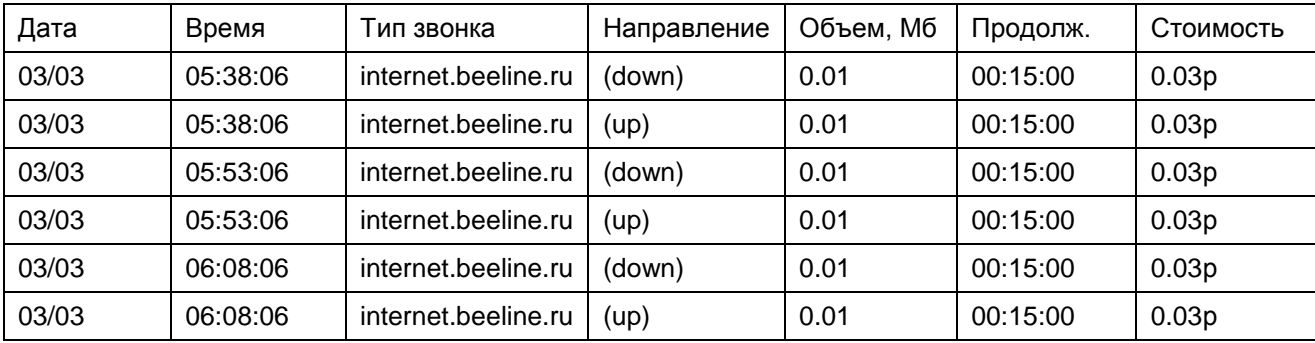

#### <span id="page-54-0"></span>**Пример расчета ежемесячной стоимости связи**

В связи с указанными выше особенностями тарификации, основными критериями при выборе тарифного плана и тарифных опций является не стоимость «нетто» 1Мб данных, а условия округлений и результирующая стоимость «брутто».

Для расчета ежемесячных расходов на связь необходимо суммировать ежемесячную абонентскую плату тарифа и предполагаемый тарифицируемый объем данных с учетом округлений. Дополнительно следует учесть качество связи и количество возможных обрывов соединения, связанных с неуверенным сигналом (для средних условий достаточно принять это значение равное 2-4-м разрывам в час, но не менее чем число «расчетных периодов» в часе). Так как передача данных происходит равномерно для тарифов с различной тарификацией «день/ночь» цену мегабайта можно считать как среднюю взвешенную. В связи с тем, что ОСС производят округление переданных и принятых данных раздельно, «единицу тарификации» следует увеличить в 2 раза от заявленной (кроме случаев, когда округление производится после суммирования). При расчете за объем тарифицируемой в час информации следует принимать большее из значений 1кб или суммы числа «единиц тарификации» обусловленного разрывами связи.

В результате ежемесячный платеж составит:

*Сумма* max <sup>1</sup>*к б*; <sup>2</sup> *Ед*.*Тарификации ЧислоРазрывов ЦенаЗаМб* 0,75 *АбоненскаяПлата*

Ниже приведены примеры расчетов для указанных выше тарифов:

# **МТС тариф «Областной»**

Ежемесячные платежи для одного объекта даже с минимальным числом обрывов связи (1 – установленный часовой «расчетный период») составят:

 $Cy_{MMA} = \max \frac{1}{6}$ ,  $\oint \cdot 100 \kappa 6 \cdot 1$   $\sum \frac{p}{2}$ ,  $78 \frac{p}{\kappa 6} \cdot 0,75 + 0p = 2 \cdot 100 \cdot 1 \cdot 6,78 \cdot 0,75 \approx 1000 p$ 

А при нестабильной связи будут увеличиваться пропорционально увеличению числа разрывов связи в час. Стоимость связи для объекта будет слабо прогнозируемой и сильно зависящей от качества связи.

# **МТС тариф «Областной» + тарифная опция «Интернетоптимизация»**

Тарифные опции позволяют существенно снизить расходы при недоступности необходимых тарифов, например, тарифная опция «Интернет-оптимизация», подключенная к тарифу МТС «Областной», изменит условия тарификации и установит интервал (единица) тарификации в 1кб.

 $Cy_{MMA} = \max \frac{1}{6}$ ,  $\oint \frac{1}{6}$ ,  $\oint \frac{1}{6}$ ,  $\int \frac{1}{2}$ ,  $\int \frac{p}{\sqrt{6}}$ ,  $\frac{p}{\sqrt{6}}$ ,  $\int \frac{p}{\sqrt{6}}$ ,  $\int \frac{3}{4}$ ,  $\int \frac{p}{\sqrt{6}}$ ,  $\int \frac{3}{4}$ ,  $\int \frac{p}{\sqrt{6}}$ ,  $\int \frac{p}{\sqrt{6}}$ ,  $\int \frac{3}{4}$ ,  $\int \frac{p}{\sqrt{6}}$ ,  $\int \frac{3}{4}$ ,

В результате ежемесячные платежи для того же тарифа перестанут зависеть от качества связи и станут легко прогнозируемыми.

# **МТС тариф «Онлайнер»**

Сумма ежемесячных затрат с учетом 4-х разрывов связи в час составит:

*Сумма* = max  $\frac{1}{2}$   $\delta$ ,  $\frac{1}{2}$   $\frac{1}{2}$   $\frac{1}{2}$ ,  $\frac{1}{2}$ ,  $\frac{1}{2}$ ,  $\frac{1}{2}$ ,  $\frac{1}{2}$ ,  $\frac{1}{2}$ ,  $\frac{1}{2}$ ,  $\frac{1}{2}$ ,  $\frac{1}{2}$ ,  $\frac{1}{2}$ ,  $\frac{1}{2}$ ,  $\frac{1}{2}$ ,  $\frac{1}{2}$ ,  $\frac{1}{2}$ ,  $\frac{1}{2}$ ,  $\frac{1$ 

Сумма ежемесячных затрат без разрывов связи составит:

 $Cy_{MMA} = \max \frac{1}{26}$ ,  $\oint \frac{1}{16}$   $\cdot 4 \sum_{n=1}^{9}$ ,  $\frac{p}{16}$   $\cdot 0.75 + 0p = 2 \cdot 4.75 \cdot 0.75 \approx 7p$ 

# **Beeline тариф «Телеметрия»**

Сумма ежемесячных затрат с учетом 5-и разрывов связи в час (4 раза – принудительное округление 1 раз в 15 минут, принятое в сети Beeline, и 1 обрыв) составит:

 $Cy_{MMA} = \max \frac{1}{6}$ ,  $\oint \cdot 10 \kappa \delta \cdot 5$ ;  $\frac{1}{2}$ ,  $\frac{p}{\kappa \delta} \cdot 0$ ,  $\frac{p}{\kappa} + 0$ ,  $p = 2 \cdot 10 \cdot 5 \cdot 3$ ,  $5 \cdot 0$ ,  $\frac{p}{\kappa} \approx 250$  p

#### **Beeline тариф «Клик»**

Сумма ежемесячных затрат с учетом 5-и разрывов связи в (4 раза – принудительное округление 1 раз в 15 минут, принятое в сети Beeline, и 1 обрыв) составит:

*Сумма*= max 1  $\cancel{R}$  <del>σ</del>,  $\cancel{Q}$  ⋅1 $\kappa$  σ ⋅ 5  $\cancel{P}$  4,13  $\frac{p}{\kappa\sigma}$  ⋅ 0,75 + 0  $p = 2 \cdot 1 \cdot 5 \cdot 4$ ,13 ⋅ 0,75 ≈ 30  $p$ 

#### **Мегафон тариф «О-Хард»**

Сумма ежемесячных затрат с учетом 4-х разрывов связи в час составит:

 $Cy_{MMA} = \max \frac{1}{26}$ ,  $\oint \frac{1}{16}$   $\cdot 4 \sum_{n \neq 0}^{n}$ ,  $\frac{p}{16}$   $\cdot 0.75 + 0p = 8 \cdot 3.5 \cdot 0.75 \approx 20p$ 

# <span id="page-56-0"></span>**Приложение 9. История изменений (по версиям ПО)**

#### **18**

**Добавлено:** Блокировка постановки на охрану при неготовности разделов к постановке.

**Добавлено:** Новые индексы для типа триггера «Общее состояние» в логике работы выходов.

#### **17**

**Критическое:** исправлена ошибка некорректной записи значений при сохранении в энергонезависимой памяти взятых на охрану разделов, приводившая к взятию всех разделов при включении и, при отсутствии соответствующих полномочий, невозможности снятия кодом пользователя (актуально для версий 14-16).

**Критическое:** исправлена ошибка некорректной адресации строк и констант, возможно, приводившая к кратковременным «зависаниям» на ППКОП после записи некоторых настроек в меню (актуально для версии 16).

**Критическое:** изменена работа с последовательным интерфейсом, приводившая к ошибкам при передаче данных по линии LIN (актуально для версий 15-16).

**Исправлено:** завышение реальной температуры на от 3 до 4 ºС путем калибровки параметров датчика температуры.

**Исправлено:** плавное изменение подсветки (актуально для платформы 2).

**Исправлено:** сообщения о восстановлении и сбое канала Ethernet.

**Исправлено:** определение логического состояния день/ночь (актуально для версий 14-16).

**Исправлено:** меню назначения разделов, укорочены сообщения, вызывавшие наложение на индекс текущего идентификатора.

**Изменено:** переработана адаптивная логика выбора канала связи GSM, введен параметр, ограничивающий ожидание связи на одной SIM-карте при постоянных сбоях в сети оператора сотовой связи.

**Изменено:** логика регистрации в сети GSM и GPRS.

**Изменено:** время защитного интервала для Touch Memory по умолчанию до 1,5с (только при сбросе на заводские настройки или для новых ППКОП).

**Изменено:** незначительные изменения и оптимизация в стеке протоколов TCP/IP для модуля Ethernet.

**Изменено:** множественная оптимизация и мелкие исправления.

**Добавлено:** настройка и соответствующие пункты меню параметров адаптивной логики выбора канала GSM.

**Добавлено:** логика настройки выходов, активирующая выход при считывании вещественного идентификатора.

**Добавлено:** непрерывная передача информации о температуре окружающей среды на ПЦН.

#### **16**

**Изменено:** адаптивная логика выбора канала связи GSM, уменьшено время регистрации в сети GSM и вероятность выхода на связь при нестабильной связи или критически низком уровне сигнала.

**Добавлено:** настройка и соответствующие пункты меню для отключения позиционирования объектов по позициям базовых станций оператора сотовой связи (отключено по умолчанию).

**Добавлено:** поддержка передачи блочных данных большого объема через сеть GPRS (для передачи видеокадров).

**Добавлено:** экспериментальная поддержка видео-подтверждения тревог.

#### **15**

**Исправлено:** некорректная работа считывателя Wiegand.

**Изменено:** адаптивная логика выбора канала связи GSM, учтены характеристики нестабильных каналов и сбоев в сетях GPRS.

**Добавлено:** поддержка проводных расширителей Астра-713 и соответствующие пункты меню для их настройки.

**Добавлено:** настройка и соответствующие пункты меню для отключения позиционирования объектов по позициям базовых станций оператора сотовой связи (отключено по умолчанию).

#### **14**

**Изменено:** адаптивная логика выбора канала связи GSM.

**Добавлено:** сохранение в энергонезависимой памяти взятых на охрану разделов с последующим автоматическим взятием под охрану при включении.

**Добавлено:** настройка и соответствующие пункты меню для ограничения максимальной продолжительности сессии GPRS, для использования нетарифицируемого порога тарифных планов операторов сотовой связи.

**Добавлено:** поддержка позиционирования объектов по позициям базовых станций оператора сотовой связи.

# **13**

Внутренний релиз включает оптимизацию предыдущей версии.

#### **12**

Полностью переработана 11 версия. Предыдущие изменения см. в руководстве на программную версию 11.

**Изменено:** протокол обмена сообщениями с сервером ПЦН: уменьшение объема передаваемых данных до 16 раз, увеличение скорости загрузки обновлений ПО до 6-10 раз.

**Изменено:** система сообщений: увеличено количество событий, сняты ограничения на структуры данных.

**Изменено:** внутренняя очередь сообщений: возможность сохранения произвольных данных.

**Изменено:** система обработки зон и разделов.

**Изменено:** подсистема обслуживания модема GSM.

**Изменено:** подсистема хранения настроек.

**Добавлено:** поддержка аппаратной платформы версии 3.

**Добавлено:** свободно программируемое управление выходами.

**Добавлено:** автоматический переход на летнее время.

**Добавлено:** защита от перебора кодов.

**Добавлено:** дополнительные поля главного дисплея.

**Добавлено:** процедура автоматической конвертации настроек версии 2.11 в формат версии 12.